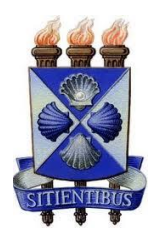

**UNIVERSIDADE ESTADUAL DE FEIRA DE SANTANA**

**DEPARTAMENTO DE FÍSICA**

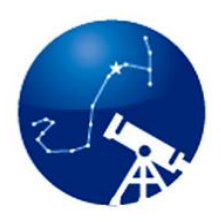

**PROGRAMA DE PÓS-GRADUAÇÃO EM ASTRONOMIA**

**MESTRADO PROFISSIONAL**

**ROBERTH LEITE RODRIGUES**

# **INSERÇÃO DA RADIAÇÃO CÓSMICA DE FUNDO NO ENSINO MÉDIO ATRAVÉS DO USO DOS APLICATIVOS SKYVIEWER E PLANCK MISSION IN VIRTUAL REALITY**

**FEIRA DE SANTANA - BA**

**DEZEMBRO DE 2015**

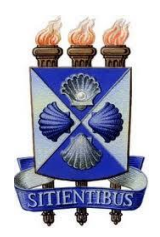

Pós-Graduação em Astronomia MESTRADO PROFISSIONAL **UEFS** 

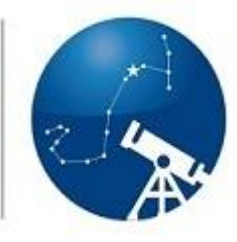

# **ROBERTH LEITE RODRIGUES**

# **INSERÇÃO DA RADIAÇÃO CÓSMICA DE FUNDO NO ENSINO MÉDIO ATRAVÉS DO USO DOS APLICATIVOS SKYVIEWER E PLANCK MISSION IN VIRTUAL REALITY**

**FEIRA DE SANTANA**

**2015**

Roberth Leite Rodrigues

# $\ensuremath{\text{INSER}}\xspace$ ÃO DA RADIAÇÃO CÓSMICA DE FUNDO NO ENSINO MÉDIO ATRAVÉS DO USO DOS APLICATIVOS SKYVIEWER E PLANCK MISSION IN VIRTUAL REALITY

Dissertação apresentada como parte dos requisitos necessários para obtenção do título de Mestre em Astronomia através do Mestrado Profissional em Ensino de Astronomia da Universidade Estadual de Feira de Santana.

Orientador: Prof. Dr. Carlos Alberto de Lima Ribeiro Departamento de Física - UEFS

Co-orientador: Prof. Dr. Paulo C. da Rocha Poppe Departamento de Física - UEFS

### **Ficha Catalográfica – Biblioteca Central Julieta Carteado**

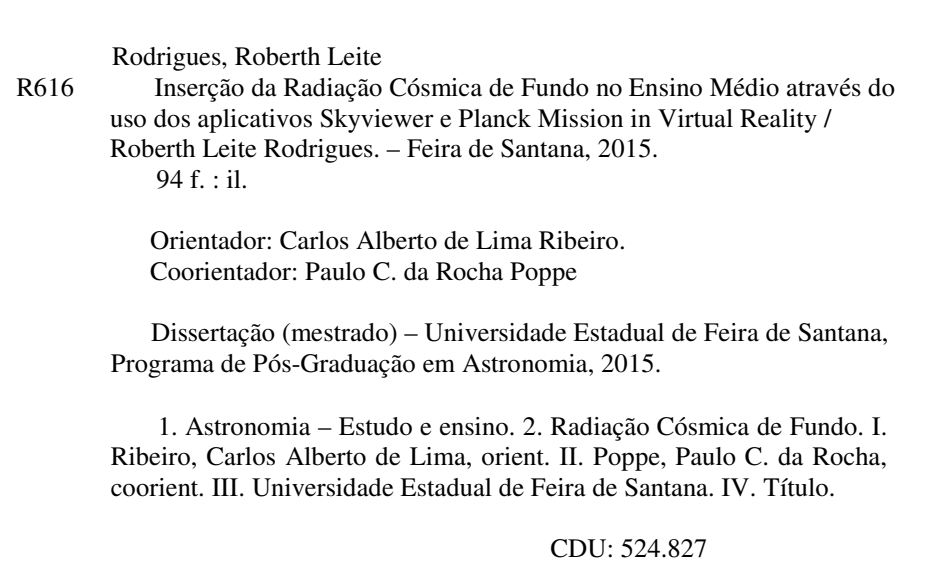

Pós-Graduação em Astronomia MESTRADO PROFISSIONAL **UEFS** 

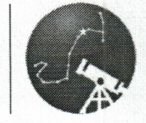

### ATA DE DEFESA DE DISSERTAÇÃO DE MESTRADO

#### **CANDIDATO: ROBERTH LEITE RODRIGUES**

#### DATA DA DEFESA: 21/12/2015 LOCAL: LABORATÓRIO DE FÍSICA(LABOFIS), SALA 03

#### HORÁRIO DE INÍCIO: 10:08 h

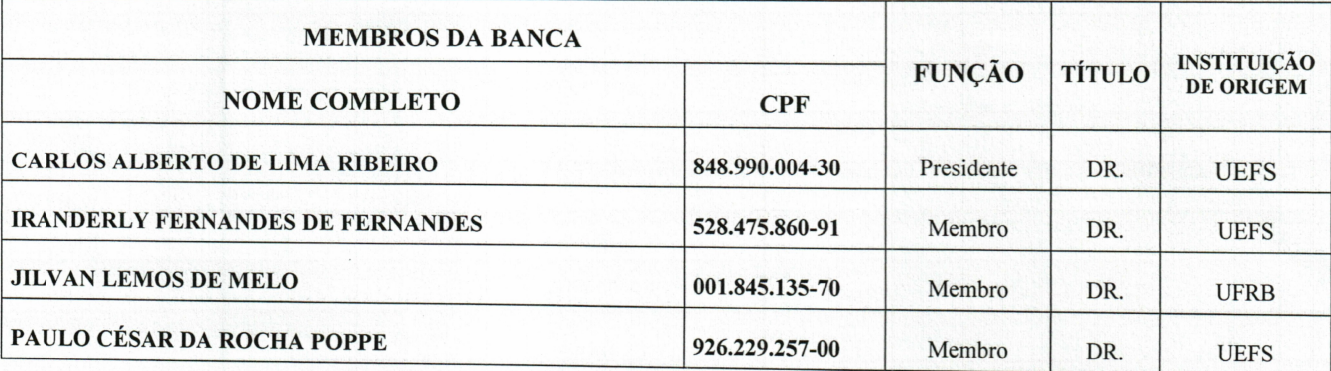

### TÍTULO DEFINITIVO DA DISSERTAÇÃO\*:

INSERÇÃO DA RADIAÇÃO CÓSMICA DE FUNDO NO ENSINO MÉDIO ATRAVÉS DO USO DOS APLICATIVOS SKYVIEWER E PLANCK MISSION IN VIRTUAL REALITY

\*Anexo: produto(s) educacional(is) gerado(s) neste trabalho.

Em sessão pública, após exposição de 47 min, o(a) candidato(a) foi argüido(a) oralmente pelos membros da banca, durante o período de 30 minutos. A banca chegou ao seguinte resultado\*\*:

(X) APROVADO () INSUFICIENTE  $( )$  REPROVADO(A)

 $**$ Recomendações dagées

Na forma regulamentar, foi lavrada a presente ata, que é abaixo assinada pelos membros da banca, na ordem acima relacionada, pelo candidato e pelo coordenador do Programa de Pós-Graduação em Astronomia da Universidade Estadual de

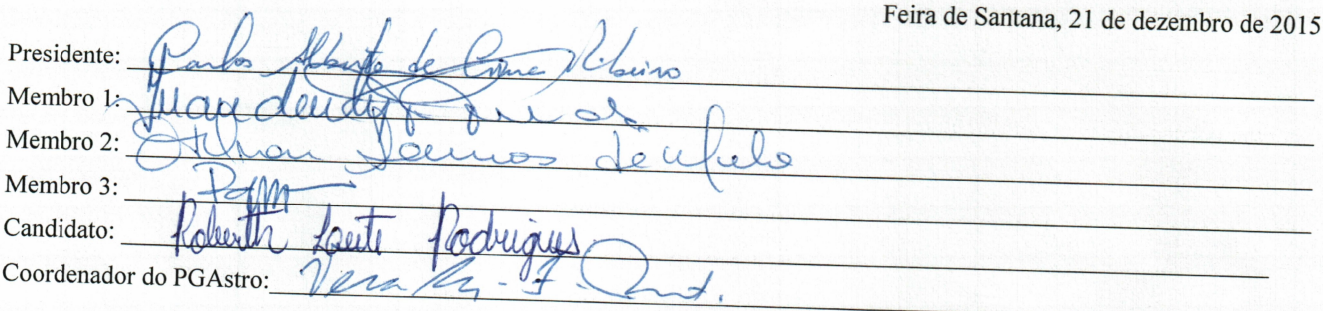

<sup>1</sup> O aluno deverá encaminhar à Coordenação do PGAstro, no prazo máximo de 60 dias a contar da data da defesa, os exemplares definitivos da Dissertação, após realizadas as correções sugeridas pela banca.

Pós-Graduação em Astronomia MESTRADO PROFISSIONAL **UEFS** 

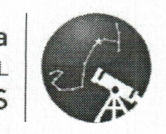

## ANEXO DA ATA DE DEFESA DE DISSERTAÇÃO DE MESTRADO: PRODUTO(S) EDUCACIONAL(IS) GERADO(S) NO TRABALHO FINAL DE CURSO

**CANDIDATO: ROBERTH LEITE RODRIGUES** DATA DA DEFESA: 21/12/2015 LOCAL LABORATÓRIO DE FÍSICA (LABOFIS), SALA 03. HORÁRIO DE INÍCIO: 10:08 h

OS PRODUTOS EDUCACIONAIS DA DISSERTAÇÃO SÃO:

- 1) SEQUÊNCIA DIDÁTICA PARA A INSERÇÃO DA RADIAÇÃO CÓSMICA DE FUNDO NO ENSINO MÉDIO:
- 2) MANUAL DE UTILIZAÇÃO DOS APLICATIVOS SKYVIEWER E PLANCK MISSION IN VIRTUAL REALITY.

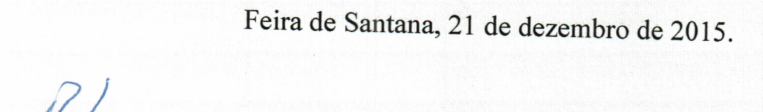

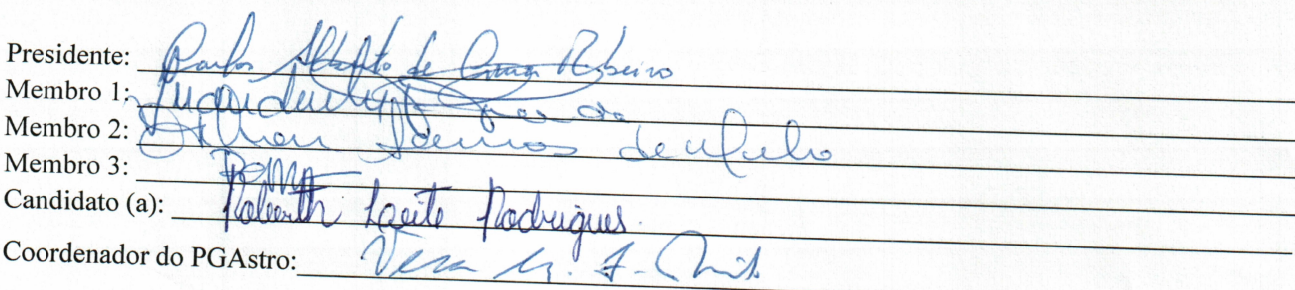

 $Dedico$  às estrelas da minha vida. Minhas filhas, Maria Eduarda e Alice.

## Agradecimentos

Agradeço a Deus por ouvir mais uma vez minhas orações.

Agradeço aos meus familiares e amigos pela paciência e motivação. Em especial a minha esposa Uiara.

Agradeço aos professores do Mestrado Profissional em Astronomia pelos ensinamentos e momentos de reflexão.

Agradeço aos colegas do curso pela tolerância, amizade e afeto. Em especial a Melina Silva, Prof. João Carrilho e Paulo Portela (membros do quarteto fantástico).

Agradeço aos colegas e estudantes do CEJASS pela ajuda e contribuição.

Agradeço ao Professor Carlos Alberto pela orientação, paciência e por acreditar no potencial dos seus orientandos. Muito obrigado!

## Resumo

A Radiação Cósmica de Fundo (RCF) é considerada uma das grandes descobertas da astronomia moderna. O seu estudo serve para uma melhor compreens˜ao do Universo e para o refinamento de técnicas observacionais. Neste sentido, os satélites Cosmic Background Explorer (COBE) e o Wilkinson Microwave Anisotropy Probe (WMAP) mapearam de forma mais precisa a distribuição da RCF evidenciando detalhes que são previstos no modelo cosmológico do Big Bang. De fato, pequenas flutuações na RCF exibem a sua anisotropia que atesta a possibilidade da formação primitiva de grandes estruturas como as galáxias. Os mapas de distribuição da RCF obtidos pelos satélites COBE, WMAP e PLANCK constituem um excelente instrumento didático para o ensino da astronomia moderna. Vários conceitos físicos podem ser estudados associados à compreensão dos mapas. O presente trabalho consiste em desenvolver um processo de ensino-aprendizagem introduzindo a astronomia moderna por meio da análise dos mapas do céu da RCF obtidos pelos satélites COBE, WMAP e PLANCK utilizando o Skyviewer e o Planck Mission in Virtual Reality.

Palavras-chaves: Radiação Cósmica de Fundo, Astronomia Moderna, Ensino de Astronomia.

### Abstract

The Cosmic Background Radiation (CBR) is considered one of the great discoveries of modern astronomy. Their study is to better understand the Universe and the refinement of observational techniques. Satellites Cosmic Background Explorer (COBE) and the Wilkinson Microwave Anisotropy Probe (WMAP) mapped more accurately the distribution of the cosmic background radiation. They showed details that are provided in the cosmological Big Bang model. Small fluctuations in the CBR anisotropy exhibit their attesting the possibility of the early formation of large structures such as galaxies. The CBR distribution maps obtained by COBE, WMAP and PLANCK satellites are an excellent educational tool for the teaching of modern astronomy. Various physical concepts can be studied to understand the associated maps. The present work is to develop a process of teaching and learning by introducing modern astronomy by analyzing the CBR Sky maps obtained by COBE and WMAP satellites using Skyviewer and Planck Mission in Virtual Reality.

Keywords: Cosmic Background Radiation, Modern Astronomy, Astronomy Education.

# Sumário

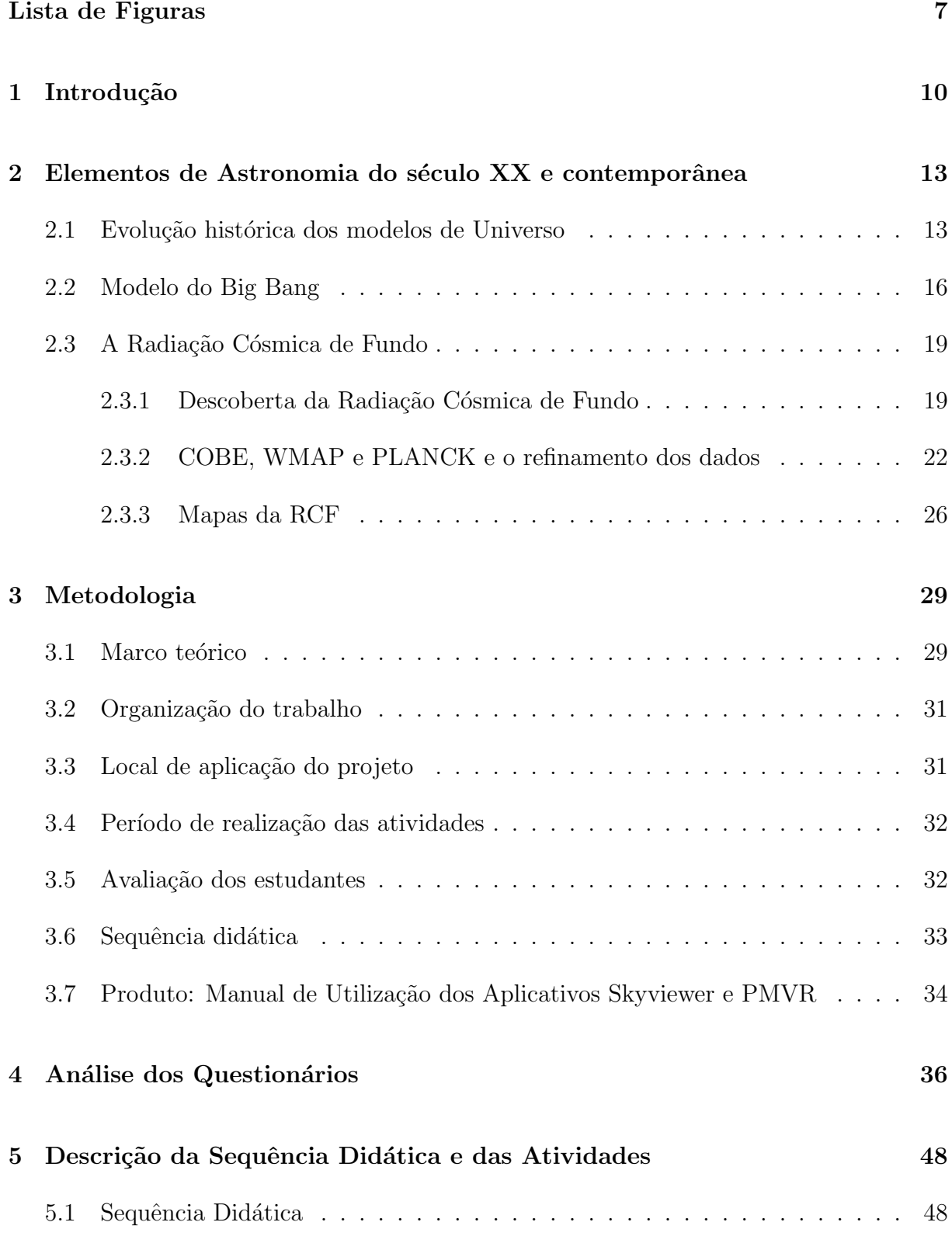

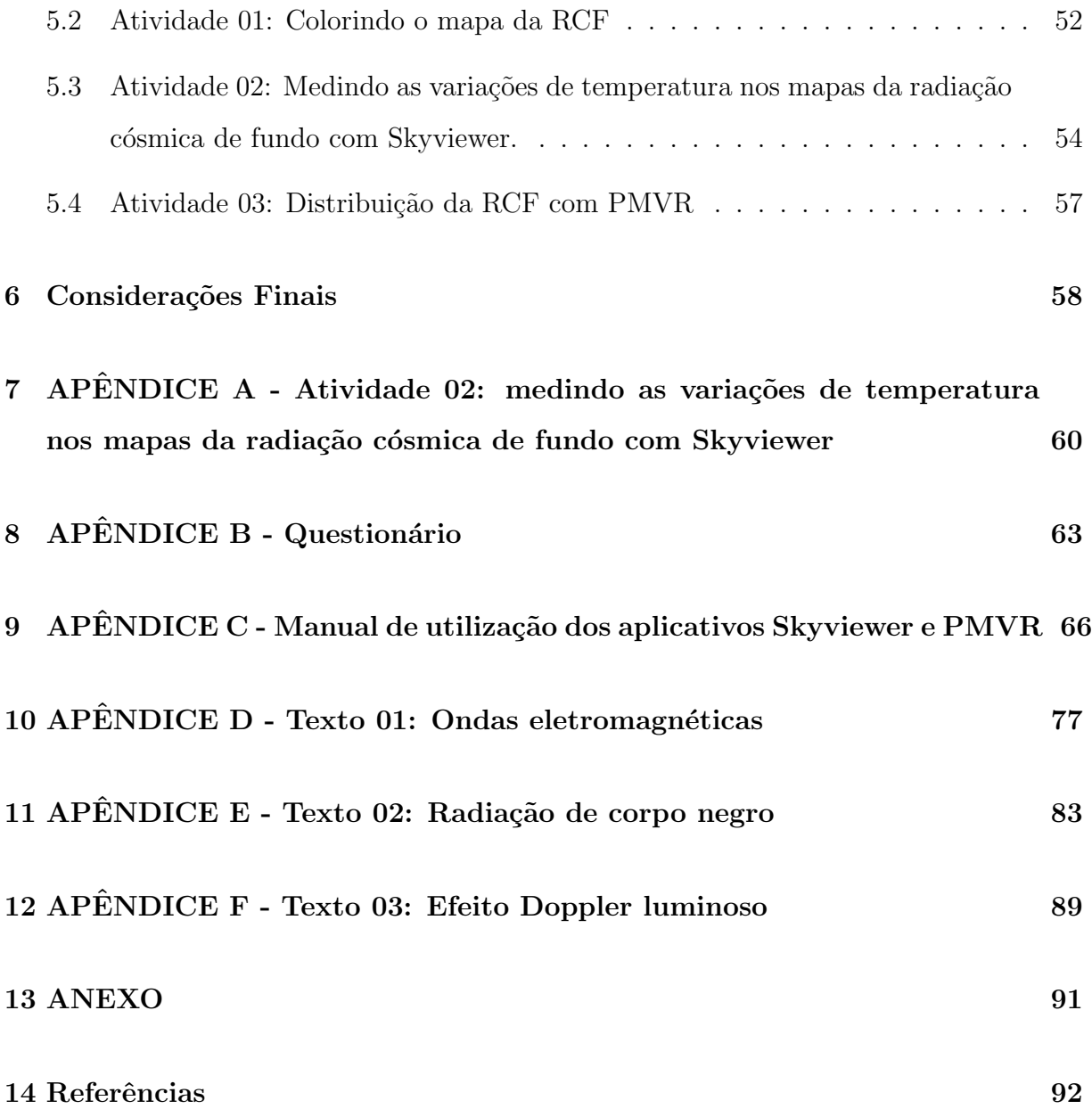

# Lista de Figuras

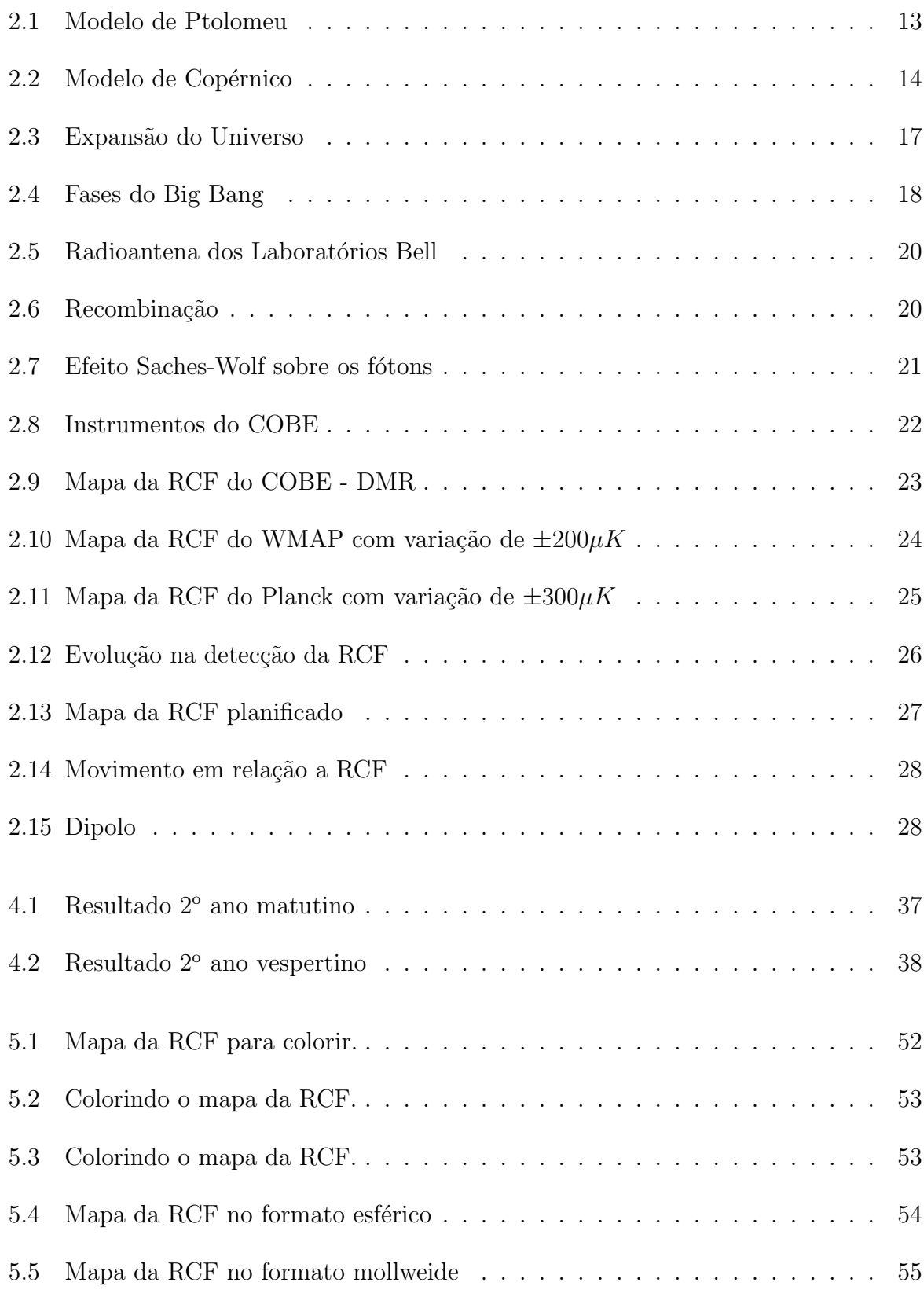

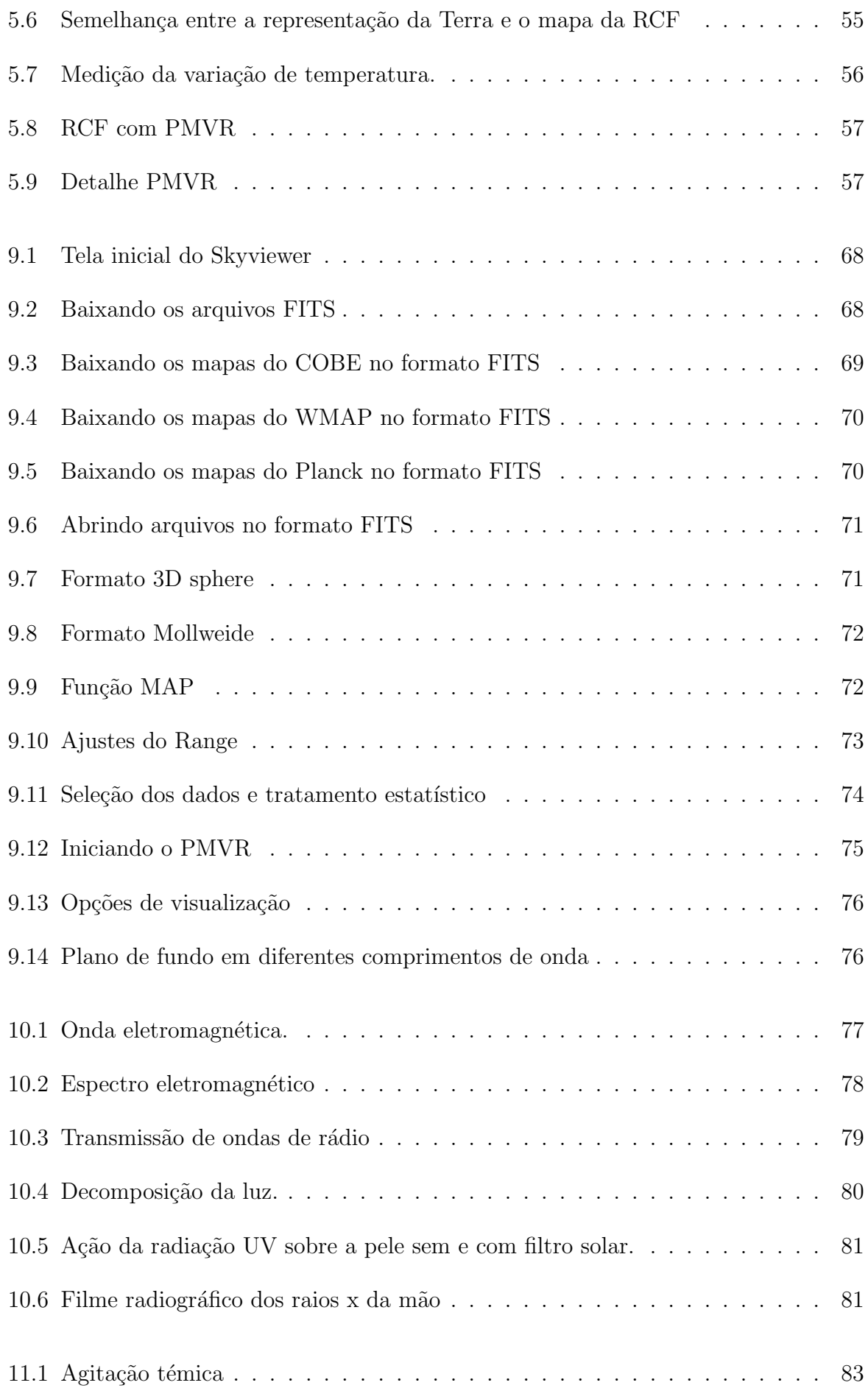

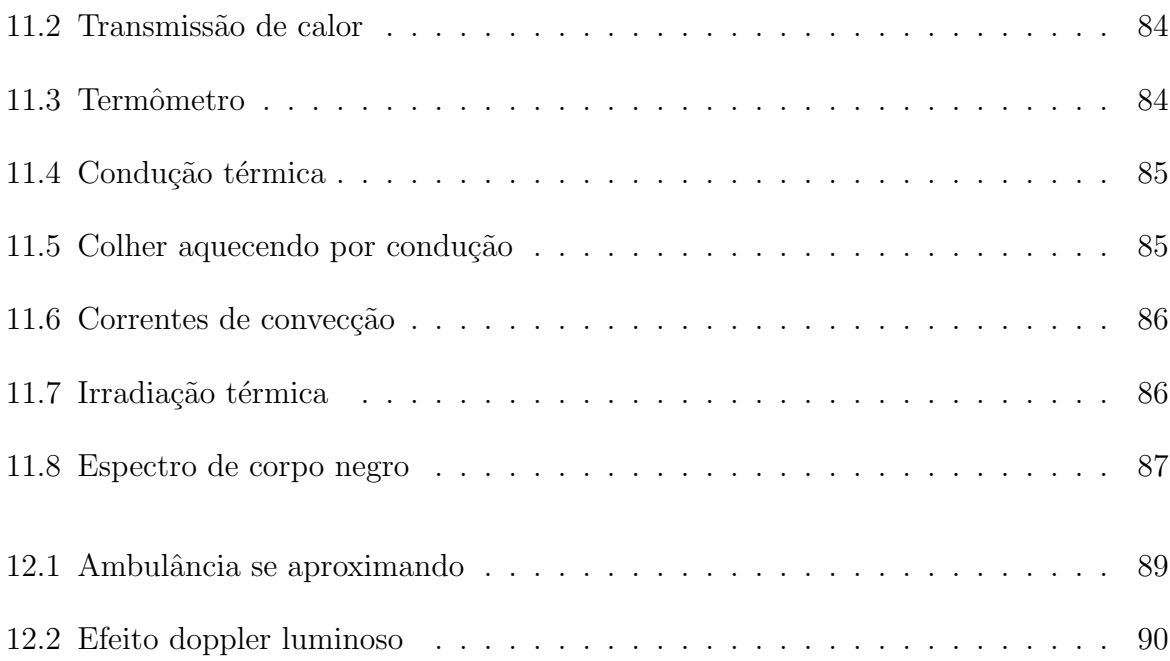

9

# 1 Introdução

As indagações a respeito da criação do Universo sempre levaram o homem, desde a antiguidade, a propor modelos que tentassem explicar a origem de tudo. Estes modelos evoluíram ao longo dos tempos até que se chegasse à proposta da famosa Teoria do Big Bang. Nesta teoria, acredita-se que toda mat´eria e energia estariam concentradas num ponto singular muito denso e quente (SOUZA, 2004). Por causa de instabilidades provocadas por um processo ainda n˜ao conhecido, o Universo passou por uma expans˜ao que provocou o seu resfriamento e a formação das estruturas que conhecemos hoje (RO-DRIGUES, 2009).

Uma das grandes conquistas da Astronomia Moderna, e que remonta a evolução do Universo, foi a descoberta da Radiação Cósmica de Fundo (RCF). Foram os físicos norte-americanos Robert Wilson e Arno Penzias que descobriram experimentalmente, em 1964, a RCF. Notaram um ruído em um radiotelescópio que persistia mesmo depois de calibrado. Eles concluíram que este ruído estava associado a uma radiação distribuída de maneira uniforme em todas as direções e que não estava vinculada às fontes emitentes tais como as galáxias e as estrelas (SILK, 1988).

A descoberta desta radiação por Penzias e Wilson chamou a atenção do físico Robert Dick e sua equipe. Dick teria previsto a existência de uma radiação primordial que poderia ser detectada no comprimento de onda de rádio (SILK, 1988). A RCF é considerada uma forte evidência observacional a favor do modelo cosmológico do Big Bang. A sua principal característica é a de poder apresentar um espectro de radiação semelhante ao espectro de corpo negro. Por conta disso, inicialmente foi possível estimar a temperatura da RCF na ordem de 2,9 K (SILK, 1988).

Em 1990, o satélite COBE realizou medições da RCF e confirmou o seu preciso espectro de corpo negro. Também detectou flutuações na temperatura de radiação da ordem de  $10^{-5}K$  em diferentes direções de observação. Estas flutuações eram previstas pelos modelos teóricos que indicavam as formações das estruturas do Universo (ABDALLA, 2005). Em meados de 2001 foi lançado o satélite WMAP para obter melhores resultados observacionais. Em 14 de maio de 2009 foi lançado o satélite PLANCK com o objetivo de

obter uma maior resolução das anisotropias associadas à polarização da RCF, criação de um catálogo de galáxias, observação do fenômeno de lente gravitacional e estudos sobre o Sistema Solar e da Via Láctea. Os mapas do céu da RCF obtidos pelo COBE, WMAP e PLANCK são ricos em informações. Eles podem ser confeccionados em diferentes cores para representar as varia¸c˜oes de temperatura da RCF, evidenciando a sua anisotropia.

O estudo sobre RCF é bastante atual, porém muito pouco contextualizado, discutido e apresentado, tanto no ensino médio, quanto no ensino superior. Um resgate do ensino da Astronomia é ressaltado por diversos pesquisadores e os Parâmetros Curriculares Nacionais - Ensino Médio (PCN EM) que destacam a importância do ensino e inserção da Astronomia e Física Moderna no Ensino Médio (BRASIL, 2000). Nas orientações educacionais complementares aos PCN (PCN+ Ensino M´edio) encontramos, como uma das competências em física, que o estudante deve "adquirir uma compreensão cósmica do Universo, das teorias relativas ao seu surgimento e sua evolução, assim como do surgimento da vida, de forma a poder situar a Terra, a vida e o ser humano em suas dimensões espaciais e temporais no Universo"(BRASIL, 2002, p. 66).

Na proposta do Plano Nacional de Astronomia (PNA) aponta-se a necessidade da difus˜ao e ensino da Astronomia e Cosmologia Moderna (ELIAS, 2010). Nesta proposta recomenda-se ainda o aproveitamento da motivação de professores para ensinar astronomia moderna. Neste sentido, a RCF pode ser considerada um tópico de estudo interessante e motivador para introduzir a astronomia moderna no ensino m´edio e tamb´em no ensino superior, tendo em vista a necessidade da inserção destes conteúdos como elementos estruturantes para a compreensão da origem e evolução do Universo (MARRANGHELLO; PAVANI, 2011).

Com tudo isso e tomando-se como base a Teoria da Aprendizagem Significativa (TAS), foi desenvolvida uma sequência didática<sup>1</sup> com o objetivo de aplicar atividades focadas na compreensão da RCF. A mesma, foi realizada no Colégio Estadual Doutor Jair Santos Silva, na cidade de Feira de Santana, Bahia, junto aos estudantes do 2<sup>o</sup> ano regular do ensino médio. Onde foi possível introduzir tópicos de Física Moderna como radiação de corpo negro e quantização da energia. Também, foram apresentados elementos de astronomia e cosmologia moderna tendo como foco principal o estudo dos

<sup>&</sup>lt;sup>1</sup>Segundo Amaral, são um conjunto de atividades ligadas entre si, planejadas para ensinar um conteúdo, etapa por etapa. Organizadas de acordo com os objetivos que o professor quer alcançar para a aprendizagem de seus alunos, elas envolvem atividades de aprendizagem e de avaliação(AMARAL, 2015).

mapas da distribuição da RCF (construídos com os dados dos satélites COBE, WMAP e PLANCK.).

A presente dissertação está organizada da seguinte maneira: no capítulo 2, apresenta-se uma breve evolução dos conceitos a respeito do universo até o modelo do Big Bang. Ainda trata-se da descoberta da RCF e seus mapas. No capítulo 3 são apresentados os passos metodológicos deste trabalho. A forma como foi organizado bem como o local e o período de realização. Discute-se ainda a sequência didática e também como foi elaborado o produto<sup>2</sup>, um manual de utilização do Skyviewer e do PMVR. O capítulo 4 apresenta a análise dos questionários. O passo a passo da sequência didática e das atividades são apresentados no capítulo 5. Por fim, o capítulo 6 apresenta as considerações finais.

<sup>2</sup>Conforme portaria normativa do MEC n◦ 17, de 28 de dezembro de 2009.

# 2 Elementos de Astronomia do século XX e contemporânea

### 2.1 Evolução histórica dos modelos de Universo

A astronomia do século XX e contemporânea, tiveram como base teorias que evoluíram ideias e concepções a respeito do Universo ao longo dos tempos. Paradigmas, baseados em dados observacionais, foram criados para elucidar um Universo até então desconhecido pelo homem.

Tendo como base a Mecânica Aristotélica, Ptolomeu (século II d.C.) propõe uma Teoria Geocêntrica. No modelo Ptolomaico (figura 2.1), os planetas giravam descrevendo um círculo (denominado epiciclo) onde o centro descrevia um movimento também circular (denominado deferente) ao redor da Terra (ROCHA, 2002).

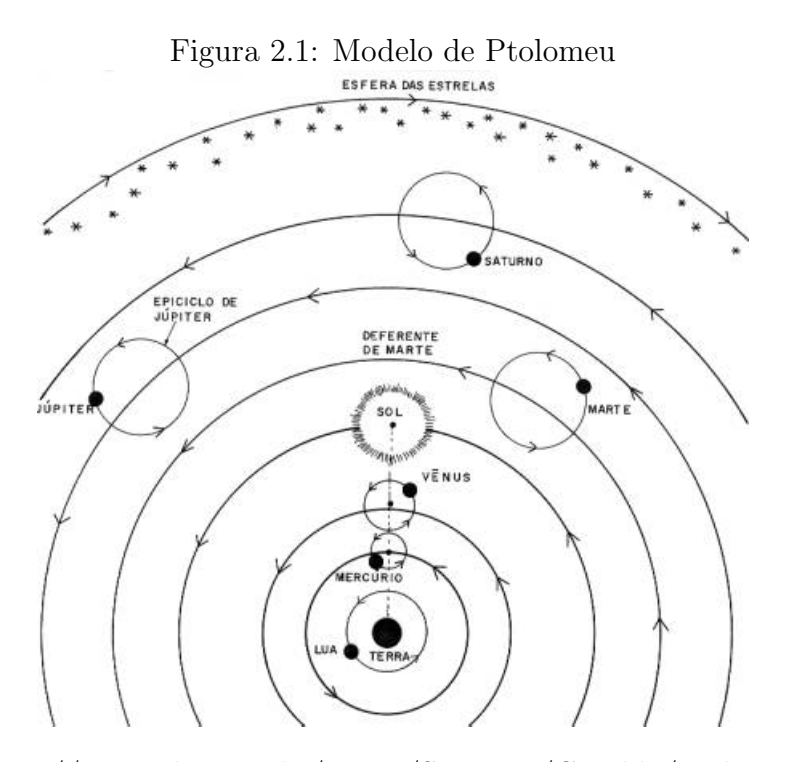

Fonte:http://www.ghtc.usp.br/server/Sites-HF/Geraldo/ptolemaico.htm

O modelo Ptolomaico permaneceu cerca de quatorze séculos dando sustentação a uma cosmologia geocêntrica. Este modelo só começou a ser abandonado quando Nicolau Copérnico propôs um modelo mais simples, com o Sol no centro ao invés da Terra. No modelo copernicano o Sol estava no centro do universo com os planetas, inclusive a Terra, descrevendo órbitas circulares ao seu redor (figura 2.2). O que propiciava uma explicação mais simples para o movimento dos planetas (SILK, 1988).

Figura 2.2: Modelo de Copérnico

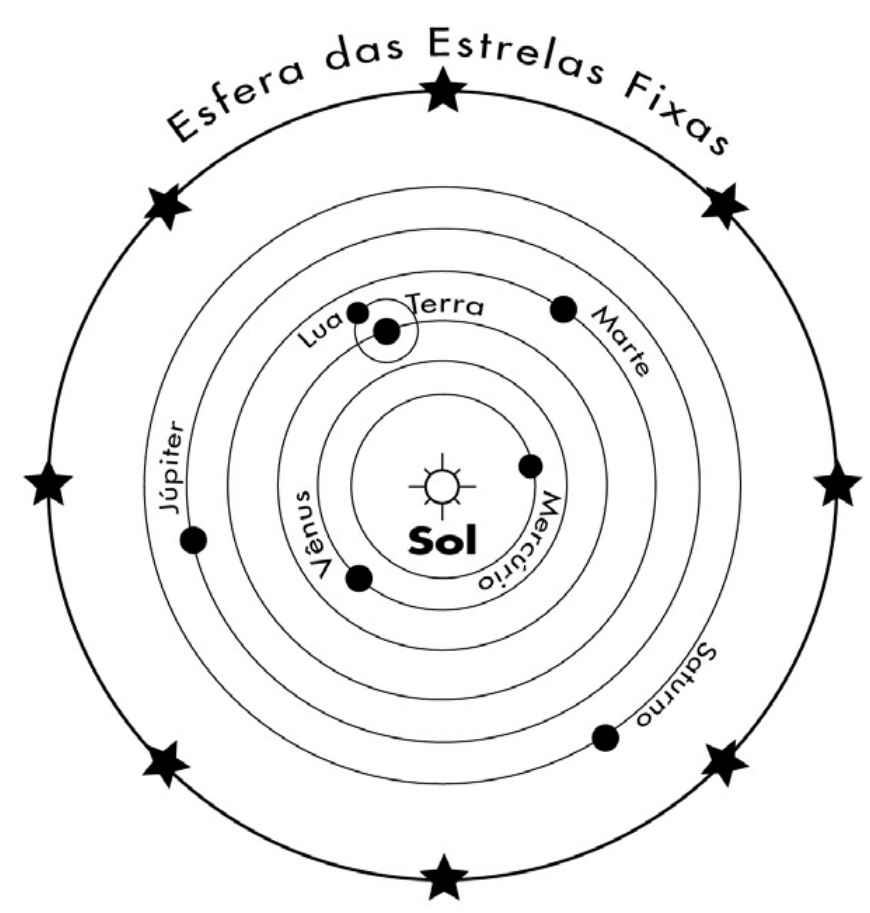

Fonte:http://mtc-m18.sid.inpe.br/col/sid.inpe.br/jeferson/ 2003/08.14.14.48/doc/capitulo3.pdf

Tycho Brahe, que refutava o modelo de Copérnico, realizou observações precisas sobre o movimento dos planetas. Com estes dados, o seu assistente Johannes Kepler descobre que os planetas descrevem órbitas elípticas ao redor do Sol (primeira lei de Kepler). Também, conclui que existe uma variação na velocidade dos planetas ao se aproximarem e se afastarem do Sol. Assim, prop˜oe que a linha que liga o Sol aos planetas varre áreas iguais em tempos iguais (segunda lei). Por fim, consegue relacionar os períodos das órbitas dos planetas com suas distâncias médias ao Sol. Sendo que matematicamente propõe que o quadrado dos períodos das órbitas dos planetas é proporcional ao cubo de

suas distâncias médias ao Sol (terceira lei) (ROCHA, 2002).

Galileu Galilei contribuiu de maneira significativa para a descrença no modelo geocêntrico. Fortaleceu ainda mais o heliocentrismo (dando a este modelo um maior grau de aceitação) quando expos os resultados do seu trabalho alcançados com o uso da luneta. Com este instrumento ele descobre os satélites de Júpiter, as fases de Vênus e as manchas solares. No século XVII, após a morte de Galileu, Isaac Newton, introduz novos elementos para uma melhor compreensão do universo. Explica o movimento planetário com a lei da gravitação. Revoluciona ao usar a sua teoria para explicar as Leis de Kepler (ROCHA, 2002).

Com o abandono aos poucos do geocentrismo, o modelo heliocêntrico começa a ser difundido. Charles Messier consegue catalogar objetos n˜ao estelares os quais denominou nebulosas (SILK, 1988). Imannuel Kant considera que as nebulosas deveriam ser universos-ilhas análogos à Via Láctea. Por outro lado, propõe um modelo para a Via Láctea semelhante a um disco (ROCHA, 2002; SILK, 1988).

Um grande avanço foi dado pelo astrônomo Willian Herschel no século XVIII. Al´em da descoberta de Urano, ele tamb´em conseguiu observar nebulosas. Segundo Silk (1988, p.22), "Herschel defendeu a hipótese de que a Via Láctea era um universo-ilha, em forma de disco, com o Sol numa posição central."

Para os astrônomos da época as nebulosas eram o problema que precisava ser resolvido. N˜ao sabiam ao certo o que poderiam ser. A principal dificuldade estava associada às medidas das distâncias. Neste sentido, a instrumentação ainda carecia de desenvolvimento para resolver e medir a paralaxe de estrelas associadas as nebulosas. Porém, a resposta só veio pouco depois, no século XX, com Edwin Hubble. Analisando variáveis Cefeidas, Hubble conseguiu medir a distância de algumas nebulosas. Deste modo, comprovava a existência dos universos-ilhas, que pelas grandes distâncias não poderiam pertencer a Via Láctea. Também, conseguiu provar, pelo afastamento das galáxias, que o universo estava em expans˜ao(SILK ,1988; SOUZA, 2004).

### 2.2 Modelo do Big Bang

Sem dúvidas, o estudo a respeito das nebulosas mudou a forma de pensar e conceber o Universo. Hubble, com seus dados observacionais, demonstrou que as galáxias estavam em expansão, porém faltava uma teoria que abarcasse os resultados experimentais. Neste sentido, em 1916, Albert Einstein propôs a Teoria da Relatividade Geral (TRG). Infelizmente preso a uma visão antiga de concepção de Universo, criou um modelo de Universo estático. Para isso, introduziu na sua teoria a constante cosmológica. Com esta imposição, a TRG não caminharia no mesmo sentido das observações de Hubble (SILK 1988; SOUZA, 2004).

Na década seguinte Alexander Friedmann e Georges Lemaître conseguiram dar um ponta pé inicial com um modelo que mudaria a concepção de Universo. De forma independente, eles simplificaram as equações de campo da TRG propondo uma solução não estática. Admitiram um modelo onde o Universo estaria em expansão. Certamente esta nova proposta contemplaria as observações de Hubble. Porém, segundo Silk (1988)

> "[...] um modelo cosmológico que, sem dúvida alguma, influenciou Hubble, tinha sido descoberto por de Sitter, já em 1917. Este universo possuía a propriedade peculiar de que a luz das regiões mais distantes tornava-se progressivamente mais vermelha à medida que a distância aumentava (SILK, 1988, p. 26)."

De fato, o modelo de Universo proposto por de Sitter contemplava as observações que dariam base, mais tarde, para a Lei de Hubble. Nesta Lei, quanto maior for a distância da galáxia, maior será sua velocidade de recessão. As galáxias mais distantes se afastam rapidamente e as mais próximas lentamente.

O modelo do Big Bang tem como base teórica os universos curvos aberto e fechado de Friedman-Lemaˆıtre e o Universo plano de Einstein-de Sitter. Este modelo considera que o Universo expandiu a partir de uma singularidade inicial, figura 2.3. Sendo assim, toda matéria e energia estariam concentradas a uma temperatura altíssima que foi diminuindo com a expansão (SILK 1988; SOUZA, 2004).

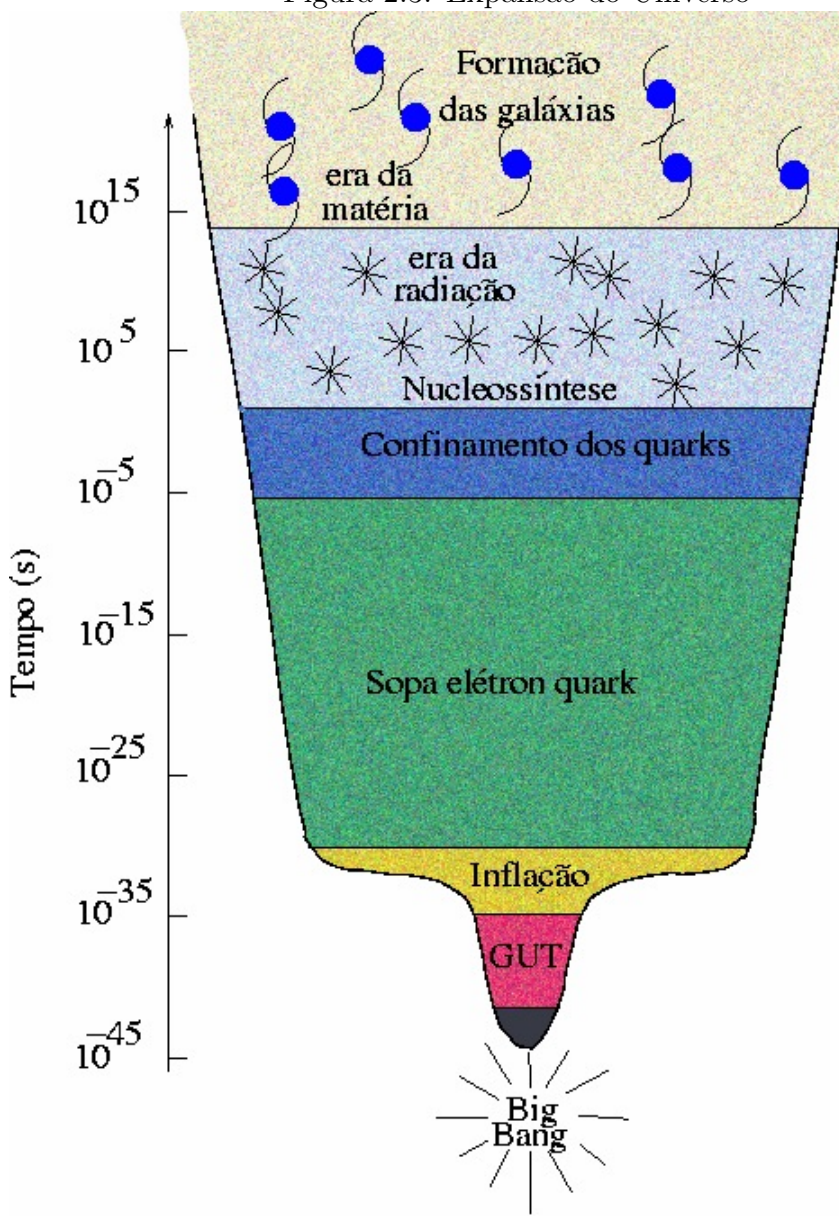

Figura 2.3: Expansão do Universo

Fonte: http://www.astro.iag.usp.br/ ronaldo/intrcosm/Glossario/BigBang.html

A expansão do universo pode ser dividida em dois momentos. O primeiro é conhecido como era da radiação. Nesta, a energia de radiação interagia com elétrons, não permitindo a formação de átomos neutros. O segundo momento é chamado era de matéria. A partir desta era, a radiação não interagiu mais com os elétrons e os átomos neutros começaram a ser formados. A temperatura do Universo estava em torno de 3000 K. Como consequência, devido à diminuição da temperatura, o livre caminho médio dos fótons aumentou e a radiação se desacoplou da matéria.

A radiação oriunda do desacoplamento é conhecida como Radiação Cósmica de fundo (RCF). A RCF guarda informação térmica do universo primitivo e o seu espectro  $\acute{e}$  característico de um corpo negro. O seu comprimento de onda aumentou, sofrendo red- $\text{shift}^1,$  à medida que o espaço-tempo se expandiu. Hoje o comprimento de onda mensurado evidencia uma temperatura aproximada de 2,7 K para o universo.

De um modo geral, o modelo do Big Bang pode ser estudado em fases. Cada uma delas prevê a ocorrência de eventos associados com a expansão e diminuição da temperatura da singularidade inicial. A figura 2.4 apresenta um quadro com as fases da evolução do universo.

| ິ                                                                                                    | ີ                                             |                                 |                        |
|----------------------------------------------------------------------------------------------------|-----------------------------------------------|---------------------------------|------------------------|
| <b>FASES</b>                                                                                                    | <b>TEMPO</b><br>(segundos)                    | <b>TEMPERATURA</b><br>(Kelvins) | <b>ENERGIA</b><br>(eV) |
| <b>ERA PLANCK</b><br>Gravitação Quântica<br>(Supergravidade?<br>Dimensões extras?<br>Supersimetria?<br>Superstrings?)                             | do Big Bang até 10 <sup>-43</sup><br>segundos | 10 <sup>2</sup>                 | $102$ GeV              |
| início da ERA GUT                                                                                                    | $10^{-43}$ segundos                           | $10^{32}$                       | $10^{19}$ GeV          |
| Transição de fase da GUT: inflação, defeitos topológicos;<br>Início da ERA QUARK                                                                  | $10^{-35}$ segundos                           | $10^{27}$                       | $10^{14-16}$ GeV       |
| Transição Eletrofraca<br>Início da ERA HADRON                                                                                                    | $10^{-10}$ segundos                           | $10^{15}$                       | 300 GeV                |
| Transição Quark-Hádron: quebra de simetrial chiral e<br>confinamento de cor (formação de bárions e mésons)                                        | $10^{-5}$ segundos                            |                                 | 100-300<br>MeV         |
| Início da ERA LEPTON                                                                                                    |                                               | $10^{13}$                       | 10                     |
| Desacoplamento do neutrino<br>Início da ERA FOTON-PLASMA                                                                                          | 1 segundo                                     | $10^{10}$                       | $10^{-3}$              |
| Aniquilação elétron-pósitron                                                                                                    | 4 segundos                                    |                                 | $5 \times 10^{-4}$     |
| NUCLEOSSINTESE do Big Bang: origem do He <sup>4</sup> , He <sup>3</sup> , Deutério e<br>Lítio (física nuclear)                                    | $10^{-2}$ segundos a $10^{2}$<br>segundos     |                                 | 10a0,1<br>MeV          |
| Iqualdade matéria-radiação<br>Início da ERA DE MATERIA                                                                                            | $5 \times 10^{11}$ segundos                   | $10^{5}$                        | $10^{-9}$              |
| Recombinação do Hidrogênio (íons e elétrons se combinam para<br>formar átomos: física atômica)<br>Desacoplamento entre matéria e radiação (fóton) | $10^{13}$ sequidos                            | 3000                            | $3 \times 10^{-10}$    |
| Formação de estruturas não lineares                                                                                                    | $10^{17}$ segundos                            | 3                               | $6 \times 10^{-13}$    |
|                                                                                                    |                                               |                                 |                        |

Figura 2.4: Fases do Big Bang

Fonte: http://www.astroaprendizagem.on.br/daed/pdf-viewer/MODULO-7.pdf

 ${}^{1}$ Redshift é o termo utilizado pelos astrônomos quando a luz sofre efeito Doopler. Quando fonte luminosa se aproxima os comprimentos de onda, da luz vis´ıvel, se comprimem deslocando-se para o azul. Por outro lado, quando a fonte está se distanciando os comprimentos de onda aumentam deslocando-se para o vermelho

### 2.3 A Radiação Cósmica de Fundo

### 2.3.1 Descoberta da Radiação Cósmica de Fundo

A partir da década de cinquenta do século passado, grandes avanços foram alcançados com a radioastronomia. Antes deste período, muitas observações eram feitas pela astronomia no visível. Sendo assim, as observações em campos mais profundos ficavam limitadas e sofriam interferências da poeira cósmica. Por outro lado, as observações em comprimentos de onda não visíveis, como as ondas de rádio por exemplo, eram mais interessantes por n˜ao sofrerem este tipo de interferˆencias de forma acentuada. Deste modo, com o desenvolvimento dos radiotelesc´opios, houve um aumento significativo do interesse por fontes astronômicas com emissão em ondas de rádio. Principalmente a procura por rádiogaláxias.

Diante do crescimento da radioastronomia, pequenos comprimentos de onda de rádio começaram a ser investigados. Neste sentido, foram investidos esforços na melhoria da tecnologia de detecção em micro-ondas e novos radiotelescópios poderam ser construídos.

Os cientistas Arno Penzias e Robert Wilson, dos Laboratórios Bell, nos Estados Unidos, realizaram uma descoberta surpreendente. Analisando radiofontes em microondas, com uma pequena antena na forma de tuba, figura 2.5, notaram um ruído que vinha de todas as direções. Excluindo radiofontes próximas, perceberam que esta radiação era de origem cósmica e não pertencia à via Láctea. Por outro lado, Robert Dicke estava imprimindo esforços na construção de uma radioantena em micro-ondas para detectar um sinal cosmológico. Ele teria proposto que durante o processo de expansão do Universo houve a emissão de radiação em equilíbrio térmico, obedecendo um espectro de corpo negro, que poderia ser detectada na faixa de rádio de pequenos comprimentos de onda. De maneira semelhante George Gamov teria proposto anteriormente o mesmo fenômeno. Dicke e seus colaboradores ficaram sabendo da descoberta inusitada de Penzias e Wilson e confirmam que a radiação teria uma origem remota com uma temperatura associada da ordem de 3 K (SILK, 1988).

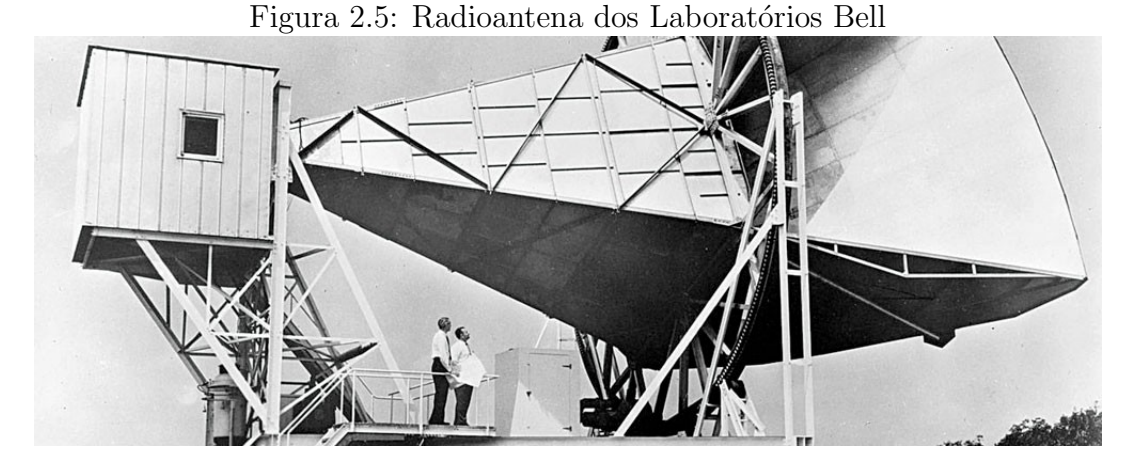

Fonte:http : //www.northcoastjournal.com/humboldt/whispers – from – the –  $birth - of - the - universe/Content?oid = 2570708$ 

A RCF é descrita por um modelo cosmológico que considera o período da recombinação como momento da sua origem. Deste modo, pelo modelo considerado, quando o Universo tinha aproximadamente 300.000 anos existia um perfeito equilíbrio térmico entre matéria e radiação. O Universo era opaco e a radiação tinha um curto livre caminho médio. Ao atingir a temperatura de 3.000 K os primeiros núcleos de átomos de hidrogênio foram formados e as interações por efeito Thomson diminuíram. Portanto, a radiação ficou livre para se propagar num caminho da ordem da dimensão do universo, figura 2.6.

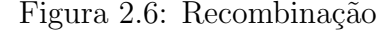

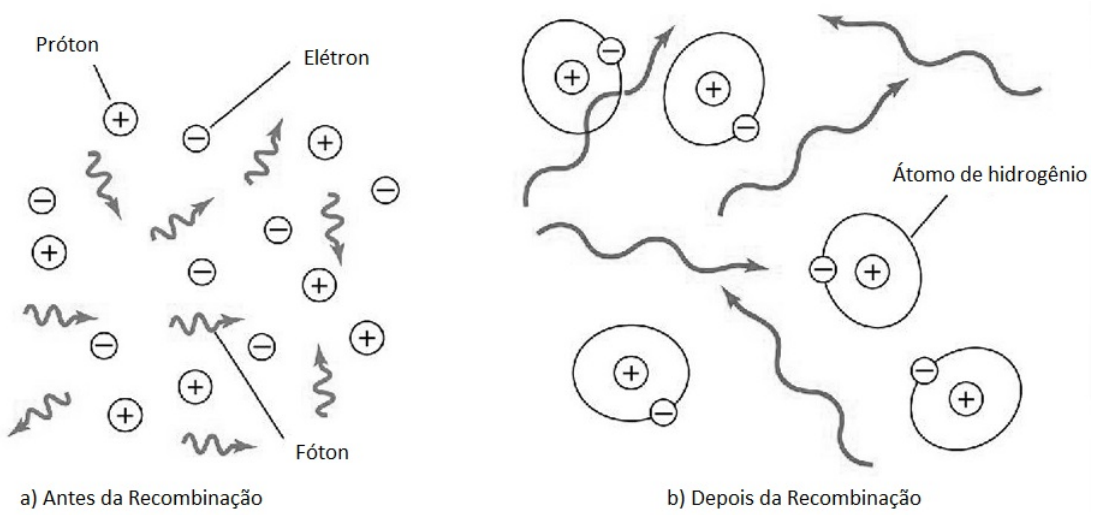

Fonte:http://ircamera.as.arizona.edu/NatSci102/NatSci102/lectures/eranuclei.htm

A partir do momento em que a matéria começou a se atrair gravitacionalmente, algumas regiões ficaram mais densas que outras. Diante disso, durante o desacoplamento da radiação e matéria, poços de potenciais foram criados por causa do aumento do campo gravitacional nas concentrações de matéria. Como consequência, fótons da RCF ficaram presos nos poços de potencial sofrendo pequenas variações de energia. Este fenômeno conhecido como "Efeito Saches-Wolfe" fez com que a radiação sofresse aumento no comprimento de onda, figura 2.7. Por outro lado, alguns fótons poderiam sofrer diminuição no comprimento de onda. Estas alterações nos comprimentos de onda dos fótons da RCF são associadas a pequenas variações de temperatura chamadas anisotropias (SOUZA, 2015).

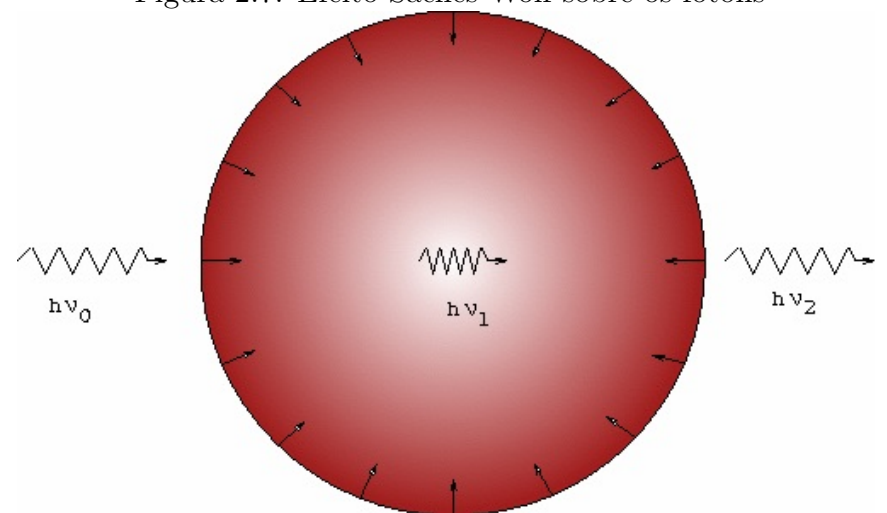

Figura 2.7: Efeito Saches-Wolf sobre os fótons

Fonte:http://www.astro.iag.usp.br/ ronaldo/intrcosm/Glossario/EfeSW.html

De fato, durante o aumento da densidade de matéria e geração dos poços gravitacionais, o espaço-tempo poderia se contrair gerando uma espécie de "blueshift" na radiação de fundo. Acretita-se que estas concentrações de matéria iniciais, também conhecidas como sementes, deram origem as primeiras galáxias.

### 2.3.2 COBE, WMAP e PLANCK e o refinamento dos dados

Ap´os a descoberta pela primeira vez da RCF por Penzias e Wilson, que rendeu um Prêmio Nobel em 1978, as técnicas de detecção foram aperfeiçoadas. Desejava-se observar o espectro de radiação de corpo negro da RCF. Também as anisotropias previstas por Sachs e Wolfe em 1967.

Em 18 de novembro de 1989 a NASA lançou o satélite COBE (Cosmic Background Explorer) com objetivo de detectar os fenˆomenos previstos na RCF. Deste modo, o COBE levou três instrumentos a bordo, figura 2.8. O radiômetro de micro-ondas DMR (Diferencial Microwave Radiometer), o espectrômetro de infravermelho FIRAS (Far Infrared Absolute Spectrophotometer) e o detector infravermelho DIRBE (Difuse Infrared Background Experiment). O Dewar do COBE era um criostato de hélio líquido, com 660 litros. Manteve o FIRAS e o DIRBE arrefecido criando um ambiente estável de 1,4 Kelvin (BOGGES et al, 2015).

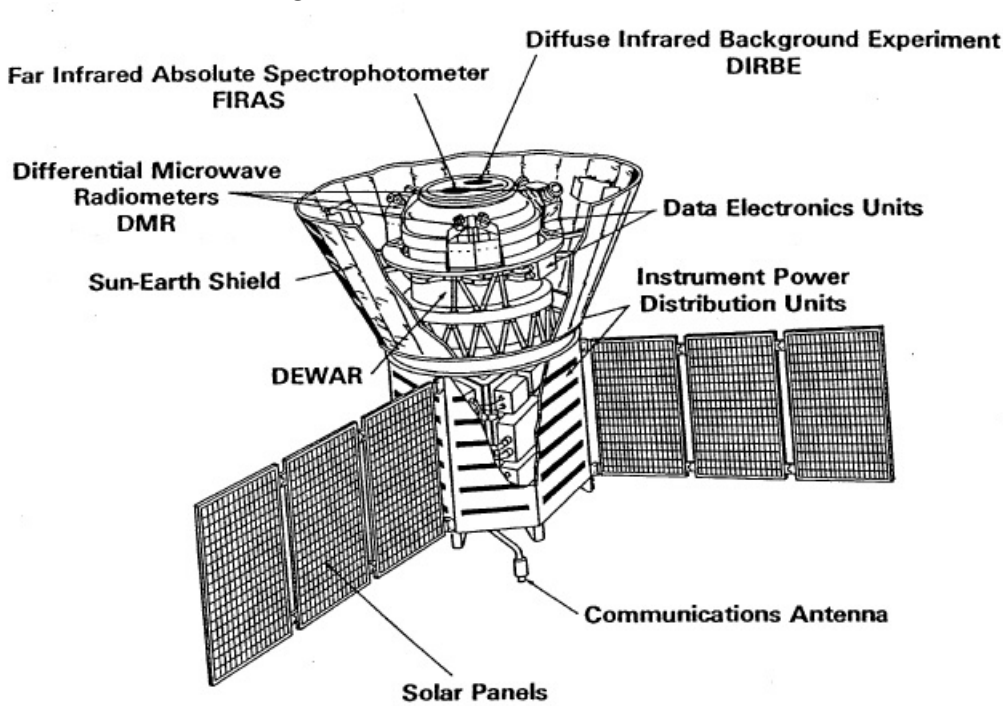

Figura 2.8: Instrumentos do COBE

Fonte: http://adsabs.harvard.edu/abs/1992ApJ...397..420B

O DMR foi utilizado para detectar a anisotropia da RCF. As variações de cores no mapa da RCF representam as pequenas variações de temperatura (ou anisotropias) detectadas pelo DMR. A figura 2.9 apresenta três mapas, em diferentes frequências, da RCF elaborados com os dados obtidos pelo DMR.

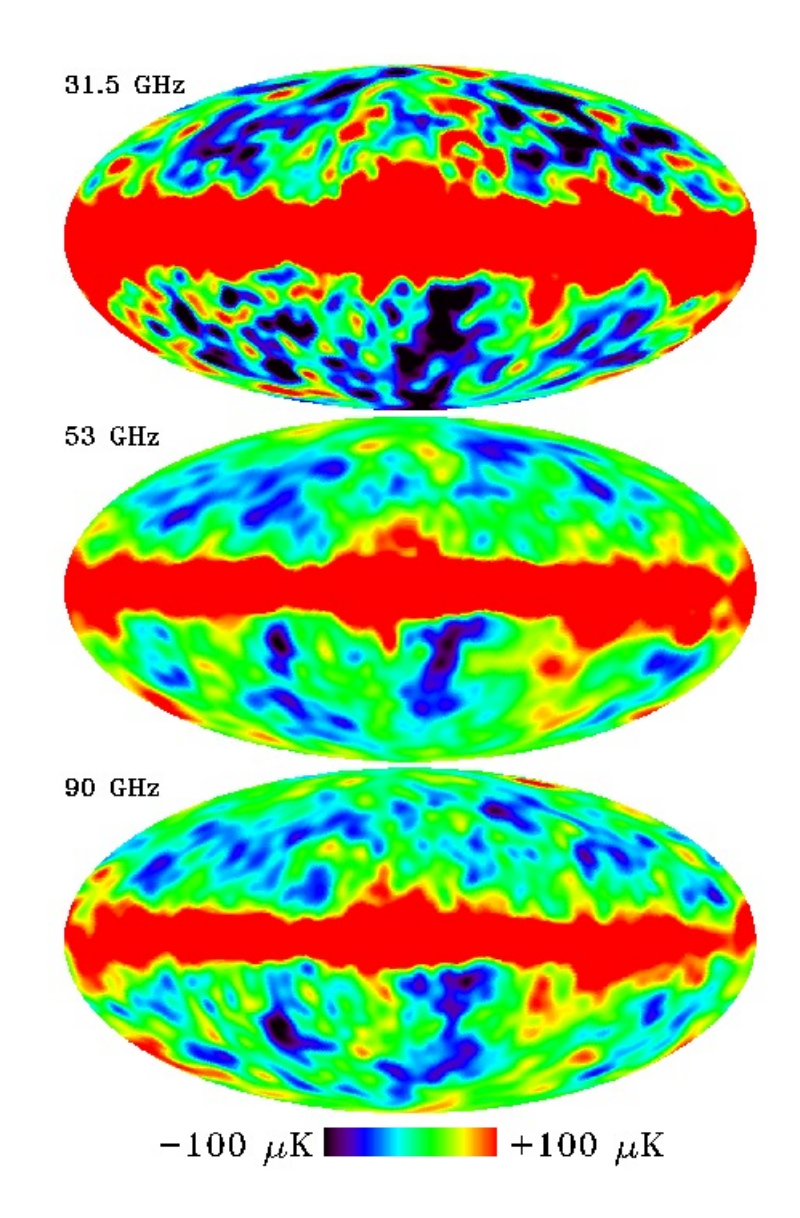

Figura 2.9: Mapa da RCF do COBE - DMR

Fonte: http://bustard.phys.nd.edu/Phys171/lectures/cobe\_dmr.html

O DMR operou em uma faixa de frequências que variava entre 30 e 90 GHz. Dando preferência as frequências de 31,5; 53 e 90 GHz, para minimizar as interferências oriundas da Galáxia.

O satélite Wilkinson Microwave Anisotropy Probe (WMAP), foi lançado em 30 de Junho de 2001. A partir de 2003 começou a emitir resultados importantes como os mapas da RCF para pequenas flutuações de temperatura. Os mapas do céu do WMAP possuem 45 vezes mais sensibilidade e uma resolu¸c˜ao angular 33 vezes maior que os mapas do COBE (Science.nasa.gov). A figura 2.10 apresenta um mapa da RCF feito com os dados coletados durante nove anos pelo WMAP. As flutuações de temperatura estão compreendidas num intervalo de  $\pm 200 \mu K$ .

Figura 2.10: Mapa da RCF do WMAP com variação de  $\pm 200 \mu K$ 

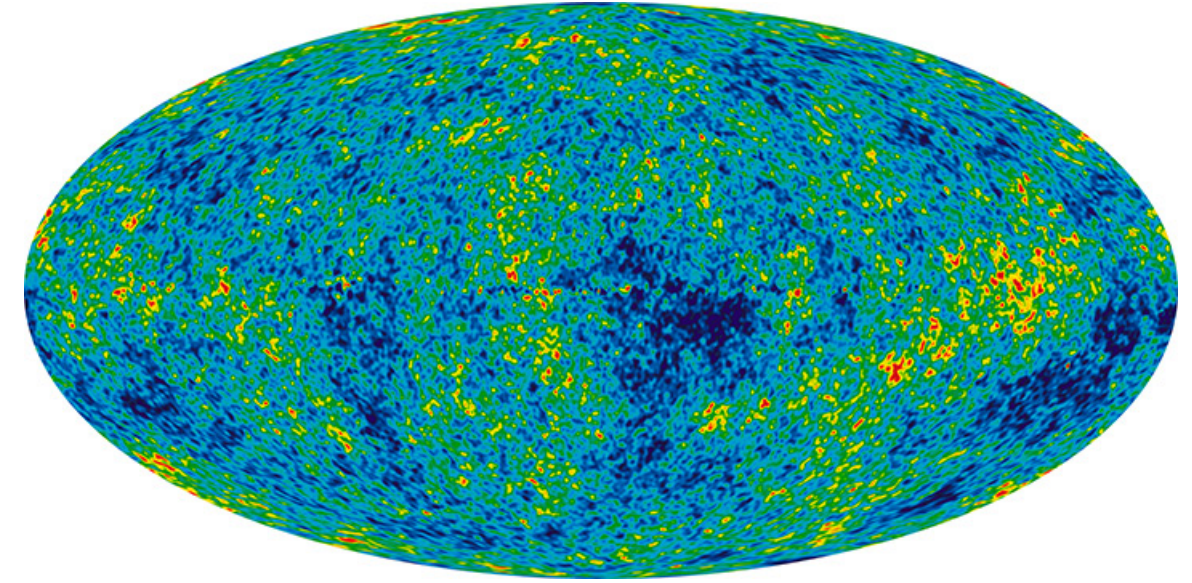

Fonte: http://map.gsfc.nasa.gov/media/121238/index.html

Os seus resultados também apontam uma estimativa para a idade do Universo de 13,  $75\pm0.08$  bilhões de anos com uma composição de 4,6% de átomos, 24% de matéria escura e 71% de energia escura.

O satélite Planck foi lançado em 14 de maio de 2009 e teve como missão a detecção das anisotropias de temperatura e polarização da RCF. Ele foi projetado com uma instrumentação com resolução angular de 5 minutos de arco e sensibilidade da ordem do microkelvin, para as variações de temperatura dos mapas do céu. O Planck é equipado com dois instrumentos principais. O Low Frequency Instrument (LFI) e o High Frequency Intrument (HFI), que são capazes de fornecer medições sensíveis na faixa de frequências entre 27 GHz e 1 THz. Para atingir o nível máximo de sensibilidade os detectores do Planck são resfriados por dois sistemas de refrigeração. Para o LFI opera um sistema passivo a base de hidrogênio que pode levar o detector a operar numa temperatura de 20 K. Enquanto que para o HFI funciona um sistema ativo a base de Helio 3 e 4, que faz

com que o detector funcione a uma incrível temperatura de 0,1 K.

A figura 2.11, representa a RCF obtida pelo Planck em 2013.

Figura 2.11: Mapa da RCF do Planck com variação de  $\pm 300 \mu K$ 

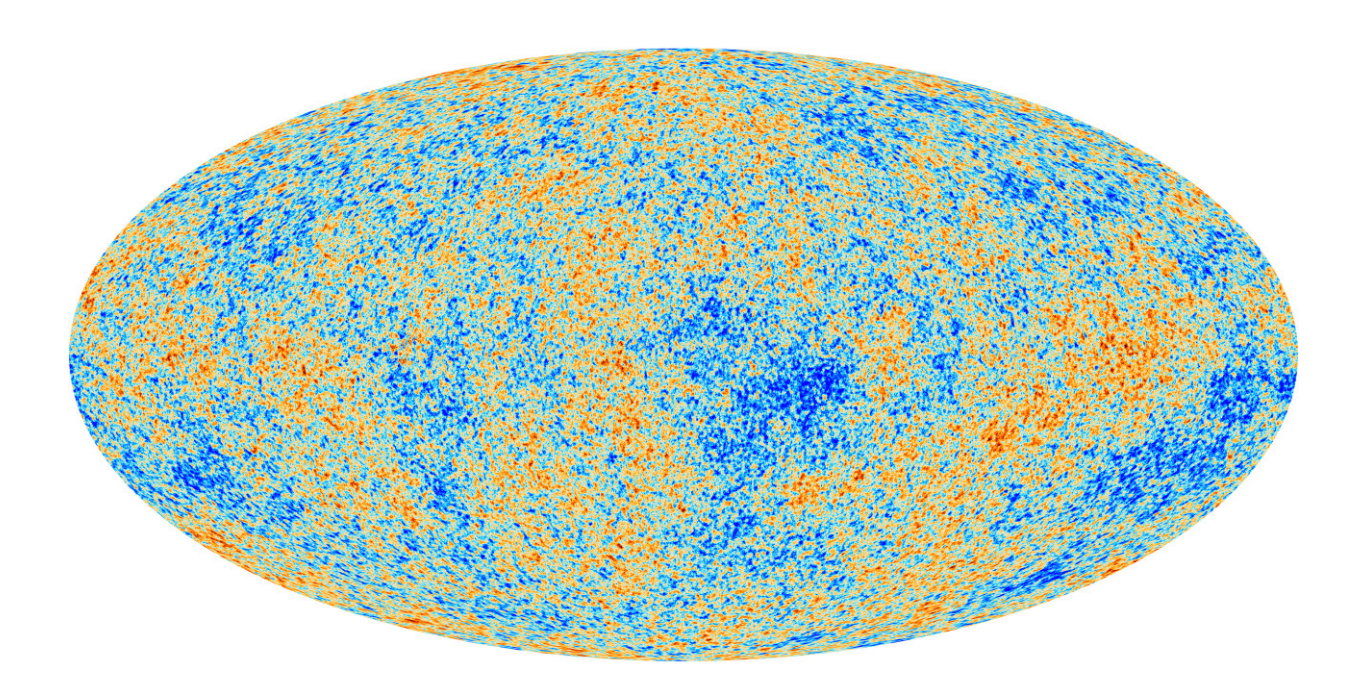

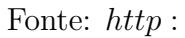

 $// sci. es a.int/planck/51738 - cosmic - microwave - background - seen - by - planck/$ 

### 2.3.3 Mapas da RCF

Como foi visto, os mapas da RCF fornecem informações do Universo primitivo quando este tinha apenas cerca de 300.000 anos. Eles representam a RCF emitida na última superfície de espalhamento na fase da recombinação. As diferentes cores nos mapas são referentes as diferenças de temperatura. Estas pequenas irregularidades de temperatura são importantes pois traçam um perfil do Universo momentos antes da liberação da RCF.

Quando Penzias e Wilson detectaram a RCF pela primeira vez, por conta da instrumentação do presente momento, não conseguiram perceber as pequenas flutuações na temperatura. Apenas com os resultados do COBE foi possível verificar que as ondas da RCF guardavam informações mais detalhadas sobre a evolução do Universo. Os detalhes ficaram ainda mais evidentes com os dados do WMAP e depois com o PLANCK. A figura 2.12, compara a evolução na detecção por meio dos mapas de Penzias e Wilson, COBE e WMAP. Note que o primeiro mapa apresenta uma situação de distribuição uniforme, sem anisotropias, com detalhe da Via Láctea (faixa horizontal). Nos dois mapas seguintes é possível perceber a evolução entre os dois satélites já exibindo as anisotropias.

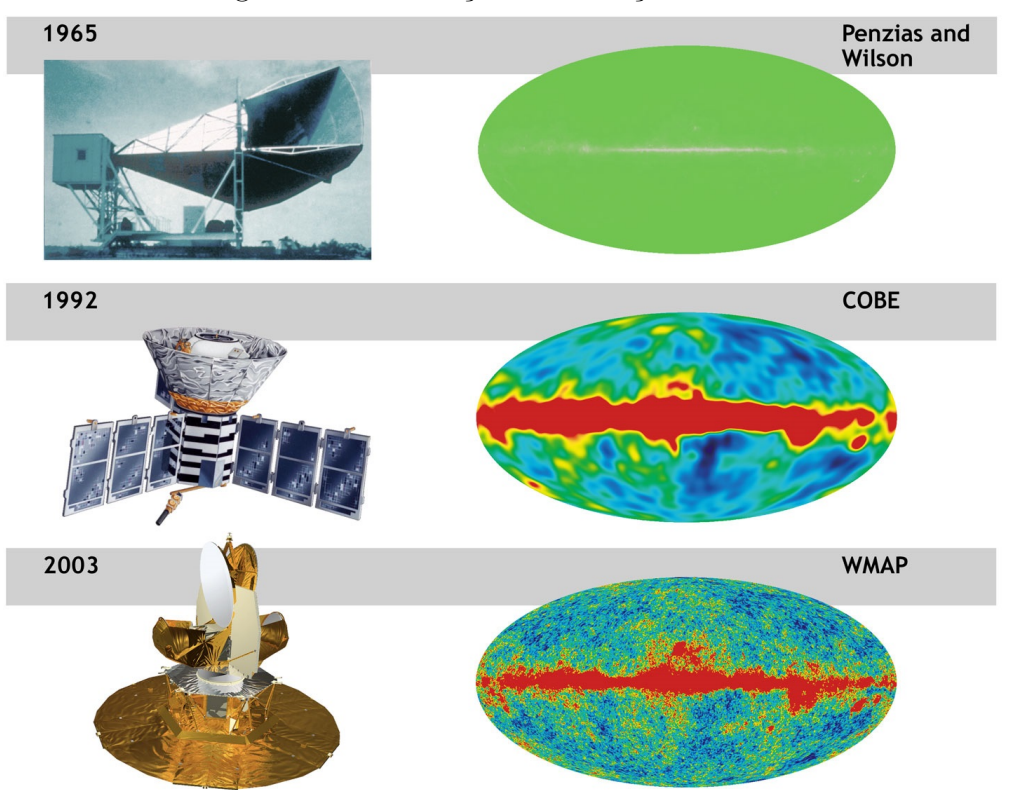

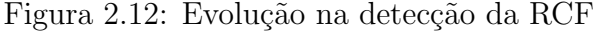

Fonte:http : //wmap.gsf c.nasa.gov/media/081031/index.html

O formato dos mapas pode ser compreendido de uma forma simples. Suponha que você tenha em mãos um globo terrestre. Agora imagine que seja possível realizar um corte e depois abri-lo. Desta forma o globo vai ser planificado. Por um processo semelhante a radiação detectada de todas as direções do Universo forma uma superfície esférica que pode ser também planificada, figura 2.13.

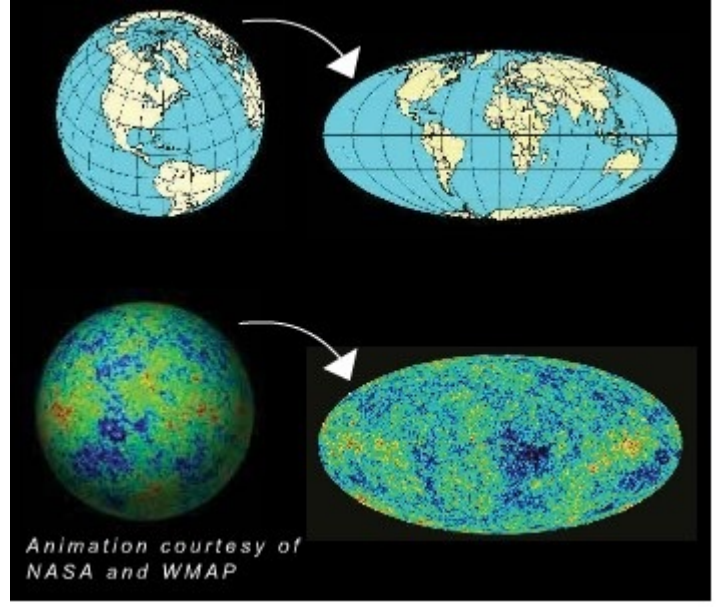

#### Figura 2.13: Mapa da RCF planificado

Fonte: $http://www.universeadventure.org/big-band/cmb - origins.htm$ 

Este processo será debatido novamente mais adiante na discussão sobre as atividades realizadas com os aplicativos.

As anisotropias podem ser oriundas de fatores físicos diferentes. Já foi abordado o Efeito Saches-Wolf, que pode alterar o comprimento de onda por causa da formação de poços de potencial. Porém outro efeito deve ser relatado. O Efeito de Dipolo é provocado por causa do movimento relativo do observador, na Terra, em relação ao referencial da RCF. A figura 2.14 mostra como acontece este efeito. Ela representa, na sequência de A até E, o movimento relativo do Sistema Solar, da Galáxia e dos aglomerados de Galáxias em relação a RCF. O sistema, como um todo, se move de encontro a RCF (1). O efeito blueshift (2) e redshift (3) são observados. De fato, o dipolo da RCF representa o Efeito Doppler luminoso (BRASIL, 2015).

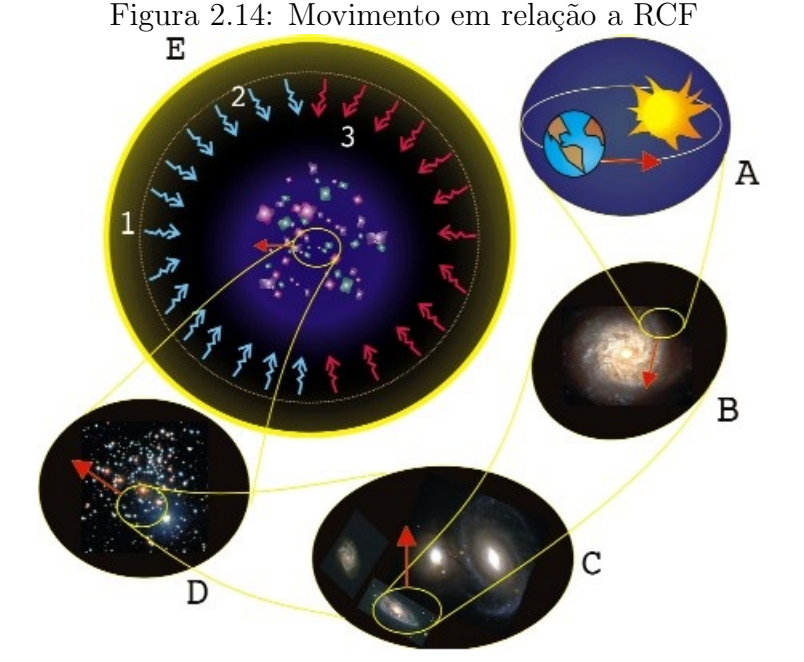

Fonte: $http://www.das.inpe.br/cosmo/intro-rcf/node3.html$ 

A figura 2.15 mostra mapas do COBE feitos com o DMR. A imagem de cima representa a RCF sem as anisotropias. A do meio representa o efeito de dipolo. a figura de baixo exibe o mapa da RCF com as anisotropias e a contribuição da Galáxia.

Figura 2.15: Dipolo

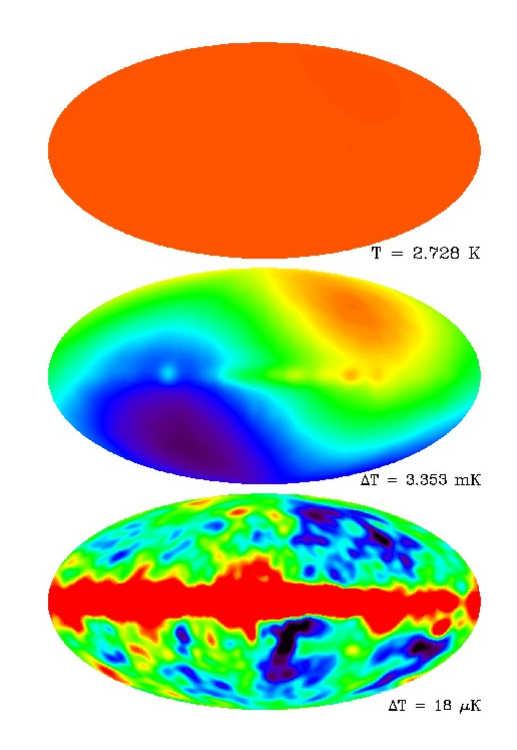

Fonte:http : //lambda.gsf c.nasa.gov/product/cobe/dmr image.cfm

# 3 Metodologia

## 3.1 Marco teórico

E muito comum ouvir dos professores que os estudantes não alcançaram o rendimento esperado ou que determinado conteúdo não foi aprendido. De fato, ainda são bastante comuns relatos de que os estudantes de hoje n˜ao querem mais nada, que ficam brincando e conversando na sala de aula e n˜ao dedicam tempo aos estudos ou simplesmente não revisam o conteúdo visto na escola. Sem falar que muitas vezes existe uma relação n˜ao muito amistosa entre os estudantes e o professor que acaba dificultando ainda mais o processo de ensino-aprendizagem e o diálogo entre as partes.

O que o professor não percebe é que sua função está restrita apenas a dar aulas. Segundo Santos (2013, p.64), dar aula cansa, frustra e adoece. Ele ainda aponta um questionamento de Ronca (apud SANTOS, 2013, p.64) que indaga "se o papel do professor é dar aulas, enquanto ele dá a sua aula, o aluno faz o que?". Realmente é um problema a ser pensado pois os relatos citados anteriormente se enquadram num contexto de sala de aula onde o professor profere ou ministra suas aulas sem nenhuma participação ativa dos estudantes. Certamente, o fato de não envolvê-los diretamente nas atividades propostas ou torna-los autores do próprio aprendizado pode ser apontado como provável fator de falta de interesse. Por outro lado, o aluno precisa ser o personagem principal da aprendizagem (SANTOS, 2013).

A Teoria da Aprendizagem Significativa (TAS) assume a prerrogativa de que no processo de ensino-aprendizagem o foco deve ser o estudante e n˜ao o professor. O professor deve provocar os estudantes trazendo para sala de aula situações problemas onde eles possam se envolver montando estratégias para encontrar as soluções. Deve propor situações do cotidiano dando sentido e contextualizando o que é vivenciado na sala de aula. Por outro lado, não deve ser o centro das atenções no sentido de ser o detentor de todo conhecimento e da verdade absoluta. Ao invés de fornecer as respostas deve instigar o seu aluno, provoca-lo, para que busque, pesquise e corra atrás das soluções. Ao problematizar, devemos apontar no sentido de um ensino por investigação onde a construção do conhecimento científico possa ocorrer de forma natural e por descoberta. O que não significa que devemos exagerar na aplicação e elaboração de problemas escritos. Pelo contrário é preciso trazer aos estudantes situações de vivencias experimentais na sala de aula, no laboratório didático ou em espaços não formais. Segundo Carvalho (2004):

> "[...] é importante que uma atividade de investigação faça sentido para o aluno, de modo que ele saiba o porquê de estar investigando o fenômeno que a ele é apresentado. Para isso, é fundamental nesse tipo de atividade que o professor apresente um problema sobre o que está sendo estudado. A colocação de uma questão ou problema aberto como ponto de partida é ainda um aspecto fundamental para a criação de um novo conhecimento (CARVALHO, 2004, pág. 21)."

Quando o que é ensinado na sala de aula se conecta com a realidade do estudante, ele vê sentido no que está aprendendo e fazendo, o processo de ensino-aprendizagem se torna mais prazeroso e menos complicado. Passa a prestar mais atenção no que o professor está propondo e se dedica mais no cumprimento de tarefas. Até a indisciplina na sala de aula fica mais controlada pois ao envolve-los, delegando atividades produtivas e prazerosas, eles não terão tanto tempo para se ocupar com coisas que não estão relacionadas com o momento da aprendizagem.

A TAS de David Ausubel é uma teoria cognitivista que conceitua a aprendizagem significativa como um processo pelo qual uma nova informação se relaciona com um aspecto relevante da estrutura de conhecimento do indiv´ıduo (Moreira, 1982). Desta maneira, ele define o conceito de subsunçores que são estruturas de conhecimentos específicos (que também chamamos por vezes de conhecimentos prévios) que interagem com a informação a ser assimilada. Ausubel propõe uma explicação teórica do processo de aprendizagem segundo o ponto de vista cognitivista. Segundo Moreira, para Ausubel, aprendizagem significa organização e integração do material na estrutura cognitiva.

Sendo assim, tomando-se como base a TAS de Ausubel, o presente trabalho teve como objetivo o desenvolvimento de um processo de ensino-aprendizagem focado na compreensão e interpretação dos mapas da RCF por estudantes do ensino médio. Para tanto, buscou-se uma construção a partir das concepções prévias dos estudantes a respeito dos mapas geográficos e do globo terrestre. Deste modo, num primeiro momento, os mapas da RCF poderam ser comparados com os mapas já conhecidos pelos estudantes desde séries iniciais. Por outro lado, os mapas da RCF (obtidos pelos satélites COBE, WMAP e PLANCK) foram analisados por meio dos aplicativos computacionais Skyviewer
e Planck Mission in Virtual Reality (PMVR). Ambos são gratuitos e podem ser utilizados em computadores com o sistema operacional Windows instalado. No primeiro aplicativo foram utilizados pacotes de dados do COBE e do WMAP no formato FITS (encontrados no site LAMBDA da NASA)(LAMBDA, 2013). Assim, foi possível acessar alguns mapas de distribuição da RCF que mostram pequenas variações em torno da temperatura média do Universo. Estas variações, chamadas anisotropias, são representadas por meio de uma escala de cores. J´a no aplicativo PMVR, os estudantes poderam "viajar"explorando diferentes direções do Sistema Solar, visualizando também a distribuição da RCF medida pelo satélite PLANCK.

## 3.2 Organização do trabalho

O trabalho foi organizado em duas etapas. Na primeira etapa realizou-se uma fundamentação teórica com conceitos de física e astronomia. Foram produzidos textos e apresentações em slides para dar suporte as aulas expositivas-dialogadas. Deste modo, abordou-se conceitos de física como por exemplo: espectro eletromagnético, polarização, quantização da energia e radiação de corpo negro. Também, conceitos e temas em astronomia, como: o modelo cosmológico do Big Bang e a formação das estruturas do Universo, o Sistema Solar e a disposição dos corpos celestes e também o efeito Doppler luminoso. Sobretudo destacou-se a importância da descoberta da RCF para a compreensão da origem e evolução do Universo. Nesta parte foram apresentados os refinamentos na detecção da RCF e a interpretação dos mapas do céu obtidos pelos satélites. Na segunda etapa os aplicativos computacionais foram utilizados para apresentar e simular a distribuição da RCF. Por outro lado, a anisotropia da RCF foi avaliada para diferentes direções do céu. Ainda nesta etapa foram aplicadas três atividades: Atividade 01, Colorindo o mapa da RCF; Atividade 02, Medindo as variações de temperatura nos mapas da radiação cósmica de fundo com o Skyviewer; Atividade 03, Explorando o sistema solar e a distribuição da RCF com o Planck Mission in Virtual Reality (PMVR).

## 3.3 Local de aplicação do projeto

O projeto foi desenvolvido no Colégio Estadual Doutor Jair Santos Silva que fica localizado na rua Tom´e de Souza (sem n´umero), bairro Calumbi, na cidade de Feira de Santana, Bahia. O colégio foi inaugurado em fevereiro de 2006 e funciona nos três turnos. Oferece a comunidade o ensino médio regular mais o ensino médio integrado ao técnico em informática no turno diurno e a educação para jovens e adultos (EJA) no turno noturno. Sua estrutura é composta por laboratório de ciências, sala de informática/manutenção de computadores e biblioteca, todos climatizados. O setor administrativo ´e composto pela sala dos professores, secretaria, coordenação pedagógica, direção e sala de reprografia. Ainda disp˜oe de banheiros de uso coletivo feminino e masculino, cantina com cozinha, rampas de acessibilidade para cadeirantes, área coberta para eventos, quadra de esportes e estacionamento privativo com guarita de segurança. Possui, em termos de recursos audiovisuais e tecnológicos, projetor multimídea, caixa de som amplificada com microfone, TV LCD com USB, internet com roteador wireless e máquina fotográfica digital.

O laborat´orio da escola apresenta, atualmente, uma estrutura defasada com computadores antigos e rede danificada. A sua capacidade é para cerca de 15 computadores, porém só estão funcionando quatro máquinas com sistema operacional windows sete instalado.

## 3.4 Período de realização das atividades

As atividades tiveram início no mês de novembro de 2014 e término em fevereiro de 2015. A previsão inicial era de finalizar em dezembro, mas por conta da antecipação do calend´ario letivo houve necessidade de adiar para fevereiro de 2015. Deste modo, os estudantes que passaram para o  $3^{\circ}$  ano se comprometeram continuar participando do projeto. No total foram seis encontros, cada um com duração de duas horas/aulas com total de cem minutos.

## 3.5 Avaliação dos estudantes

A avaliação foi dividida em dois momentos com três testes. No primeiro encontro foi aplicado um pré-teste (apêndice B), com doze questões objetivas, com a finalidade de verificar o nível de conhecimento das turmas em relação aos conteúdos que seriam abordados. Ao término da primeira etapa aplicou-se um pós-teste (idem apêndice B) com as mesmas questões do primeiro encontro com a finalidade de comparar os avanços na aprendizagem após a realização das aulas teóricas. Ao finalizar a segunda etapa aplicouse um questionário (apêndice A), com questões subjetivas, com intenção de avaliar a aprendizagem dos estudantes sobre os mapas e a RCF(www.universeadventure.org/).

## 3.6 Sequência didática

A primeira etapa, de fundamentação teórica, foi organizada em cinco encontros:

#### Primeiro encontro

Tema: Ondas eletromagnéticas

Nesse primeiro encontro debateu-se o conceito de ondas eletromagnéticas. O espectro eletromagnético foi apresentado deixando-se claro a variação da energia em relação ao comprimento de onda. Também diferenciou-se ondas eletromagnéticas nãoionizantes das ionizantes, dando ênfase nas aplicações cotidianas. Os estudantes tiveram acesso a um texto que foi produzido sobre as ondas eletromagnéticas para um melhor aprofundamento. Foram preparados slides sobre o tema e a aula foi ministrada com auxílio do projetor multimídia.

#### Segundo encontro

Tema: Radiação de corpo negro

No segundo encontro o conceito de corpo negro foi apresentado dando ênfase sobre a maneira como enxergamos as cores dos objetos. Diferenciou-se corpos que refletem luz dos corpos que produzem sua própria luz. Destacou-se a importância dos corpos quentes que produzem sua própria radiação eletromagnética. A quantização da energia foi debatida a luz do problema da cat´astrofe do ultravioleta. Os estudantes tiveram acesso a um texto produzido sobre o tema. Slides sobre o tema foram elaborados e também foi utilizado um simulador da radia¸c˜ao de corpo negro obtido no site do Phet Simulation (https://phet.colorado.edu). As aulas foram auxiliadas com a tv LCD com entrada USB.

#### Terceiro encontro

Tema: Efeito Doppler

Para a terceira aula foram utilizados slides sobre o tema com auxílio da TV LCD. Também um texto produzido que abordava o Efeito Doppler e o Efeito Doppler luminoso. Nesta aula foram apresentados exemplos do cotidiano onde era possível presenciar o fenômeno físico em questão.

#### Quarto encontro

Tema: Astronomia uma visão geral

No quarto encontro foram apresentados alguns conceitos de astronomia. A maior ênfase foi na evolução das concepções a respeito do Universo e na organização do Sistema Solar. Apresentou-se a composição do Sistema Solar até a nuvem de Oort. Diferenciou-se asteroide de cometa bem como meteorito de meteoro. Além disso, o conceito de galáxia também foi abordado apontando o Sistema Solar como um sistema planetário dentre milhões. Por fim, foram apresentados os avanços na Astronáutica e imagens obtidas por telescópios.

#### Quinto encontro

Tema: Origem e evolução do Universo e a radiação cósmica de fundo

Neste encontro, apresentou-se o modelo do Big Bang destacando a sua importância enquanto modelo cosmológico padrão atual. A radiação cósmica de fundo foi apresentada como evidência experimental a favor da Teoria do Big Bang. Também, discutiu-se a recessão das galáxias e a Lei de Hubble. O refinamento na detecção da RCF foi debatido em relação aos avanços tecnológicos observacionais com os satélites COBE, WMAP e PLANCK. Por fim, foram mostrados os mapas da RCF bem como o seu espectro de corpo negro.

## 3.7 Produto: Manual de Utilização dos Aplicativos Skyviewer e PMVR

Como produto deste trabalho, foi produzido um manual de instruções que tem por finalidade orientar aqueles que desejarem utilizar os aplicativos Skyviewer e PMVR. O manual está disponível no apêndice C. O mesmo foi elaborado numa linguagem simples e descreve passo a passo, com auxílio de figuras, como acessar as homepages dos aplicativos para realizar o download. Nele é possível encontrar uma descrição com procedimentos para instalação e execução dos aplicativos.

No caso do aplicativo Skyviewer, um roteiro com imagens orienta como baixar os arquivos no formato FITS no site LAMBDA da NASA (LAMBDA, 2013). Deste modo, há uma descrição de como se obter os mapas dos satélites COBE, WMAP e PLANCK. No caso do COBE podem ser encontrados mapas elaborados nas frequências de 31,53 e 90 GHz. J´a para o WMAP podem ser encontrados mapas de dados acumulados por nove anos e também mapas separados por bandas de frequências em 23, 33, 41, 61 e 94 GHz. Para o PLANCK o manual orienta que os arquivos FITS são superiores, em média, a 500 Mb. Recomendando, portanto, um computador com recursos de processamento otimizados. No presente trabalho n˜ao foram utilizados os arquivos FITS do PLANCK pois os computadores do col´egio n˜ao tinham capacidade de processamento o suficiente para executá-los. Outro ponto importante a ser mencionado é em relação ao download, que deve ser feito numa rede de internet banda larga.

Na seção "Utilizando o Skyviewer"o usuário encontra uma descrição em detalhes de como rodar os arquivos FITS no aplicativo. As principais funções são abordadas. Ensina como colocar os dados no formato de esfera 3D e na forma plana (Mollweide), semelhante a um mapa mundi. Também aborda como proceder para obter as medidas das variações de temperatura associadas a cada pixel dos mapas. Além disso, detalha a parte de tratamento estatístico, por região selecionada do mapa, para se obter a média aritmética, os valores máximo e mínimo e o desvio padrão. Deste modo, por exemplo, pode ser feito um levantamento e tratamento dos dados de duas ou mais regiões e em seguida compará-los para verificar a diferença na variação de temperatura entre elas.

A última parte do manual, orienta como realizar o download, instalar e executar o PMVR. Aponta que logo no início é possível acessar duas janelas. A primeira " Planck in Space" vai para a tela de navegação pelo Sistema Solar. Já na segunda, "Planck" instruments", é possível explorar e analisar os instrumentos a bordo do satélite Planck. Acessando a primeira opção o usuário poderá alternar entre os Planetas do Sistema Solar pressionando o botão direito do mouse e selecionando a função "location". Além desta, o manual ensina como habilitar outras fun¸c˜oes. Em particular mostra que escolhendo a função "Scan Map"é possível selecionar e habilitar a visualização da RCF em "Planck full Sky". Deste modo, a RCF será distribuída em todas as direções de observação como plano de fundo dos planetas.

O presente manual de instruções poderá sofrer futuras alterações e adaptações a depender das atualizações das versões dos aplicativos.

## 4 Análise dos Questionários

Com o objetivo de verificar o nível de conhecimento dos estudantes foi aplicado, antes do início das atividades da primeira etapa, um questionário (pré-teste), conforme apêndice B. Ao término da segunda etapa o mesmo questionário (pós-teste) foi aplicado para verificar o nível da aprendizagem dos estudantes. Este questionário foi elaborado com doze questões objetivas de múltipla escolha, contendo quatro alternativas para cada questão, onde somente uma assertiva era a correta. Os questionários foram aplicados nas duas turmas do 2<sup>o</sup> ano regular do matutino e vespertino do CEJASS. A turma do matutino possuía dezoito estudantes enquanto que a turma do verpertino possuía dez estudantes.

A seguir, nas tabelas 4.1 e 4.2, são apresentados os resultados dos questionários pré-teste e pós-teste de cada turma. Foram contabilizados e comparados os números de acertos.

|            | QUESTÃO   ACERTOS (PRÉ-TESTE) | ACERTOS (PÓS-TESTE) |
|------------|-------------------------------|---------------------|
| $01\,$     | $\overline{5}$                | $\overline{4}$      |
| $02\,$     | $\boldsymbol{6}$              | $\overline{2}$      |
| $03\,$     | $\overline{4}$                | 3                   |
| $04\,$     | 8                             | 13                  |
| $05\,$     | 9                             | 15                  |
| ${\bf 06}$ | $\boldsymbol{6}$              | 15                  |
| $07\,$     | $\mathbf{1}$                  | 7                   |
| $08\,$     | 3                             | 13                  |
| ${\bf 09}$ | $10\,$                        | $12\,$              |
| $10\,$     | $\sqrt{4}$                    | $\overline{5}$      |
| 11         | 9                             | 13                  |
| $12\,$     | $\overline{4}$                | 9                   |

Dados do 2º ano matutino

Tabela 4.1: Número de acertos do pré-teste e do pós-teste do 2<sup>o</sup> ano matutino.

| QUESTÃO    | ACERTOS (PRÉ-TESTE) | ACERTOS (PÓS-TESTE) |
|------------|---------------------|---------------------|
| 01         | 1                   | $\overline{2}$      |
| $02\,$     | $\mathbf{1}$        | $\mathbf{1}$        |
| $03\,$     | $\mathbf{1}$        | 3                   |
| $04\,$     | $6\phantom{.}6$     | 7                   |
| $05\,$     | 7                   | 10                  |
| 06         | $\overline{5}$      | 8                   |
| $07\,$     | $\overline{2}$      | $\overline{2}$      |
| ${\bf 08}$ | $\mathbf{1}$        | $\overline{5}$      |
| 09         | $\overline{5}$      | 9                   |
| 10         | $\mathbf{1}$        | $6\phantom{.}6$     |
| 11         | $\overline{4}$      | 8                   |
| $12\,$     | $\overline{2}$      | $\overline{2}$      |

Dados do 2<sup>o</sup> ano vespertino

Tabela 4.2: Número de acertos do pré-teste e do pós-teste do 2<sup>o</sup> ano vespertino.

Na sequência, para uma melhor visualização dos resultados, exibi-se os dados em gráficos de barras, figuras 4.10 e 4.11. As questões são representadas, nos gráficos, usando a legenda Q1 até Q12 computando os acertos em porcentagem.

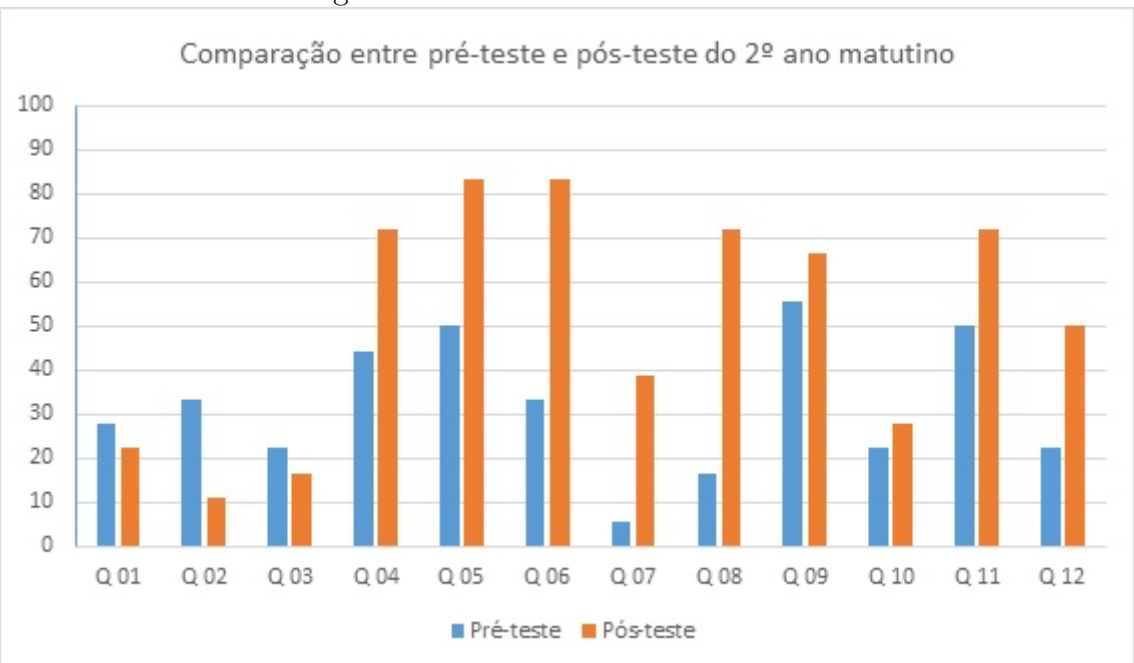

Figura 4.1: Resultado  $2^{\circ}$  ano matutino

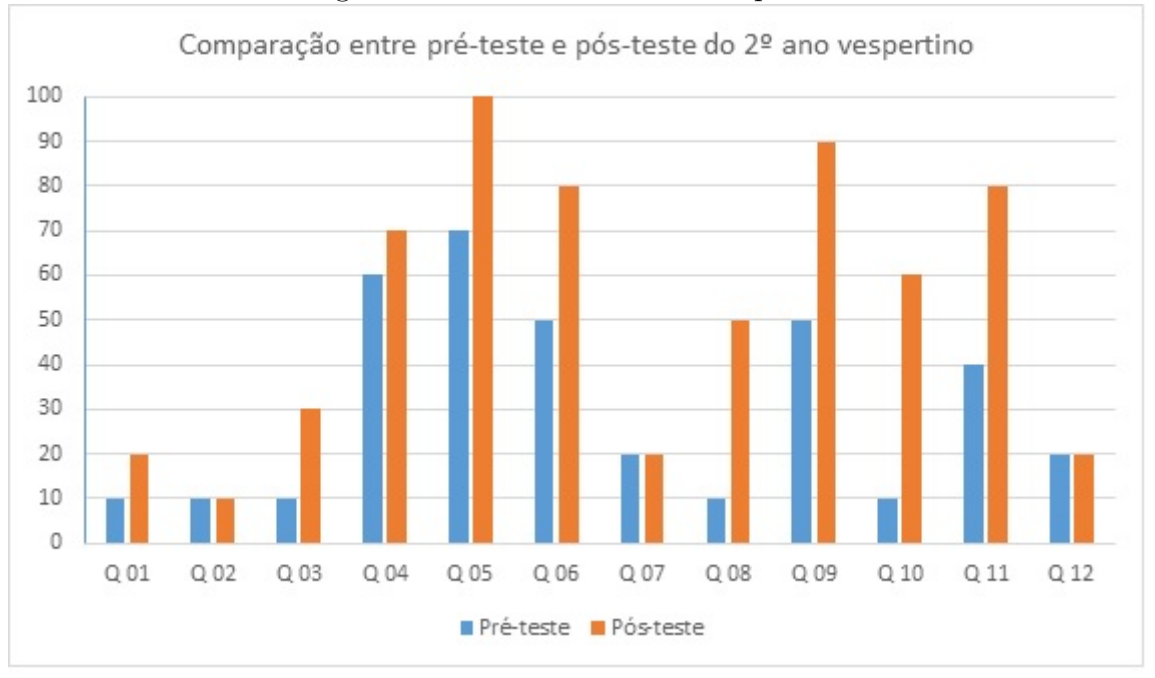

Figura 4.2: Resultado  $2^{\circ}$  ano vespertino

As questões também foram organizadas por conteúdo, conforme tabela 4.3, para uma melhor compreens˜ao dos resultados apresentados.

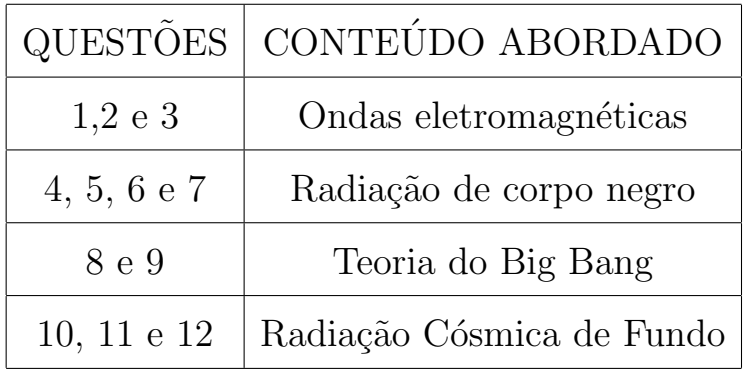

Tabela 4.3: Questões separadas por conteúdos.

As questões abaixo estão com as respostas julgadas corretas sublinhadas. Logo após, um gráfico apresenta um comparativo entre o número de acertos do pré-teste e do pós-teste.

#### Questões sobre ondas eletromagnéticas:

#### 1. O que são ondas eletromagnéticas?

- a. São cargas elétricas que se propagam transportando energia.
- b. São ondas que transportam cargas elétricas.
- c. São campos periódicos que se propagam no espaço transportando energia.

d. São campos elétricos e magnéticos que são criados ao redor de uma carga elétrica em repouso.

#### 2.As ondas eletromagnéticas se propagam no vácuo e são consideradas:

- a. ondas sonoras.
- b. ondas mecânicas.
- c. ondas longitudinais.

#### d. ondas transversais.

#### 3. Sobre o espectro eletromagnético é correto afirmar que:

- a. A luz visível é uma radiação ionizante.
- b. As micro-ondas são radiações ionizantes.
- c. As ondas de rádio são radiações não ionizantes.
- d. Os raios-x são radiações não ionizantes.

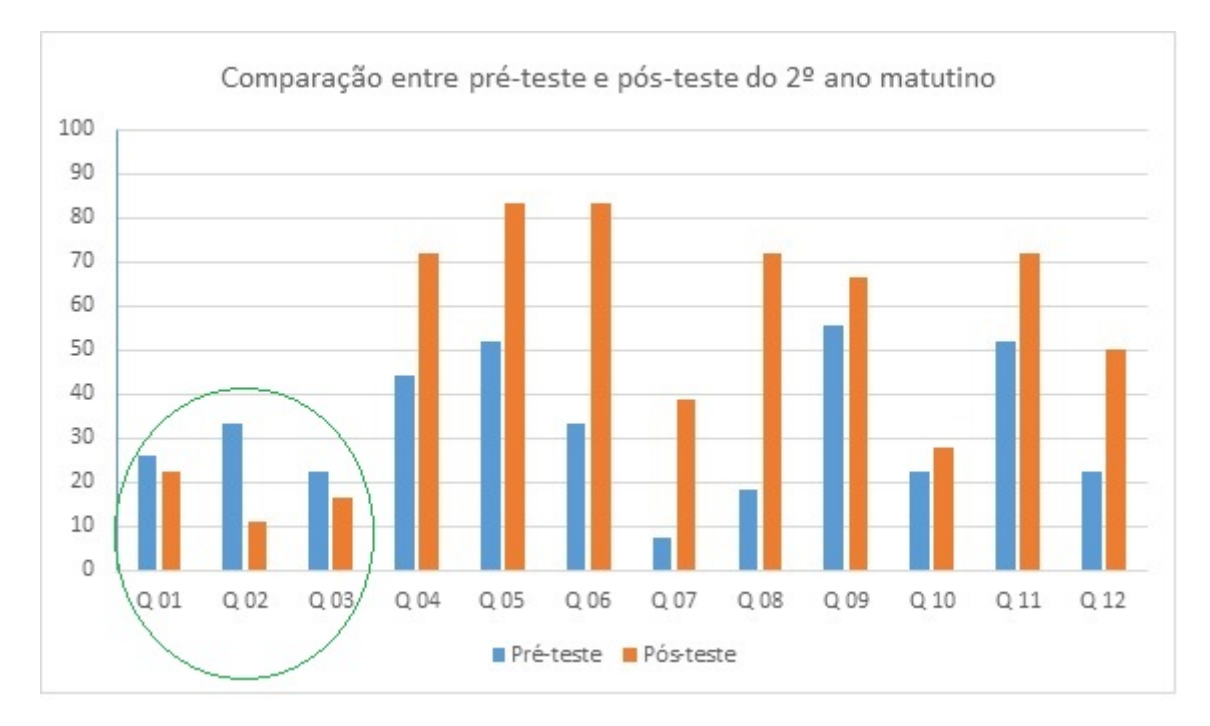

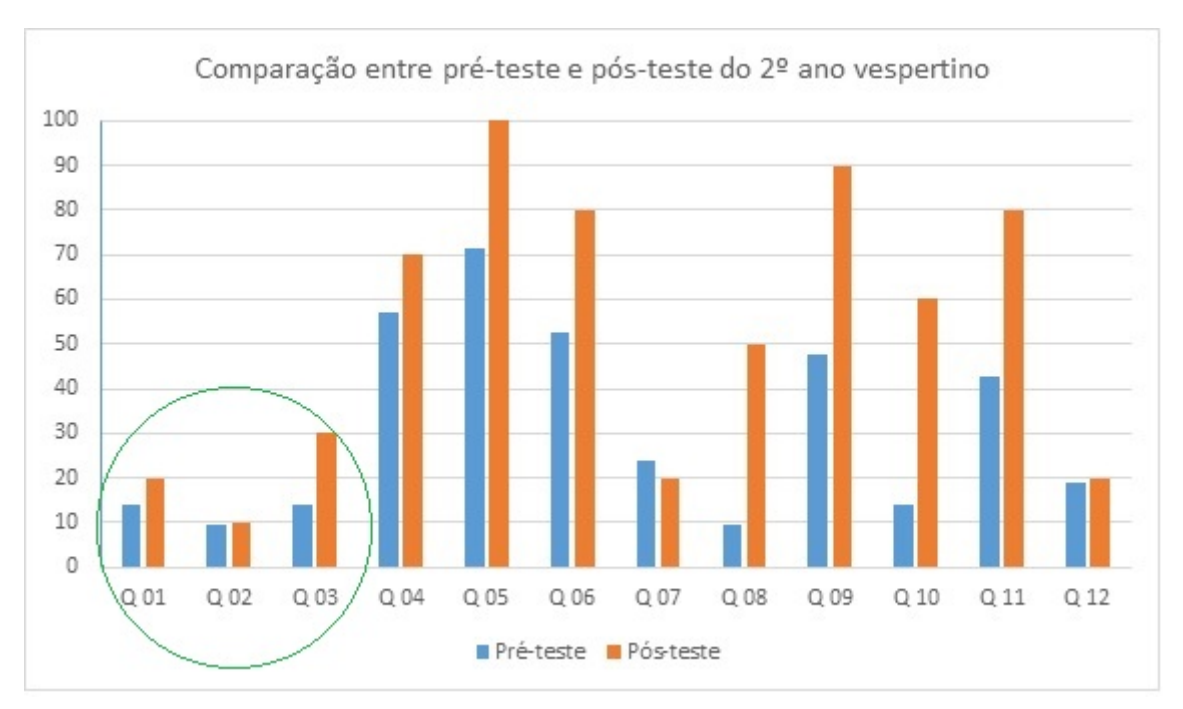

#### Questões sobre radiação de corpo negro:

## 4. No final do século XIX o cientista Max Planck resolveu o problema da emissão da radiação de corpo negro. Consideramos corpo negro todo aquele que:

- a. emite ondas mecânicas.
- b. emite ondas sonoras.
- c. absorve e emite radiação eletromagnética.
- d. absorve e emite partículas negras.

#### 5. O espectro de radiação de corpo negro depende:

- a. da variação de temperatura;
- b. da variação da velocidade;
- c. da variação da aceleração;
- d. da variação da força;

## 6. Quais corpos a seguir emitem um espectro de radiação semelhante ao de corpo negro?

- a. Sol e lâmpada incandescente.
- b. Sorvete e cubo de gelo.
- c. Pneu e vidro fumê.
- d. Bola preta e chapéu preto.

7. Para resolver o problema da catástrofe do ultravioleta, relacionado a distribuição da radiação de corpo negro, Max Planck propôs que a energia das ondas eletromagnéticas deveria ser:

a. contínua.

b. quantizada.

- c. proporcional ao quadrado da velocidade.
- d. inversamente proporcional à distância.

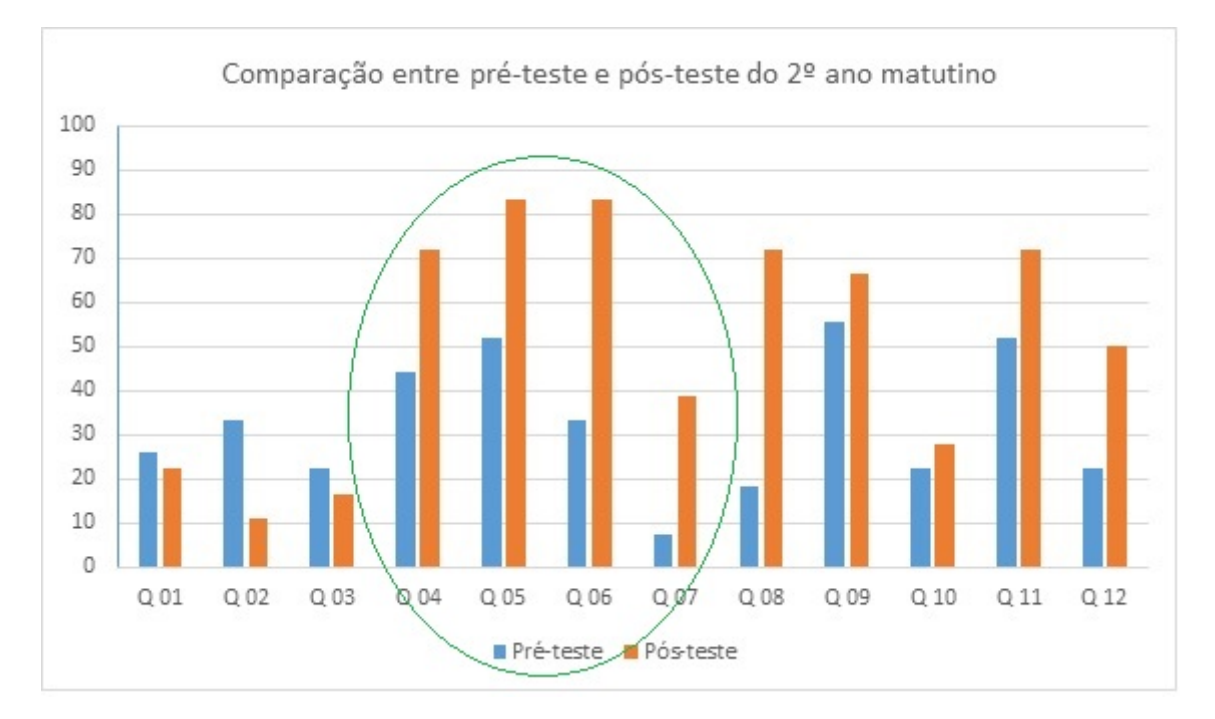

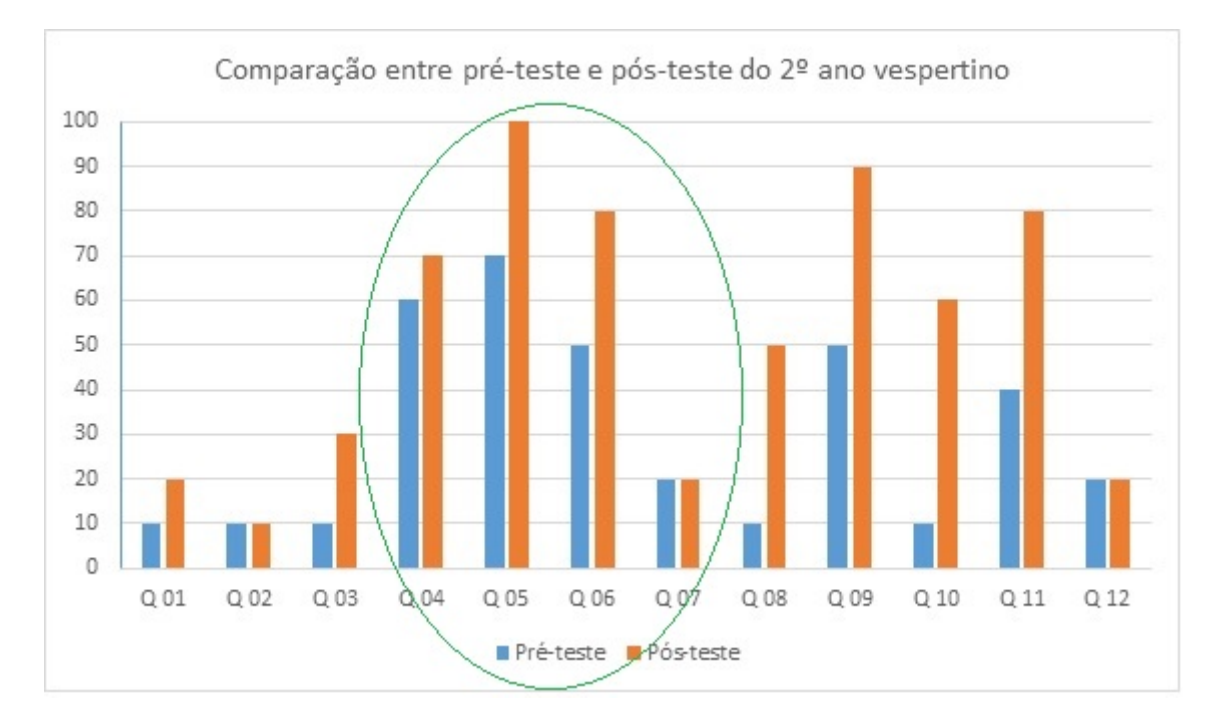

Questões sobre Teoria do Big Bang:

8. A teoria do Big Bang é a teoria científica que melhor explica a origem e evolução do Universo até os dias atuais. Segundo o modelo do Big Bang:

a. o Universo expandiu a partir de uma concentração da energia.

b. o Universo foi criado a partir de uma grande explosão.

c. o Universo foi criado a cerca de 2000 anos atrás.

d. o Universo sempre existiu e é considerado eterno.

## 9. A descoberta do afastamento das galáxias por Edwin Hubble foi a primeira grande evidência da Teoria do Big Bang. Esta julgava o Universo em expansão. A Lei de Hubble é baseada no fenômeno:

a. do efeito Doppler luminoso.

b. da refração.

c. da ressonância.

d. da difração.

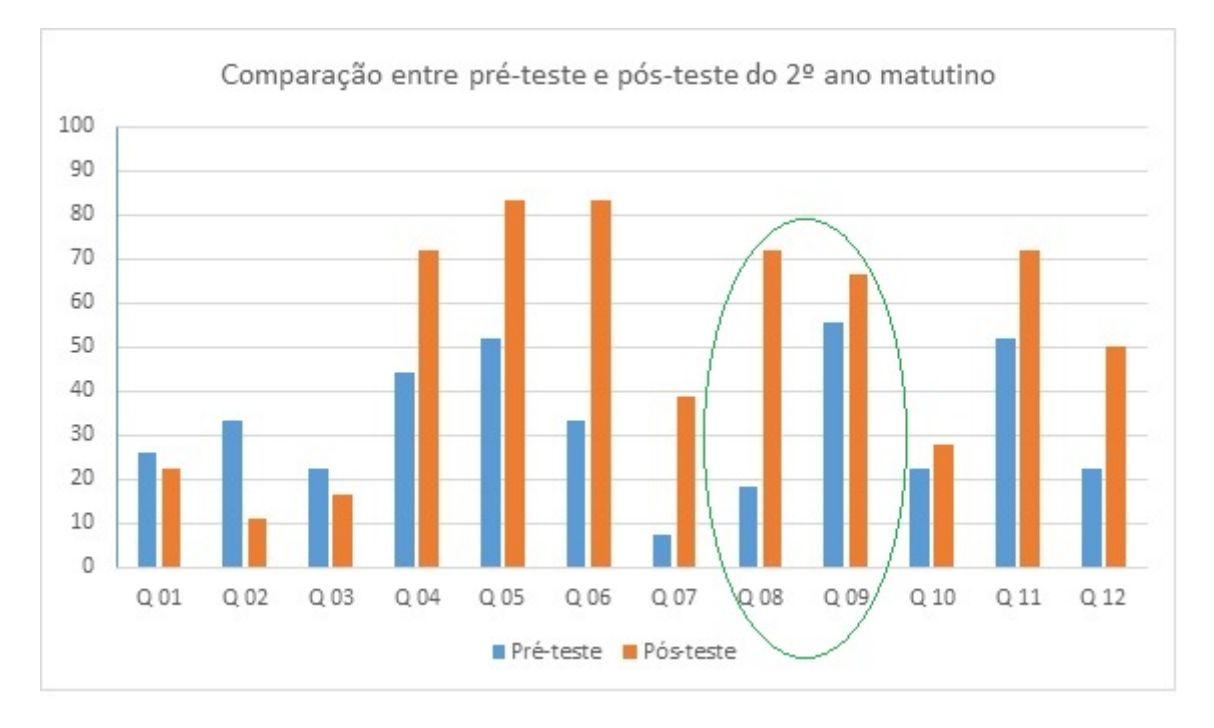

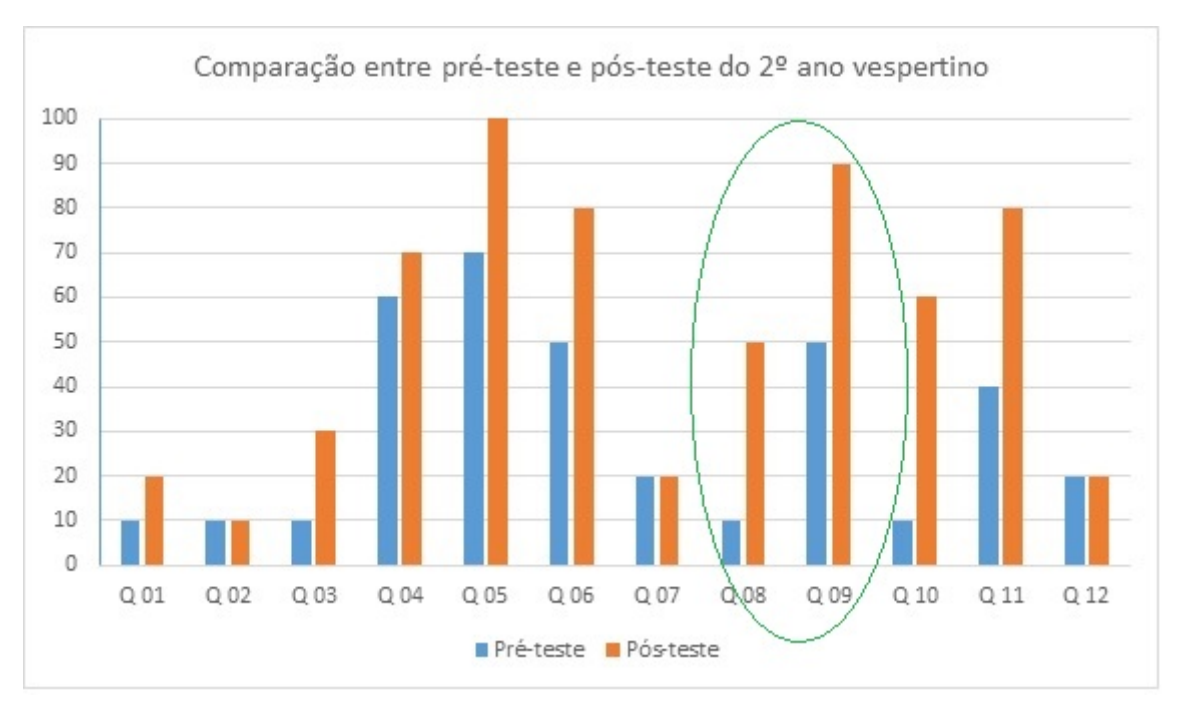

Questões sobre radiação cósmica de fundo:

10. Em 1964 os cientistas Arno Penzias e Robert Wilson descobriram acidentalmente a radiação cósmica de fundo que é uma forte evidência observacional a favor da Teoria do Big Bang. Essa radiação é composta por:

- a. micro-ondas;
- b. raios cósmicos;
- c. luz visível:
- d. ultrasons.

11. A radiação cósmica de fundo é descrita de forma precisa por meio de um espectro de corpo negro que exibe uma temperatura para o Universo de aproximadamente:

- a. 0 ◦C
- b.  $100.0 °C$
- c.  $-270,0$  °C
- d.  $-3.0 °C$

12. A distribuição espacial da radiação cósmica de fundo pode ser analisada por meio de mapas. Pequenas variações na distribuição de temperatura nos mapas podem revelar a uma variação com a direção (anisotropia) da radiação cósmica de fundo. Estas variações estão associadas a:

a. um modelo cosmológico que explica como surgiram as estruturas de matéria.

b. um modelo de mudanças climáticas que ocorrem ao longo do nosso planeta.

c. um modelo de aproximação do Sol no periélio e afastamento no afélio.

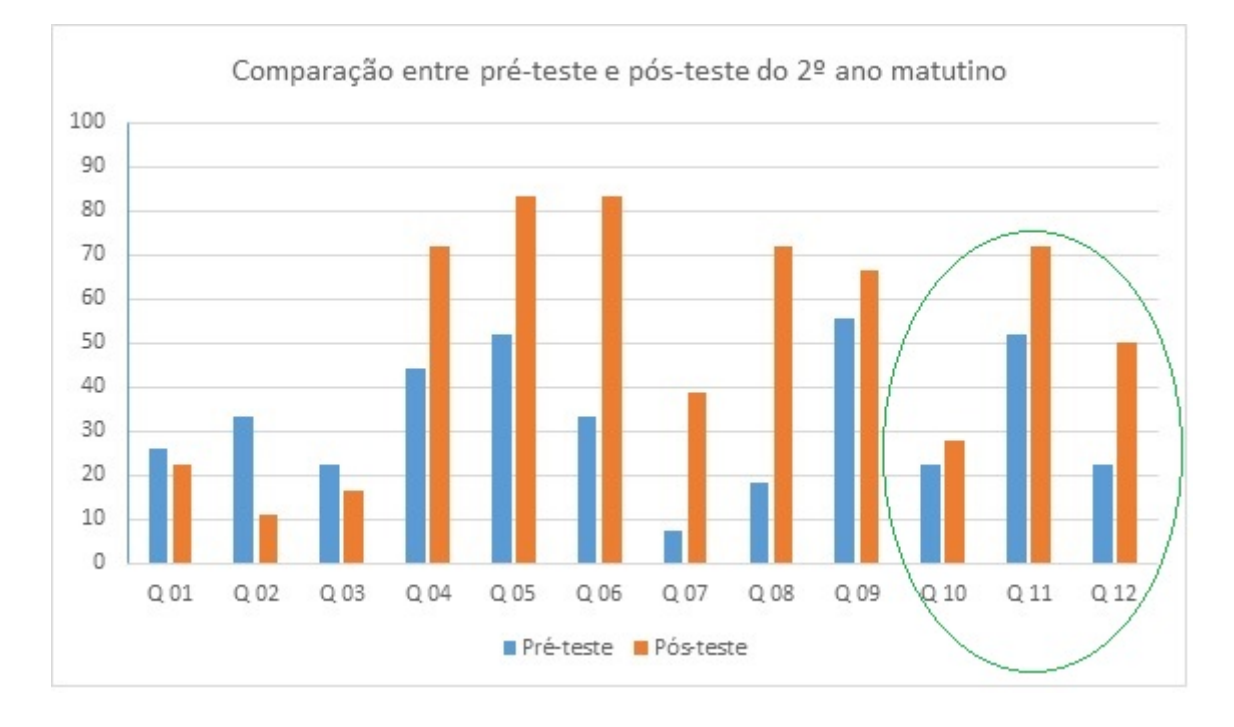

d. um modelo de absorção da radiação pela atmosfera.

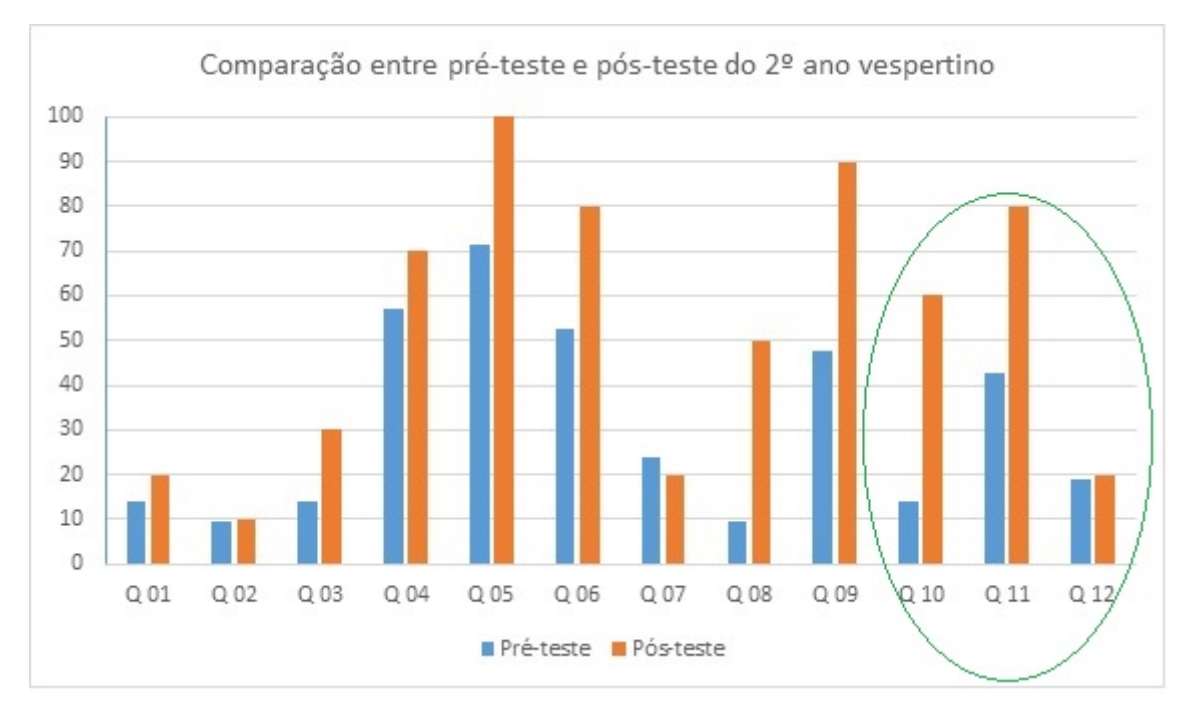

## ANÁLISE DAS QUESTÕES SUBJETIVAS.

Com o objetivo de avaliar melhor o aprendizado dos estudantes, foi aplicado um questionário com sete questões subjetivas, conforme apêndice A. Deste modo, foi possível verificar de fato qual a compreensão dos estudantes em relação a RCF. Os gráficos abaixo apresentam o desempenho alcançado por cada turma em cada questão.

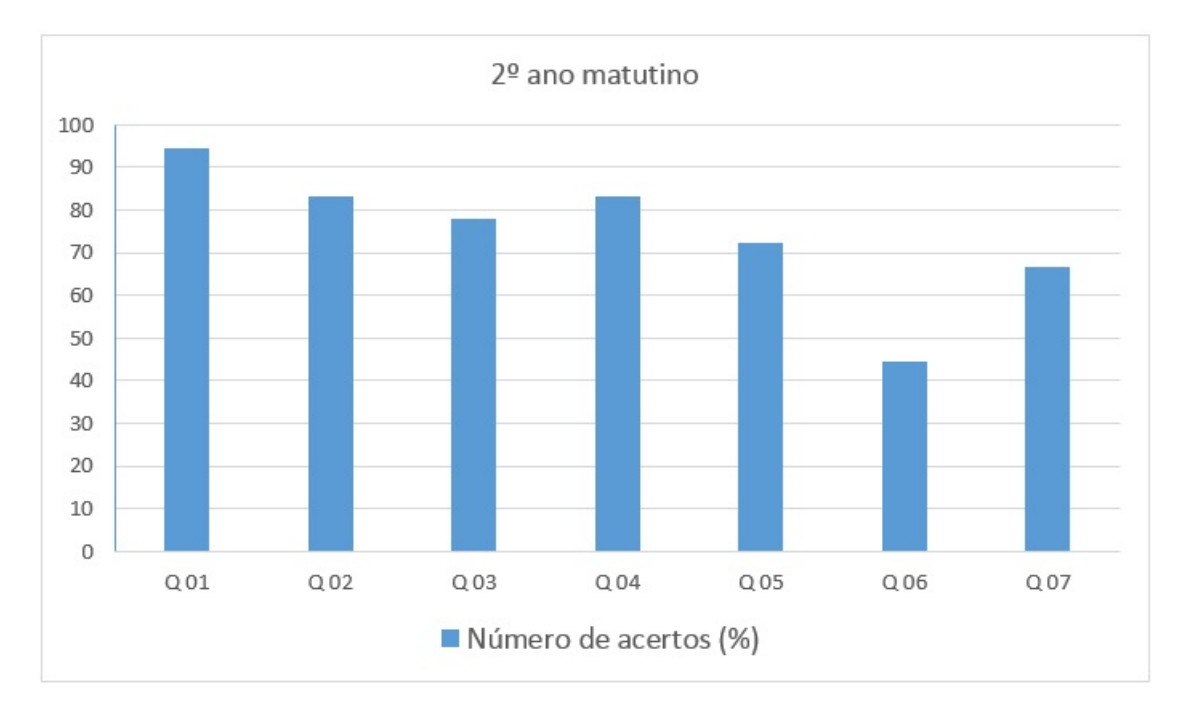

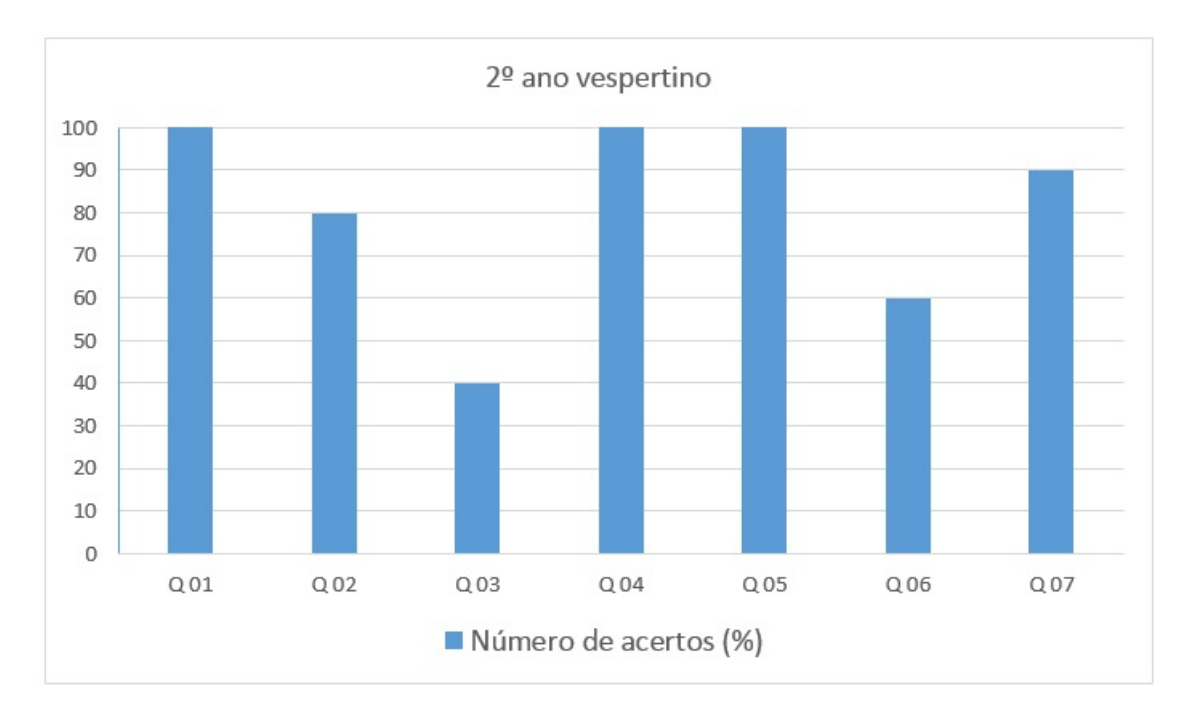

#### ANÁLISE DAS QUESTÕES:

Questão 01: A radiação Cósmica de Fundo (RCF) é uma onda eletromagnética de que tipo?

Resposta esperada: Microondas.

Número de acertos: Matutino,  $94,44\%$ . Vespertino,  $100,00\%$ .

Análise: O tipo de onda que é a RCF foi amplamente discutido em sala de aula. Discutiuse o espectro eletromagnético com ênfase nas ondas de rádio e micro-ondas.Principalmente por meio de analogias com as ondas captadas por dispositivos do cotidiano como celulares e aparelhos de rádio e TV.

Questão 02: De onde vem a RCF?

**Resposta esperada:** Os estudantes poderiam versar sobre a origem cosmológica da RCF em relação ao Big Bang.

Número de acertos: Matutino,  $83,33\%$  e Vespertino  $80,00\%$ .

An´alise: Muitos estudantes afirmaram que a RCF vem dos confins do Universo. Outros relacionaram ao fundo do universo. Respostas aceitáveis, pois associaram a expansão do Universo.

Questão 03: Por que a RCF é tão fria? Resposta esperada: Desde a sua origem, no Big Bang, a RCF vem sofrendo efeito Doppler. Deste modo, o comprimento de onda foi aumentando até chegar no comprimento atual.

Número de acertos: Matutino 77, 22%. Vespertino, 40, 00%.

Análise: Esta pergunta não é trivial. Porém a maioria dos estudantes, considerando as duas turmas, conseguiram versar sobre a resposta. Alguns estudantes responderam:

-"...ela estava bem concentrada, o que a tornava quente, só depois, ela foi se espalhando e mudando de nível o que a tornou fria".

- " Pois a tendˆencia que ela vai se expandindo a temperatura vai diminuindo".

Questão 04: Por que o mapa da RCF tem cores diferentes? Resposta esperada: As cores representam as pequenas variações de temperatura na RCF ou anisotropias.

Número de acertos: Matutino 83, 33%. Vespertino, 100, 00%.

Análise: A maioria dos estudantes conseguiram compreender que as diferentes cores estão associadas as pequenas variações de temperaturas. O que reflete um resultado positivo da atividade "colorindo o mapa da RCF". Por outro lado, este tema foi bem discutido. Solicitou-se aos estudantes que comparassem seus mapas com os mapas FITS no Skyviewer. Houve perguntas do tipo:

-" Por que o mapa que eu pintei n˜ao tem essa mancha no meio?"

O estudante estava se referindo a emissão da Via Láctea. Foi explicado que na produção dos mapas a contribuição da Galáxia é minimizada ou retirada.

Questão 05: Por que o mapa da RCF é oval? Resposta esperada: O estudante deveria comentar que é a maneira como pode ser representada a distribuição esférica da RCF, na forma plana, para melhor visualização.

Número de acertos: Matutino 72, 22%. Vespertino, 100, 00%.

Análise: Este tópico foi bastante discutido comparando-se a planificação do globo terrestre em relação mapa mundi. Também utilizaram a função "mollweide" do Skyviewer para realizar um processo semelhante.

Questão 06: Com base na atividade com o programa Skyviewer qual a explicação, dentro do modelo do Big Bang, para as variações de temperatura máximas e mínimas em torno da temperatura do Universo de 2,73 kelvin? Resposta esperada: Os estudantes poderiam comentar sobre as anisotropias, falar sobre as concentrações de matéria iniciais que provocaram perturbações na RCF. Poderiam também citar a contribuição devido a velocidade relativa do Planeta Terra(blueshift e redshift).

Número de acertos: Matutino 44, 44%. Vespertino, 60, 00%.

Análise: Os resultados são regulares. O tema precisa ser melhor discutido pelo fato de ser complexo. Como sugestão, o professor pode antes discutir o conceito de densidade. Em seguida mostrar a relação entre este conceito e o período da recombinação, quando a RCF ficou livre e sofreu interferências gravitacionais das densidades de iniciais de matéria.

Questão 07: O que representa a grande mancha no meio dos mapas? Ela interfere nas medidas? Resposta esperada: Representa a Via Láctea. Interfere pois introduz uma contribuição indesejada na medida da RCF.

Número de acertos: Matutino 66, 67%. Vespertino, 90, 00%.

Análise: As repostas foram boas e tiveram como consequência a discussão feita com a atividade 01 e comparação com os mapas FITS que continham contribuição da Galáxia.

# 5 Descrição da Sequência Didática e das Atividades

## 5.1 Sequência Didática

#### Aula 01

#### Tema

Ondas eletromagnéticas

#### Objetivos

Definir ondas eletromagnéticas

#### Materiais utilizados

Foram utilizados, computador e projetor multimídia para apresentar os slides. Utilizar o texto 01 de apoio para aprofundamento no tema.

#### Tempo estimado

100 minutos

#### Procedimentos

A aula deve ser iniciada pela definição de radiação, slide 01. Em seguida o estudante deve ser apresentado ao conceito de onda eletromagnética. O professor deve diferenciar as ondas mecânicas das eletromagnéticas. E também apresentar o espectro eletromagnético, slide 02, discutindo pelo menos um exemplo para cada tipo de onda. Enfatizando que a RCF detectada está na faixa de rádio e micro-ondas de baixa energia. O slide 04 servirá para comparar diferentes comprimentos de onda em relação a energia. No slide 05 poderá comparar o comprimento das ondas com objetos. Os dois ´ultimos slides apresentam algumas características como velocidade e energia das ondas, Por fim, definir ondas ionizantes de n˜ao ionizantes.

#### Aula 02

Tema Radiação de corpo Negro Objetivos Apresentar o conceito de corpo negro Materiais utilizados

Computador e projetor multimídia para apresentar os slides e um aplicativo sobre radiação de corpo negro. Utilizar o texto 02 de apoio para aprofundamento no tema.

#### Tempo estimado

100 minutos

#### Procedimentos

Até o slide 06 deve ser feita uma abordagem sobre a luz, discutindo a maneira como os corpos refletem, transmitem e a absorve. O professor deve explicar como enxergamos as cores dos corpos. Deve diferenciar corpos que refletem luz dos corpos que emitem sua própria luz. A partir do slide 07 deve-se iniciar a discussão sobre corpo negro. Se poss´ıvel utilizar simultaneamente o aplicativo Phet Simulation sobre corpo negro. Por fim, apresentar os espectros de corpo negro, slide 10, destacando a dependência da cor com a temperatura de equilíbrio.

#### Aula 03

#### Tema

Efeito Doppler

#### Objetivos

Definir o efeito doppler como um fenômeno importante na compreensão da variação da frequência de uma onda em relação a um referencial em movimento relativo.

#### Materiais utilizados

Computador e projetor multimídia para apresentar os slides. Utilizar o texto 03 de apoio para aprofundamento no tema.

#### Tempo estimado

50 minutos

#### Procedimentos

Os slides 03 e 04 apresentam respectivamente figuras com exemplo do efeito doppler acústico e efeito doppler luminoso. O professor deve destacar a semelhança entre os dois fenômenos. No slide 04 as definições de blueshift e redshift devem ser apresentadas e

#### discutidas.

#### Aula 04

#### Tema

Astronomia uma vis˜ao geral

#### Objetivos

Apresentar conceitos básicos de Astronomia;

Discutir a organização e composição do Sistema Solar.

#### Materiais utilizados

Computador e projetor multimídia para apresentar os slides. Celular ou tablet com aplicativo Google Sky Map (baixado no Google Play).

#### Tempo estimado

100 minutos

#### Procedimentos

Até o slide 05 deve ser feita uma contextualização histórica dos modelos primitivos de Universo. Destacar a importância dos modelos para a época. Neste sentido, apresentar o modelo grego, modelo de Ptolomeu e o modelo de Copérnico. Do slide 06 até o slide 24 o professor deverá discutir o Sistema Solar e sua composição. O aplicativo Google Sky Map pode ser utilizado simultaneamente para criar uma experiência de imersão. Neste momento, o professor deve solicitar aos estudantes, em pequenos grupos, que tentem localizar o Sol e os sete Planetas do Sistema Solar (já que estamos no oitavo). Do slide 25 até o slide 35, inicia-se uma discussão sobre astronáutica e missões espaciais. A partir do slide 36 (olhando para o céu), abre-se uma discussão sobre a observação feita com telescópios no visível e rádio telescópios. Na sequência são exibidas algumas imagens obtidas pelo telesc´opio espacial Hubble.

#### Aula 05

#### Tema

Origem e evolução do Universo e a radiação cósmica de fundo

#### Objetivos

Apresentar o modelo do Big Bang;

Debater a descoberta da RCF e suas características;

Analisar os mapas da RCF;

#### Materiais utilizados

Computador e projetor multimídia para apresentar os slides. Um globo terrestre e um mapa mundi.

#### Tempo estimado

100 minutos

#### Procedimentos

Logo no início, slide 02, o professor deve provocar o aluno com a pergunta: Como podemos explicar a origem e a evolução do universo? Em seguida, no slide 03, explicar o modelo do Big Bang destacando a era da recombinação como período importante para liberação da RCF. No slide 06, a Lei de Hubble é apresentada. Pontuar a sua importância para o modelo do Big Bang. A partir do slide 07 inicia-se a discuss˜ao sobre a RCF com a proposta de Gamow e a descoberta por Penzias e Wilson. Do slide 10 até o slide 12 debate-se a RCF detectada pelos satélites COBE, WMAP e PLANCK bem como o espectro de corpo negro. Por fim, do slide 13 ao 15, o professor deve explicar como são formados os mapas da RCF. Para auxiliar nesta tarefa deve-se utilizar o globo terrestre e o mapa mundi. Por meio de uma analogia, explicar que a RCF é captada de todas as direções do Universo formando uma superfície esférica semelhante ao globo terrestre. Quando a superfície é "aberta"(ou seja, planificada) chega-se ao formato de mapa da RCF semelhante ao do mapa mundi.

## 5.2 Atividade 01: Colorindo o mapa da RCF

A segunda etapa foi iniciada após a realização das aulas de fundamentação teórica previstas na primeira etapa da sequência didática. Nesta etapa, as atividades foram aplicadas com o objetivo de desenvolver nos estudantes as habilidades de interpretar e compreender os mapas da RCF.

De início, foi desenvolvida a atividade "colorindo o mapa da RCF", conforme figura 5.1. Que teve como objetivo montar uma escala adequada de temperatura para distinguir regiões mais quentes e mais frias do mapa. Estas regiões estão associadas a variações de temperatura em torno da temperatura média prevista para o Universo. O mapa utilizado possuía uma numeração pré-definida no seu corpo para facilitar a montagem da escala. Desta forma, a escala montada deveria utilizar cores mais fortes para temperaturas extremas (mais baixa e mais alta) e cores mais fracas, de tom semelhante, para valores moderados (baixa e alta). Também, foi associada a mesma escala de cores a densidade de matéria alta, média-alta, média-baixa e baixa.

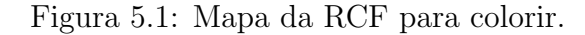

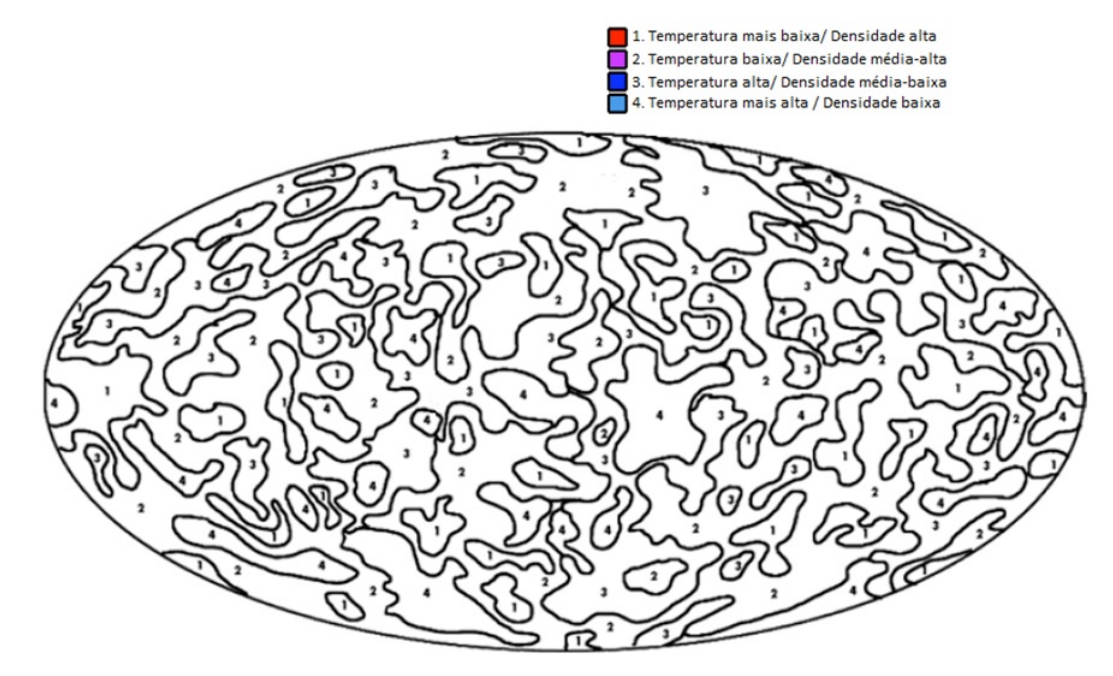

Fonte:http : //www.universeadventure.org/big bang/docs/cmb − colorcmb.pdf

Antes da execução da atividade foi realizada uma breve explicação sobre a função da escala no mapa e de como ele deveria ser colorido. Na sequência, os estudantes realizaram a atividade de forma individual e com um tempo limite de trinta minutos. As figuras 5.2 e 5.3 apresentam um registro fotográfico no momento da atividade.

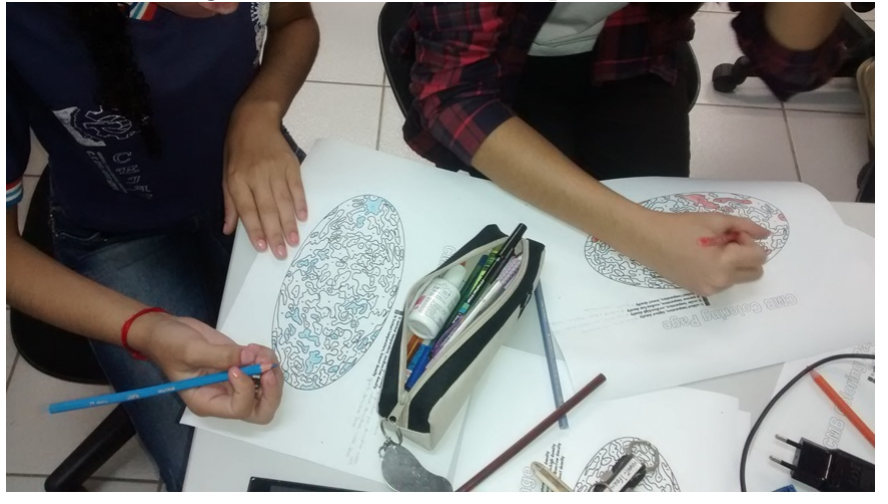

Figura 5.2: Colorindo o mapa da RCF.

Figura 5.3: Colorindo o mapa da RCF.

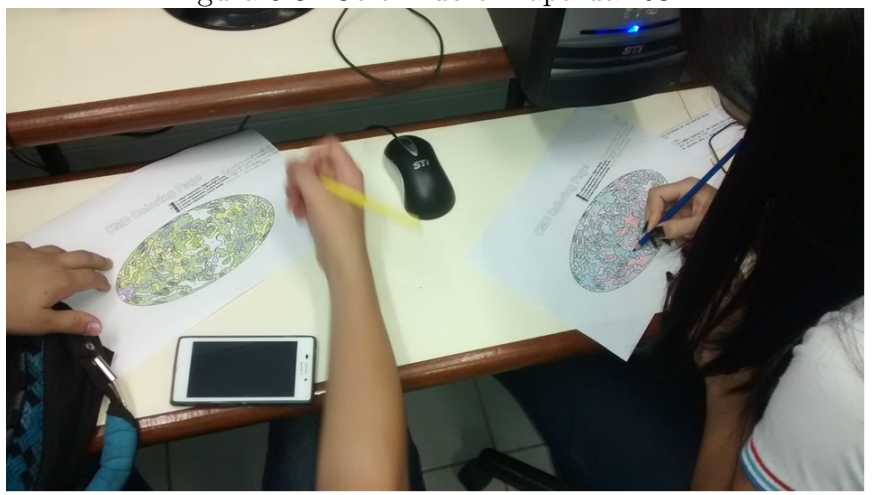

Após a atividade, foi solicitado aos estudantes que comparacem os mapas, que foram coloridos, com os mapas da RFC apresentados em sala. Cada estudante apresentou seu mapa discutindo as cores associadas as variações de temperatura.

A próxima seção apresenta a segunda atividade, que teve como objetivo medir as variações de temperatura nos mapas da RCF com o aplicativo Skyviewer.

## 5.3 Atividade 02: Medindo as variações de temperatura nos mapas da radiação cósmica de fundo com Skyviewer.

Após o término da primeira atividade, os estudantes se dirigiram para os computadores do laboratório de informática da escola. Neste momento, se organizaram em pequenos grupos para realizar a segunda atividade. Receberam uma breve instrução de como manusear o aplicativo Skyviewer e logo em seguida uma folha com a descrição da atividade, conforme apêndice A. O aplicativo foi instalado na área de trabalho e lá encontrava-se também a pasta "Mapas RCF" com arquivos do COBE e do WMAP no formato FITS. Antes de iniciar as medições, os estudantes manusearam os mapas no formato 3D (esférico). Deste modo puderam visualizar como a RCF foi mensurada ao longo de uma varredura feita pelos satélites numa superfície esférica, figura 5.4.

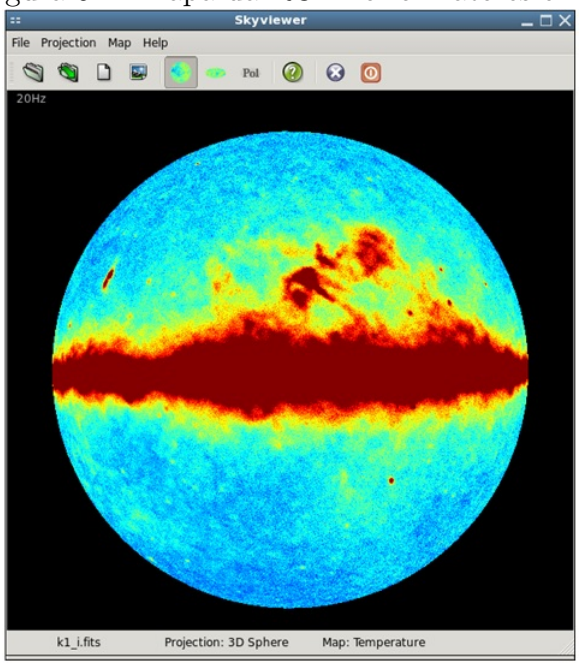

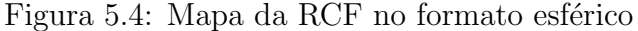

Logo em seguida iniciou-se a segunda parte. Os estudantes selecionaram a função "mollweide" no aplicativo para exibir o mapa na forma plana em coordenadas galácticas (semelhante a um mapa mundi com a projeção dos hemisférios lado a lado), figura 5.5.

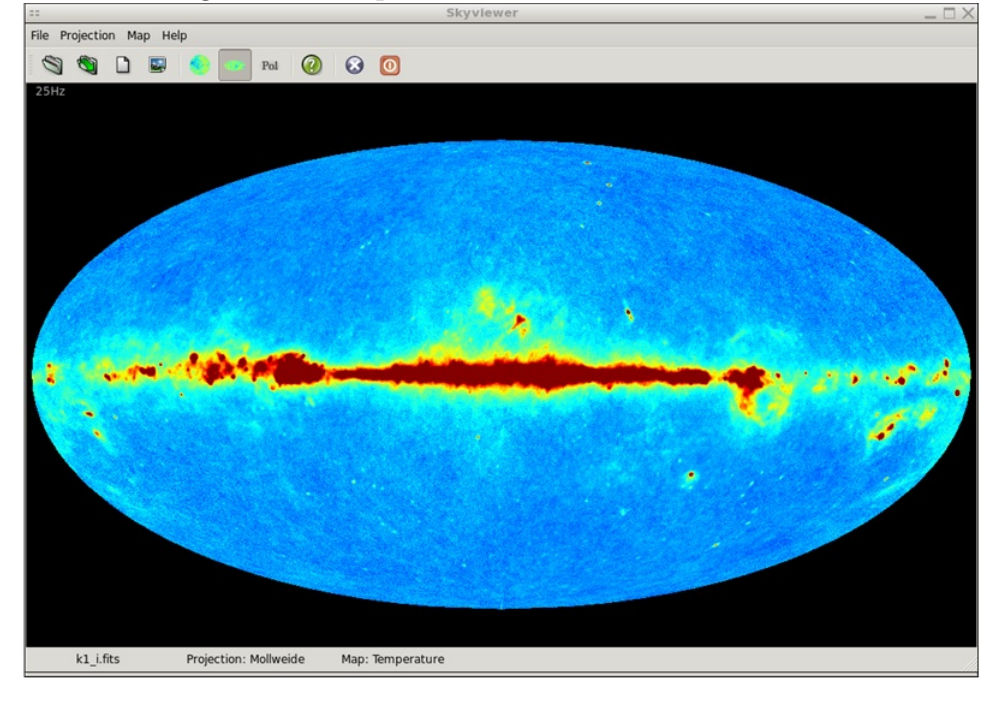

Figura 5.5: Mapa da RCF no formato mollweide

Um globo terrestre foi utilizado para poder explicar e comparar os dois modos de visualizar o mapa da RCF, figura 5.6.

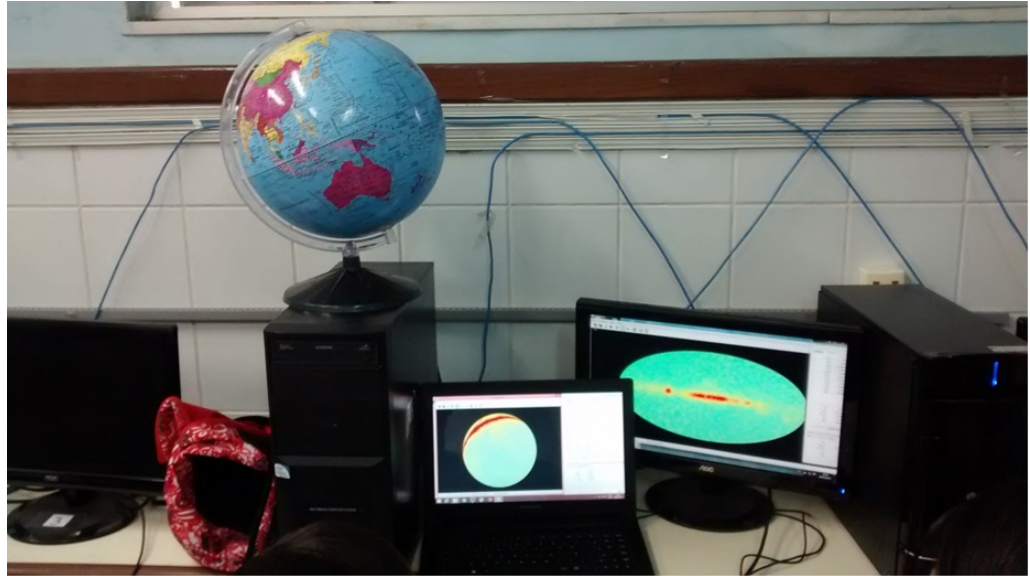

Figura 5.6: Semelhança entre a representação da Terra e o mapa da RCF

A atividade continuou com a medição da variação de temperatura em dez pontos aleatórios de cada mapa, figura 5.7. Estes pontos foram tomados de acordo com a variabilidade de cor. Deste modo, foi possível estimar a variação média de temperatura, o seu valor máximo e mínimo e também desvio padrão. Com estes valores discutiu-se a diferença de resolução entre os dois mapas. Por outro lado, foi possível debater a maior sensibilidade do WMAP em relação ao COBE. As regiões com pequenas flutuações, abaixo do valor médio de 2,73 K, foram associadas a formação de estruturas como as galáxias por exemplo. Comentou-se ainda que tais flutuações poderiam também ser associadas a possíveis estruturas primitivas do Universo primordial. Ou seja, a defeitos topológicos lineares denominados cordas cósmicas (RODRIGUES, 2009).

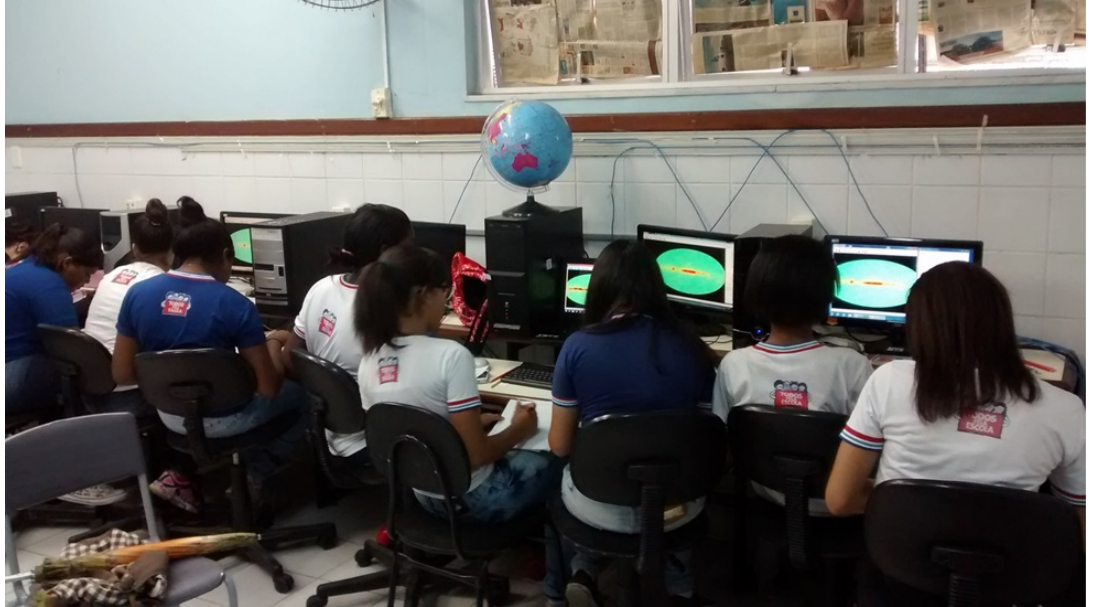

Figura 5.7: Medição da variação de temperatura.

Na seção seguinte relata-se como foi desenvolvida a atividade 03, com o aplicativo PMVR, sobre a distribuição da RCF com os dados obtidos pelo satélite PLANCK.

## 5.4 Atividade 03: Distribuição da RCF com PMVR

Na terceira e última atividade proposta os estudantes utilizaram o aplicativo PMVR (COLOCAR REFERENCIA). Para ter acesso, abriram o arquivo SolarSys na área de trabalho. Na tela principal selecionaram a opção Planck in space para navegar pelo Sistema Solar. Ao pressionar o bot˜ao direito do mouse acessaram uma tela contendo algumas opções. Selecionaram a opção "Scan Map"e em seguida "Planck full Sky 2013". Deste modo, puderam observar a distribuição da RCF, sem a contribuição da galáxia, exibindo a variação de temperatura em diferentes cores, figuras 5.8 e 5.9.

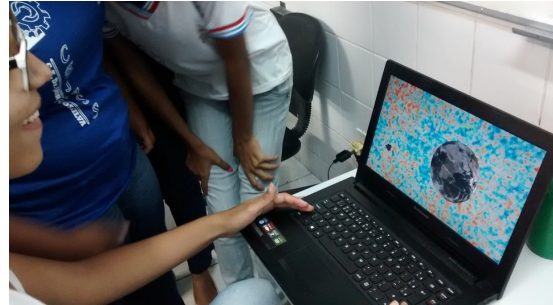

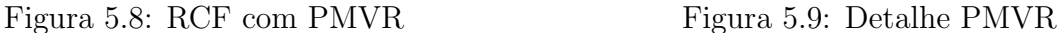

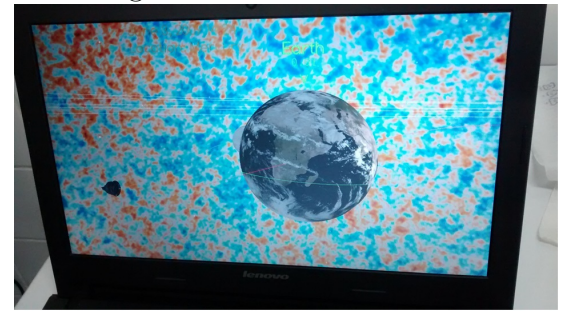

## 6 Considerações Finais

Nesse trabalho investigou-se sobre o desenvolvimento, e aplicação no ensino médio, de estratégias didáticas que visam a aprendizagem significativa sobre a RCF. Deste modo, foi possível elaborar uma sequência didática que preparasse os estudantes para conhecer melhor o tema e realizasse as atividades com os aplicativos Skyviewer e PMVR. Os estudantes desenvolveram habilidades para reconhecer e compreender os mapas da RCF bem como interpretar as diferenças de cores associadas as anisotropias.

Os resultados dos testes mostram que houve avanços em relação a aprendizagem sobre os conteúdos abordados como um todo. Porém, notou-se um retrocesso em relação ao desempenho referente ao conteúdo " Ondas eletromagnéticas". Isso se deve ao fato de que no início do ano trabalhou-se o conteúdo ondas e discutiu-se de forma superficial o espectro eletromagnético, já que este assunto é visto no  $3^\circ$  ano do ensino médio. Sendo assim, identificado o fraco desempenho, realizou-se uma retomada de conteúdos com o texto 01 sobre ondas eletromagn´eticas e os slides sobre o tema. Infelizmente por conta do prazo n˜ao deu para aplicar um terceiro teste. Mas, como o teste subjetivo foi posterior a retomada, nota-se que na questão 01 (sobre qual o tipo de onda eletromagnética  $\acute{e}$  a RCF) as duas turmas alcançaram resultados satisfatórios.

Foi poss´ıvel desenvolver uma atividade com os estudantes utilizando os celulares (smartphones) e tablets, na sala de aula, com o aplicativo Google Sky Maps. Deste modo foi possível visualizar os planetas e suas respectivas posições no Sistema Solar. Esta atividade envolveu bastante os estudantes demonstrando que estes aparelhos s˜ao bons instrumentos didáticos. Como sugestão, é possível desenvolver outras atividades como, por exemplo, reconhecimento e localização das constelações destacando as principais estrelas.

Geralmente os laboratórios de informática nas escolas públicas são pouco utilizados e sucateados. Sendo assim, com este trabalho foi possível agregar novos valores ao laboratório, reativando-o para fins didáticos. Deste modo, o uso dos aplicativos demonstrou que o processo de ensino-aprendizagem pode acontecer de forma mais atraente, prazeroso e significativo, voltado, portanto, para o cotidiano dos estudantes.

Como produto final deste trabalho foram produzidos uma sequência didática

com cinco aulas, três textos, cinco slides para auxiliar nas aulas teóricas e um manual de utilização dos aplicativos Skyviewer e PMVR. Estes materiais serão disponibilizados em meios eletrônicos.

Por fim, conclui-se que os mapas do céu, produzidos com os dados dos satélites COBE, WMAP e Planck, são excelentes instrumentos didáticos para introduzir o tema RCF no ensino médio. Deste modo, é natural que este projeto continue sendo aplicado a mais estudantes. Para tanto, espera-se difundir o mesmo entre outros professores do ensino médio por meio de encontros, palestras ou oficinas. Também, divulgar os resultados por meio de apresentações em eventos científicos e pela produção de um artigo científico. Além de deixar o Manual disponível no portal do Mestrado para livre acesso e uso.

# 7 APÊNDICE A - Atividade 02: medindo as variações de temperatura nos mapas da radiação cósmica de fundo com Skyviewer

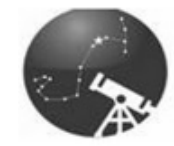

PÓS-GRADUAÇÃO EM ASTRONOMIA MESTRADO PROFISSIONAL UEFS

COLEGIO ESTADUAL DR. JAIR SANTOS SILVA DISCIPLINA FÍSICA PROF. ROBERTH LEITE RODRIGUES

## ATIVIDADE 02: MEDINDO AS VARIAÇÕES DE TEMPERATURA NOS MAPAS DA RADIAÇÃO CÓSMICA DE FUNDO COM SKYVIEWER

Nesta atividade você irá medir valores referentes as variações de temperatura (em torno da temperatura média do Universo 2,73 kelvin) em alguns mapas da radiação cósmica de fundo, obtidos pelos satélites COBE e WMAP.

1 <sup>a</sup> Parte:

a) Abra o programa Skyviewer na área de trabalho do computador;

b) Com o programa aberto selecione a pasta open na aba superior esquerda.

Abra a pasta "Mapas RCF" na área de trabalho.

c) Dentro de "Mapas RCF"selecione a pasta COBE;

d) Na pasta COBE, selecione o arquivo com extensão fits. Abra o arquivo;

2 <sup>a</sup> Parte:

a) Na parte superior do programa selecione "Projection"e em seguida "Mollweide" para expor os dados do satélite no modo mapa (forma planificada);

b) Na tela "Skyviewer Control/Information"selecione "Range"e deixe:

Zoom preset  $=$  full; Center  $\text{present} = \text{zero};$  $Projection = mollweide;$ Display  $field = temperature;$  $Rigging = 32 Color Map = default$ 3 <sup>a</sup> Parte: a) Com a aba "Selected"aberta segure a tecla SHIFT e selecione 10 pontos no

mapa.

b) Anote os dados que aparecem na tabela a seguir:

Dados do COBE

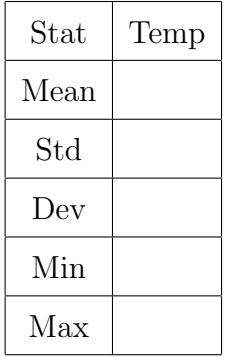

c) Repita o mesmo procedimento para o mapa do WMAP

Dados do WMAP

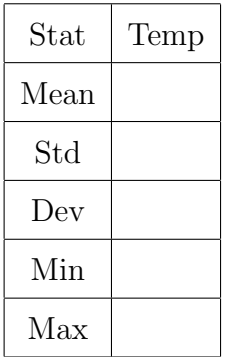

#### Responda as questões a seguir:

1. A Radiação Cósmica de Fundo (RCF) é uma onda eletromagnética de que tipo?

2. De onde vem a RCF?

3. Por que a RCF é tão fria?

4. Por que o mapa da RCF tem cores diferentes?

5. Por que o mapa da RCF é oval?

6. Com base na atividade com o programa Skyviewer qual a explicação, dentro do modelo do Big Bang, para as variações de temperatura máximas e mínimas em torno da temperatura do Universo de 2,73 kelvin?

7. O que representa a grande mancha no meio dos mapas? Ela interfere nas medidas?

## 8 APÊNDICE B - Questionário

## COLEGIO ESTADUAL DR. JAIR SANTOS SILVA DISCIPLINA FÍSICA PROF. ROBERTH LEITE RODRIGUES

#### ATIVIDADE DIAGNÓSTICO

### Nas questões a seguir você deve marcar com um "x"apenas uma única alternativa.

- 1. O que são ondas eletromagnéticas?
- a. São cargas elétricas que se propagam transportando energia.
- b. São ondas que transportam cargas elétricas.
- c. São campos periódicos que se propagam no espaço transportando energia.
- d. São campos elétricos e magnéticos que são criados ao redor de uma carga elétrica em repouso.
- 2. As ondas eletromagnéticas se propagam no vácuo e são consideradas:
- a. ondas sonoras.
- b. ondas mecânicas.
- c. ondas longitudinais.
- d. ondas transversais.
- 3. Sobre o espectro eletromagnético é correto afirmar que:
- a. A luz visível é uma radiação ionizante.
- b. As micro-ondas são radiações ionizantes.
- c. As ondas de rádio são radiações não ionizantes.
- d. Os raios-x são radiações não ionizantes.

4. No final do século XIX o cientista Max Planck resolveu o problema da emissão da radiação de corpo negro. Consideramos corpo negro todo aquele que:

- a. emite ondas mecânicas.
- b. emite ondas sonoras.
- c. absorve e emite radiação eletromagnética.
- d. absorve e emite partículas negras.
- 5. O espectro de radiação de corpo negro depende:
- a. da variação de temperatura;
- b. da variação da velocidade;
- c. da variação da aceleração;
- d. da variação da força;
- 6. Quais corpos a seguir emitem um espectro de radiação semelhante ao de corpo negro?
- a. Sol e lâmpada incandescente.
- b. Sorvete e cubo de gelo.
- c. Pneu e vidro fumê.
- d. Bola preta e chapéu preto.

7. Para resolver o problema da catástrofe do ultravioleta, relacionado a distribuição da radiação de corpo negro, Max Planck propôs que a energia das ondas eletromagnéticas deveria ser:

- a. contínua.
- b. quantizada.
- c. proporcional ao quadrado da velocidade.
- d. inversamente proporcional à distância.

8. A teoria do Big Bang é a teoria científica que melhor explica a origem e evolução do Universo até os dias atuais. Segundo o modelo do Big Bang:

- a. o Universo expandiu a partir de uma concentração da energia.
- b. o Universo foi criado a partir de uma grande explosão.
- c. o Universo foi criado a cerca de 2000 anos atrás.
- d. o Universo sempre existiu e é considerado eterno.

9. A descoberta do afastamento das gal´axias por Edwin Hubble foi a primeira grande evidência da Teoria do Big Bang. Esta julgava o Universo em expansão. A Lei de Hubble  $\acute{e}$  baseada no fenômeno:

- a. do efeito Doppler luminoso.
- b. da refração.
- c. da ressonância.
- d. da difração.
- 10. Em 1964 os cientistas Arno Penzias e Robert Wilson descobriram acidentalmente a

radiação cósmica de fundo que é uma forte evidência observacional a favor da Teoria do Big Bang. Essa radiação é composta por:

a. micro-ondas;

b. raios cósmicos;

c. luz visível;

d. ultrasons.

11. A radiação cósmica de fundo é descrita de forma precisa por meio de um espectro de corpo negro que exibe uma temperatura para o Universo de aproximadamente:

a. 0 ◦C

b.  $100,0 °C$ 

c.  $-270,0$  °C

d.  $-3,0$  °C

12. A distribuição espacial da radiação cósmica de fundo pode ser analisada por meio de mapas. Pequenas variações na distribuição de temperatura nos mapas podem revelar a uma variação com a direção (anisotropia) da radiação cósmica de fundo. Estas variações estão associadas a:

a. um modelo cosmológico que explica como surgiram as estruturas de matéria.

b. um modelo de mudanças climáticas que ocorrem ao longo do nosso planeta.

c. um modelo de aproximação do Sol no periélio e afastamento no afélio.

d. um modelo de absorção da radiação pela atmosfera.

# 9 APÊNDICE C - Manual de utilização dos aplicativos Skyviewer e PMVR

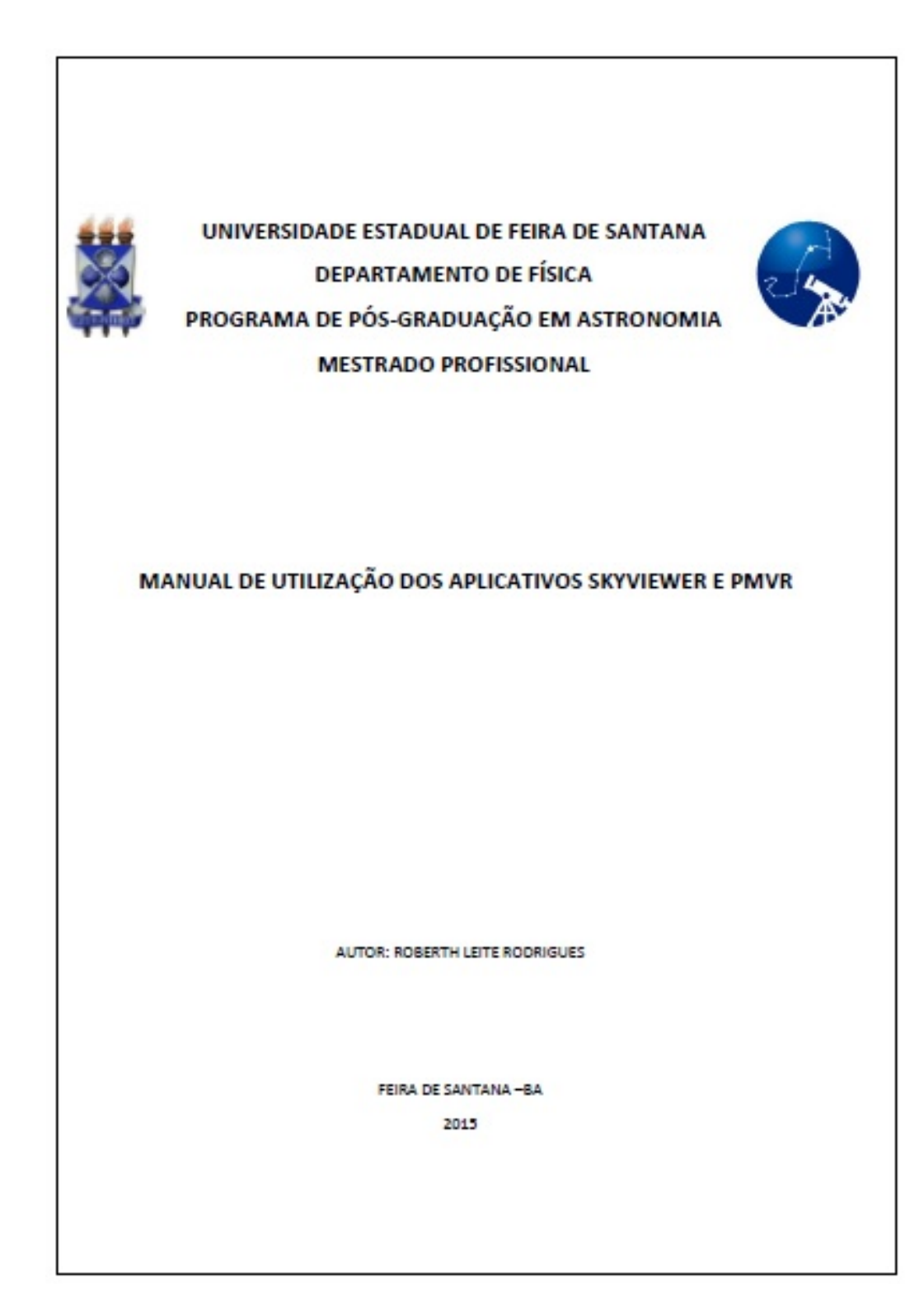
Neste manual serão apresentados procedimentos simples para a utilização dos aplicativos Skyviewer e PMVR. Vale salientar, que os aplicativos que foram utilizados dizem respeito a plataforma Windows (funcionando perfeitamente até o Windows 8). Por outro lado, deve ficar claro que os mesmos podem ser alterados por seus criadores sem aviso prévio. O usuário deve ficar atento às possíveis mudanças, inclusive permissões e concess˜oes para novas plataformas. Os aplicativos mencionados foram criados para fins didáticos e de divulgação científica. Não sendo possível vendê-los, ou utilizá-los de maneira diferente das especificadas anteriormente, sem a prévia autorização dos seus idealizadores e criadores.

#### PROCEDIMENTOS PARA UTILIZAÇÃO DO SKYVIEWER

Skyviewer é um aplicativo, baseado no Healpix (Hierarquical Equal Area Longitude Pixelization), que pode ser utilizado para abrir arquivos no formato FITS. Em particular, pode abrir os arquivos contendo dados das observações dos satélites COBE, WMAP e Planck em relação à RCF. Este aplicativo é disponibilizado pela NASA na sua página de divulgação científica LAMBDA (Legacy Archive for Microwave Background Data Analysis). Para realizar o download do arquivo instalador, deve-se realizar os seguintes procedimentos:

- 1. Acessar a página LAMBDA através do endereço:http://lambda.gsfc.nasa.gov/;
- 2. Clicar em Tools;
- 3. Em LAMBDA Tools, escolher Skyviewer;
- 4. Selecionar Download e baixar o arquivo skyviewer-1.0.0-windows.zip;
- 5. Descompacte o arquivo zip;
- 6. Abra o arquivo executável Skyviewer.

#### Execução do Aplicativo Skyviewer

Ao abrir o arquivo executável aparecerão duas janelas (figura 9.1). Uma é a Skyviewer, e a outra Skyviewer control/information. Caso apareça somente a segunda janela citada, feche-a e clique sobre o arquivo FITS com o bot˜ao direito do mouse. Em seguida selecione "Abrir com"e localize o executável do Skyviewer. Deste modo todos os arquivos FITS poder˜ao ser acessados diretamente dando um duplo clique.

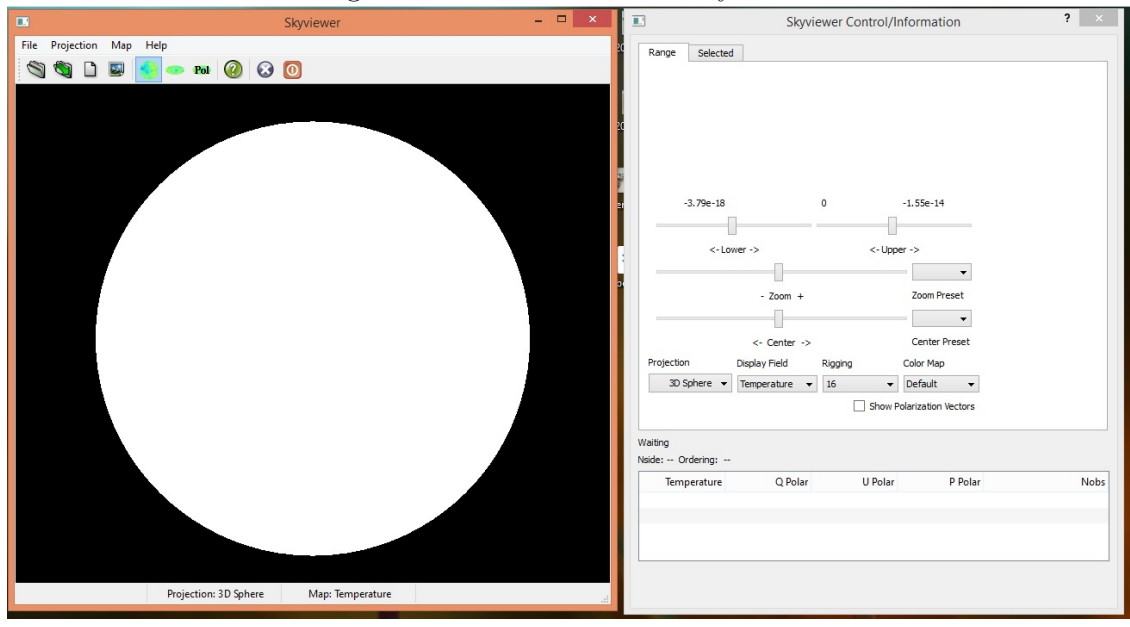

#### Figura 9.1: Tela inicial do Skyviewer

#### Como baixar os arquivos FITS.

Na página LAMBDA acesse "Data" e depois "Space-Based". Na sequência, escolher entre as opções Planck, WMAP ou COBE (Figura 9.2).

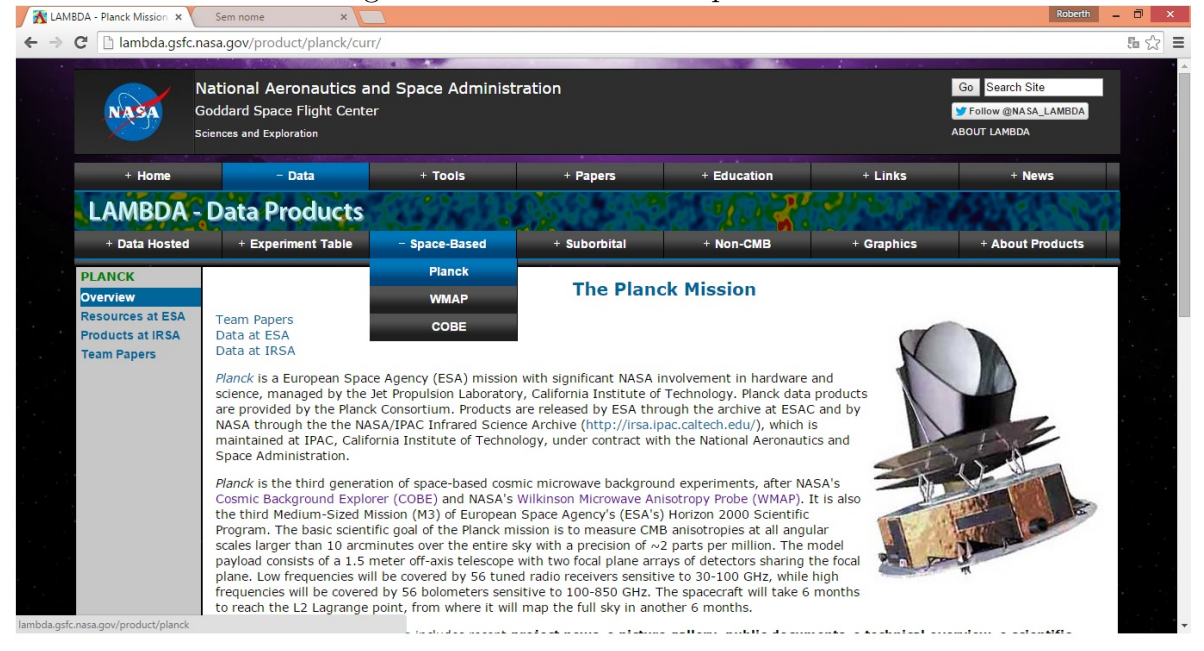

Figura 9.2: Baixando os arquivos FITS

#### Mapas do COBE

Para baixar os mapas do COBE, selecione COBE depois Products. Na tela COBE data products, escolher COBE DMR data. Depois, em DMR-THIRD-PARTY, selecionar 4-year Sky Maps, (Figura 9.3). Nesta opção, é possível baixar seis mapas obtidos com o Differential Microwave Radiometers (DMR), obtidos em dois canais independentes  $(A \in B)$  e com três frequências distintas (31 GHz, 53 GHz e 90 GHz).

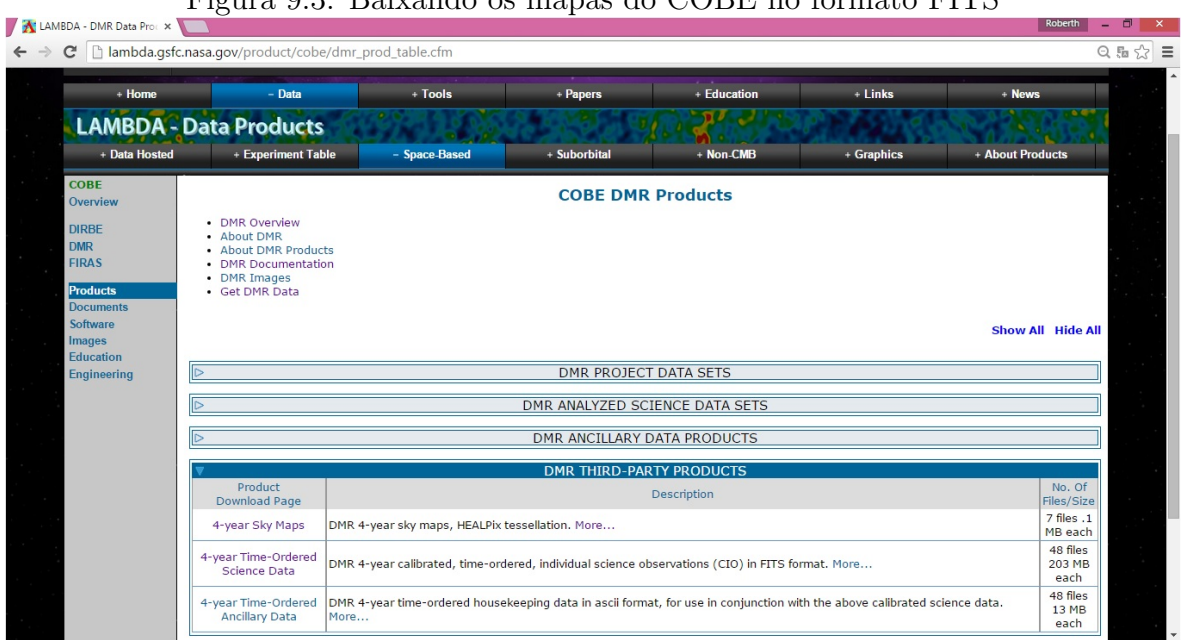

Figura 9.3: Baixando os mapas do COBE no formato FITS

#### Mapas do WMAP

De maneira semelhante aos passos anteriores, selecione a opção WMAP e em seguida Products. Na tela WMAP data products, encontre "Full Resolution Coadded Nine year Sky Maps"e clique em "I Maps per Frequency Band", (Figura 9.4). Na tela sequinte os arquivos podem ser escolhidos por banda de frequência ( $k = 23$  GHz; Ka = 33 GHz;  $Q = 41$  GHz;  $V = 61$  GHz e W = 94 GHz).

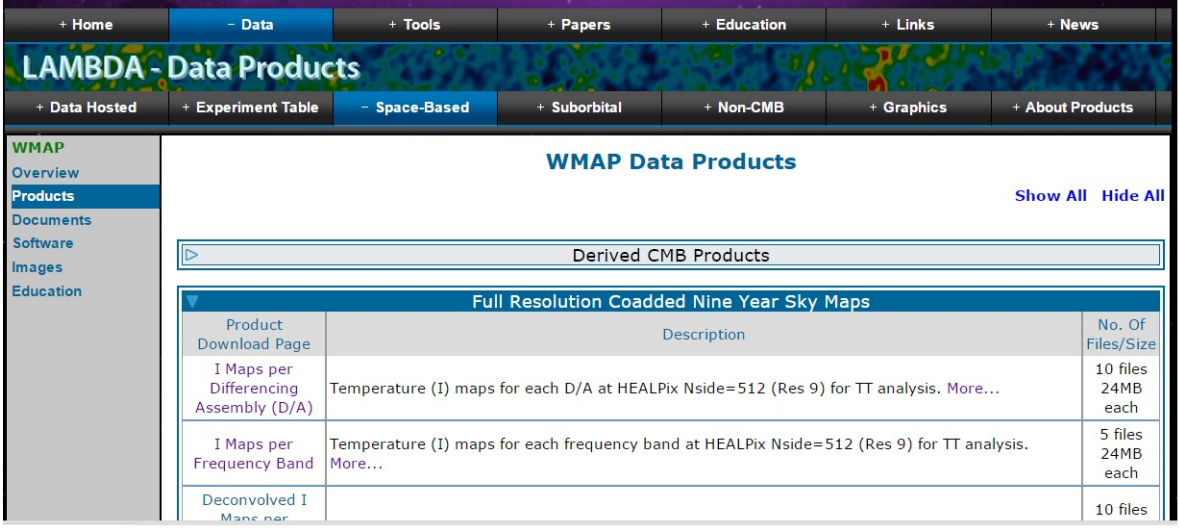

#### Figura 9.4: Baixando os mapas do WMAP no formato FITS

#### Mapas do Planck

Selecione a opção Planck. Em seguida Products as IRSA. Logo após, clique em "All Sky Maps", Figura 9.5, que direcionará para a página "NASA/IPAC INFRARED SCIENCE ARCHIVE"contendo os asquivos FITS.

NOTA: Os arquivos FITS do Planck são, em média, superiores a 500 Mb. Sendo assim, recomenda-se a utilização de uma máquina com boa capacidade de processamento.

| + Data Hosted                                                                                                | + Experiment Table                                                                                                    | - Space-Based | + Suborbital                                                                    | + Non-CMB | + Graphics | + About Products     |
|----------------------------------------------------------------------------------------------------|----------------------------------------------------------------------------------------------------|---------------|---------------------------------------------------------------------------------|-----------|------------|----------------------|
| <b>PLANCK</b><br><b>Overview</b><br><b>Resources at ESA</b><br><b>Products at IRSA</b><br><b>Team Papers</b> | <b>Planck Data Products at IRSA</b><br>Planck is a European Space Agency (ESA) mission with significant NASA involvement in hardware and science,<br>managed by the Jet Propulsion Laboratory, California Institute of Technology. Planck data products are provided<br>by the Planck Consortium. Products are released by ESA through the archive at ESA Planck Legacy Archive<br>(http://pla.esac.esa.int/pla/) and by NASA through the NASA/IPAC Infrared Science Archive<br>(http://irsa.ipac.caltech.edu/), which is maintained at IPAC, California Institute of Technology, under contract<br>with the National Aeronautics and Space Administration.<br>The links in the first three tables below lead directly to Planck data at IRSA. |               |                                                                                 |           |            |                      |
|                                                                                                    | <b>Public Release 2</b>                                                                                                    |               |                                                                                 |           |            |                      |
|                                                                                                    | Product<br><b>Download Page</b>                                                                                                    | Description   |                                                                                 |           |            | No. Of<br>Files/Size |
|                                                                                                    | Temperature and polarization maps<br><b>All Sky Maps</b>                                                                                                    |               |                                                                                 |           |            | 158 files            |
|                                                                                                    | Data<br>Exploration<br>Tools                                                                                                    |               | Interactive search, visualization, and download of Planck catalog and TOI data. |           |            | N/A                  |

Figura 9.5: Baixando os mapas do Planck no formato FITS

#### UTILIZANDO O SKYVIEWER

Na tela principal do aplicativo, na aba com os ícones, selecione open (figura que representa uma pasta) para abrir um arquivo no formato FITS (Figura 9.6).

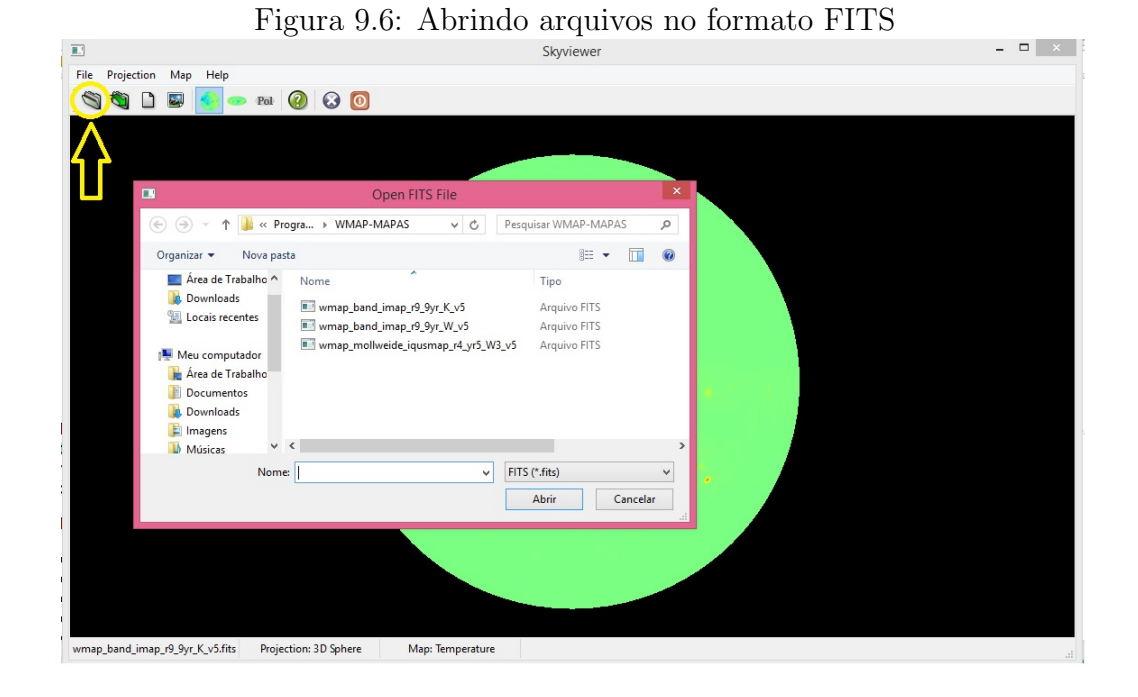

Ao abrir o arquivo, a visualização pode ser feita de duas formas diferentes. Escolhendo a opção Projection, selecione o formato 3D sphere ou Mollweide. O primeiro formato exibe a distribuição da RCF considerando que o satélite estava no centro da esfera, realizando uma varredura em todas as direções do Universo (Figura 9.7).

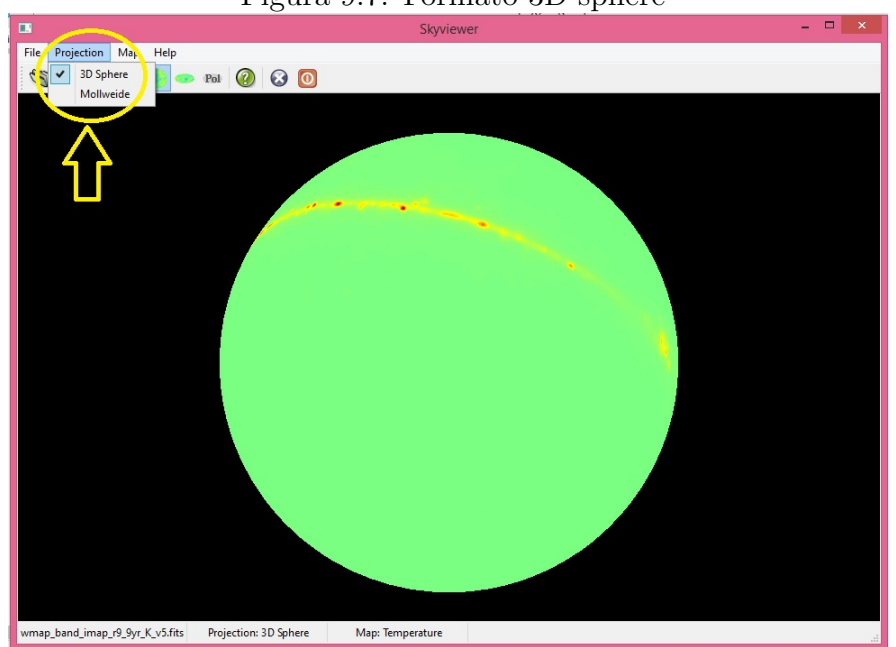

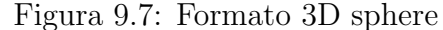

Por outro lado, no segundo formato a distribuição da radiação será exibida de maneira plana (semelhante a um mapa mundi), Figura 9.8.

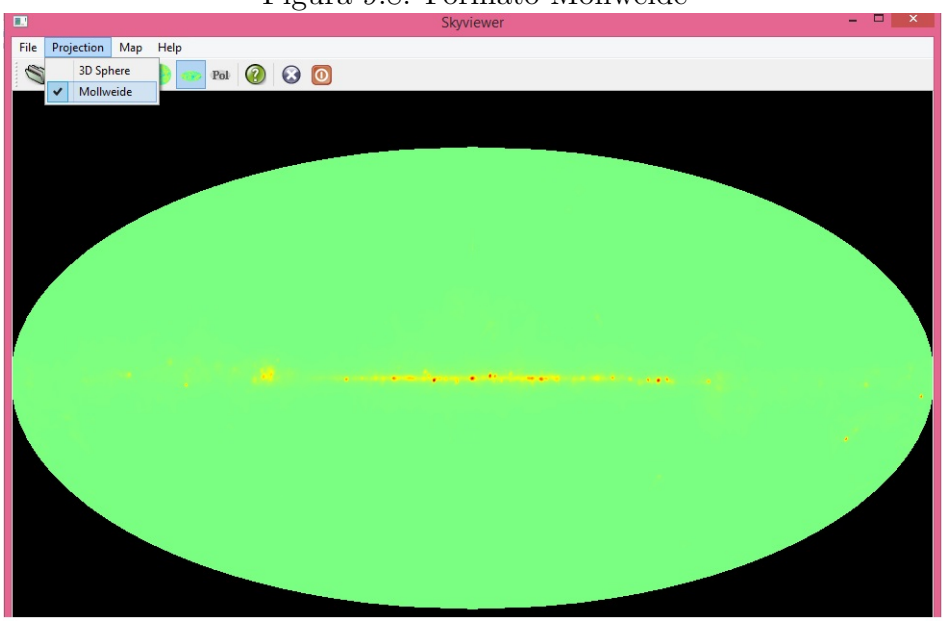

Figura 9.8: Formato Mollweide

Na aba Map, são encontradas as opções temperature, polarization e Num obs (número de observações), Figura 9.9. Temperature exibe o mapa com diferentes cores para as variações de temperatura. Polarization mostra as diferentes polarizações da RCF (quando disponível). Num obs mostra, através de cores diferentes, a densidade de observações por pixel.

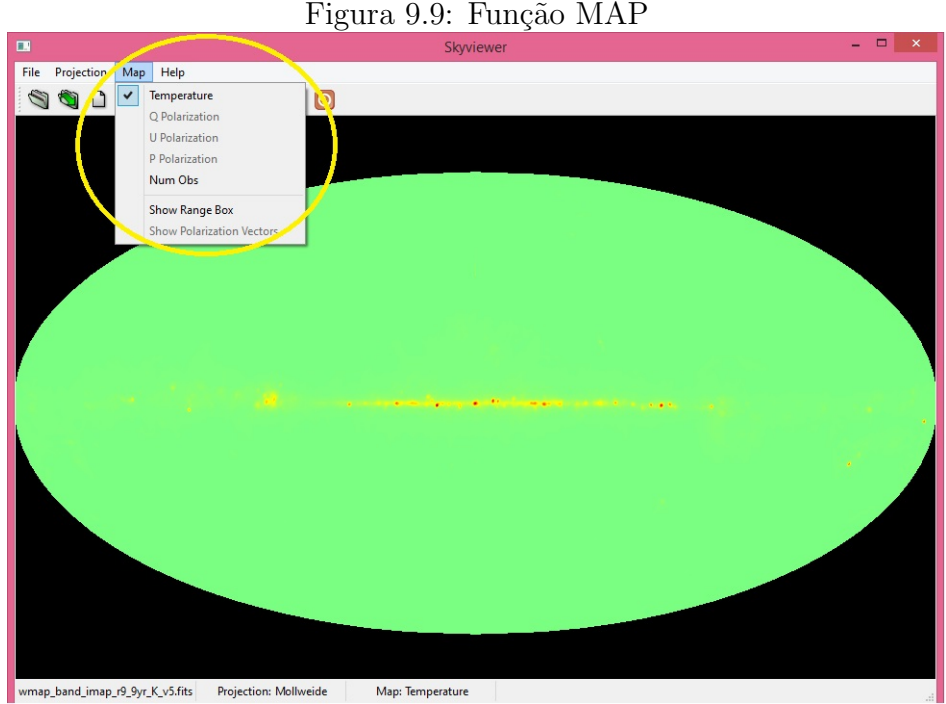

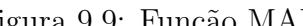

Na janela "Skyviewer control/information", selecionando Range, a faixa de dados referentes as medidas das variações de temperatura podem ser ajustadas, figura 9.10.

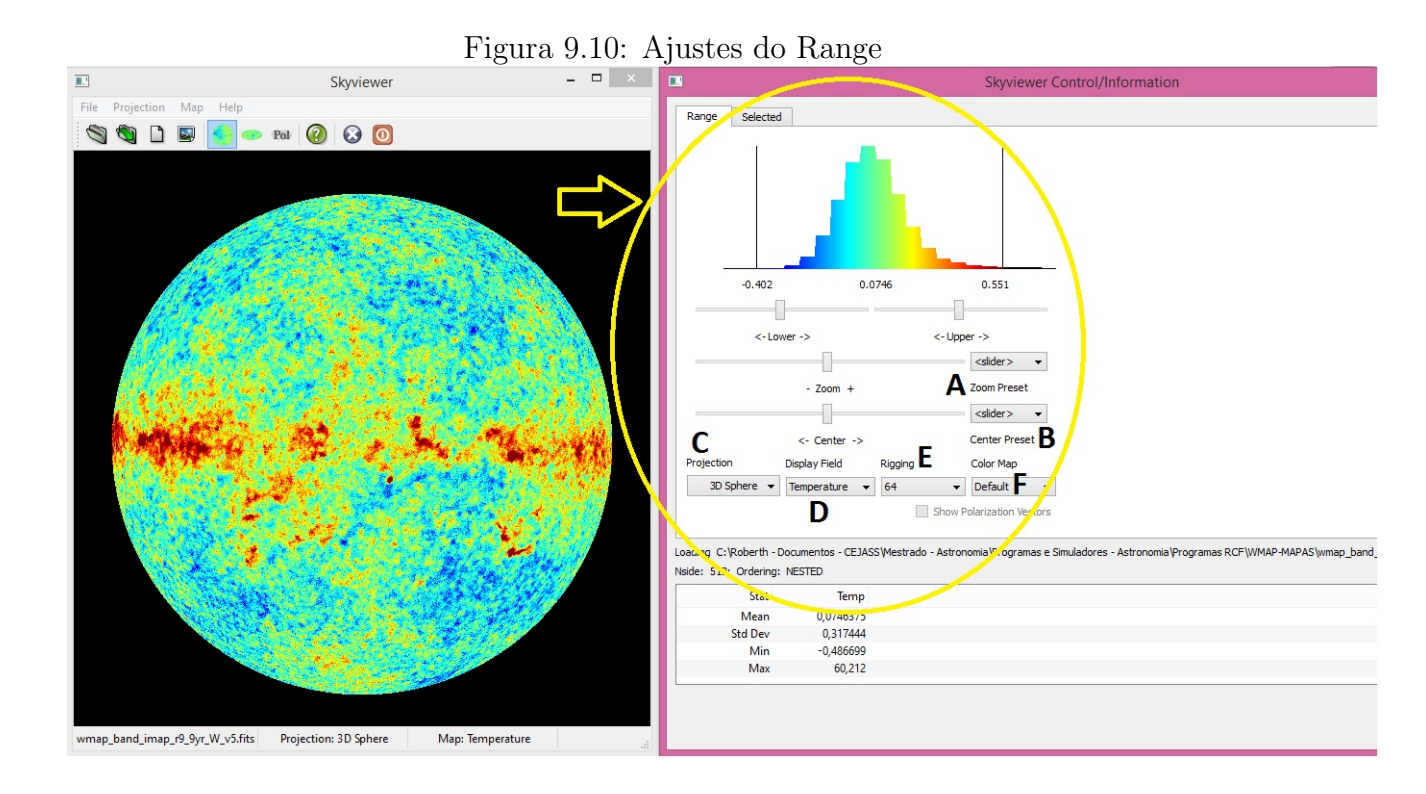

A função de cada opção Range é listada a seguir:

A - Zoom presente: Seleciona-se de um a três desvios padrões (1x std dev, 2x std dev e 3x std dev) ou todos os valores (Full). Quanto maior o desvio, mais dados são comportados no mapa em torno do valor médio da variação de temperatura;

 $B$  - Center presente: É possível determinar se os valores estarão distribuídos em torno do valor médio da variação ou do zero (variação nula);

C - Projection: Aqui é possível alternar entre os modos 3D sphere ou Mollweide;

D - Display Field: Alterna a visualização entre mapa de temperaturas ou número de observações (quando disponível);

E - Rigging: Suaviza os contornos do mapa melhorando a resolução. Quanto maior o valor, melhor será;

F - Color map: Altera para o padrão preto e branco ou colorido.

Mudando para a aba selected na janela "Skyviewer control/information", é possível selecionar pontos para avaliar a variação de temperatura, figura 9.11. Para isso, deve-se pressionar e segurar shift, no teclado, em seguida clicar com o bot˜ao esquerdo do mouse sobre os pontos de interesse para análise. A medida que os pixels são selecionados o programa realiza, de forma autom´atica, o tratamento estat´ıstico. Determinando, portanto, a média (mean), desvio padrão (std dev), valor mínimo (min) e o valor máximo  $(max).$ 

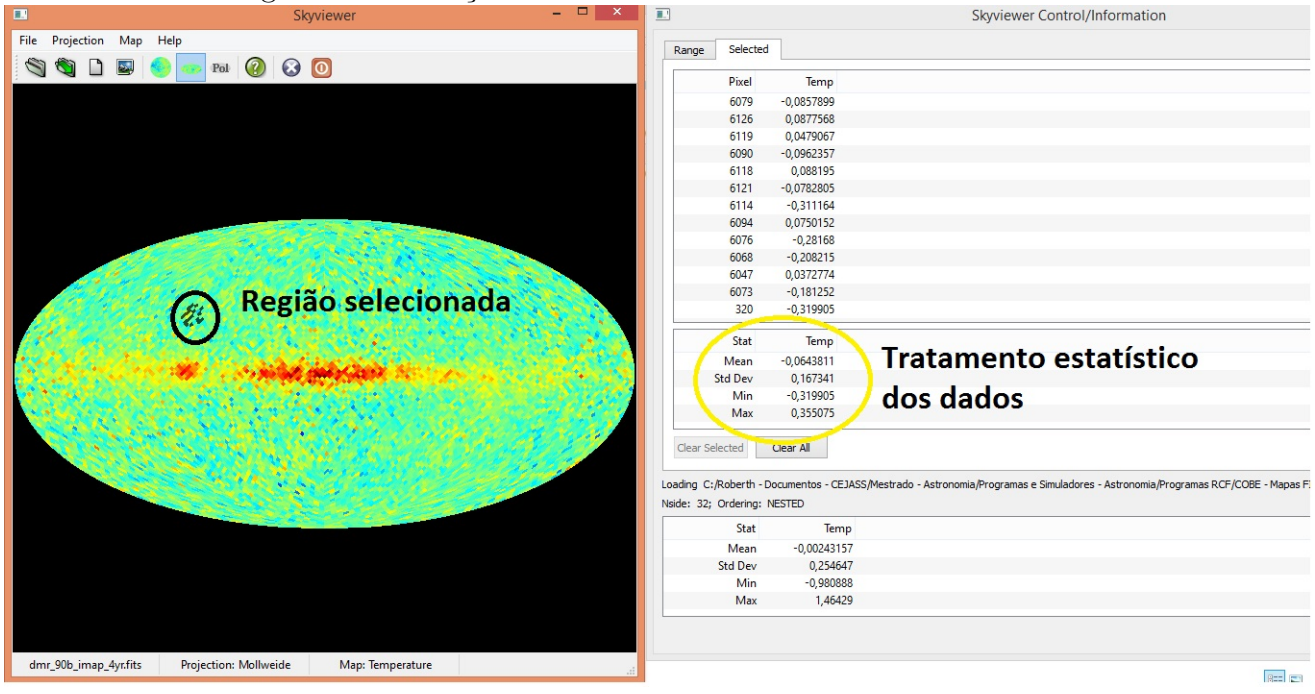

#### Figura 9.11: Seleção dos dados e tratamento estatístico

#### PROCEDIMENTOS PARA UTILIZAÇÃO DO PMVR

A seguir, serão apresentados procedimentos para instalação e utilização do PMVR (Planck Mission in Virtual Reality). Sendo que, a priori, o principal objetivo é o uso do PMVR para visualização da distribuição da RCF detectada pelo satélite Planck.

Procedimentos para a instalação:

- 1. Baixar o arquivo na p´agina: http://web.physics.ucsb.edu/ jatila/Planck-Mission-Sim/
- 2. Crie uma pasta e descompacte o arquivo no formato Zip;
- 3. Abra o arquivo executável SolarSys;

Ao abrir o aplicativo na página inicial, selecione a opção "Planck in space", figura 9.12.

The Planck Mission Simulation **NASA PURDUE** 

Para navegar pelo Sistema Solar, basta mover o mouse. Se quiser alternar a localização entre os planetas, escolha os números:

 $1 = Sol$ ;  $2 = \text{Mercúrio}$ ;  $3 = \text{Venus}$ ;  $4 = \text{Terra}$ ;  $5 = \text{Marte}$ ;  $6 = \text{Júpiter}$ ;  $7 = \text{O}$ Saturno;  $8 =$  Urano e  $9 =$  Netuno.

Para aumentar a imagem (zoom in) pressione segure a seta para cima. Para diminuir (zoom out), pressione e segure a seta para baixo. Esta função de aproximação só terá efeito se ficar segurando a seta por um período prolongado.

Clicando com o bot˜ao direito na tela do Sistema Solar, abre-se uma janela  $(figura 9.13)$  com as opções a seguir:

A - Location: Alterna entre os planetas;

B - Orbits: Habilita/desabilita as trajetórias dos planetas;

C - Earth Marker: Ativa a localização da Terra;

D - Scan Map: Acessa a visualização do Universo em diversos comprimentos de onda;

E - Star Map: Acessa as opções relacionadas as estrelas. Constelações e estrelas são habilitadas/desabilitadas;

F - Date: Ativa a data mais o tempo.

G - More: Altera zoom, velocidade e plano das orbitas dos planetas.

H - Record: Habilita a gravação da apresentação.

Figura 9.12: Iniciando o PMVR

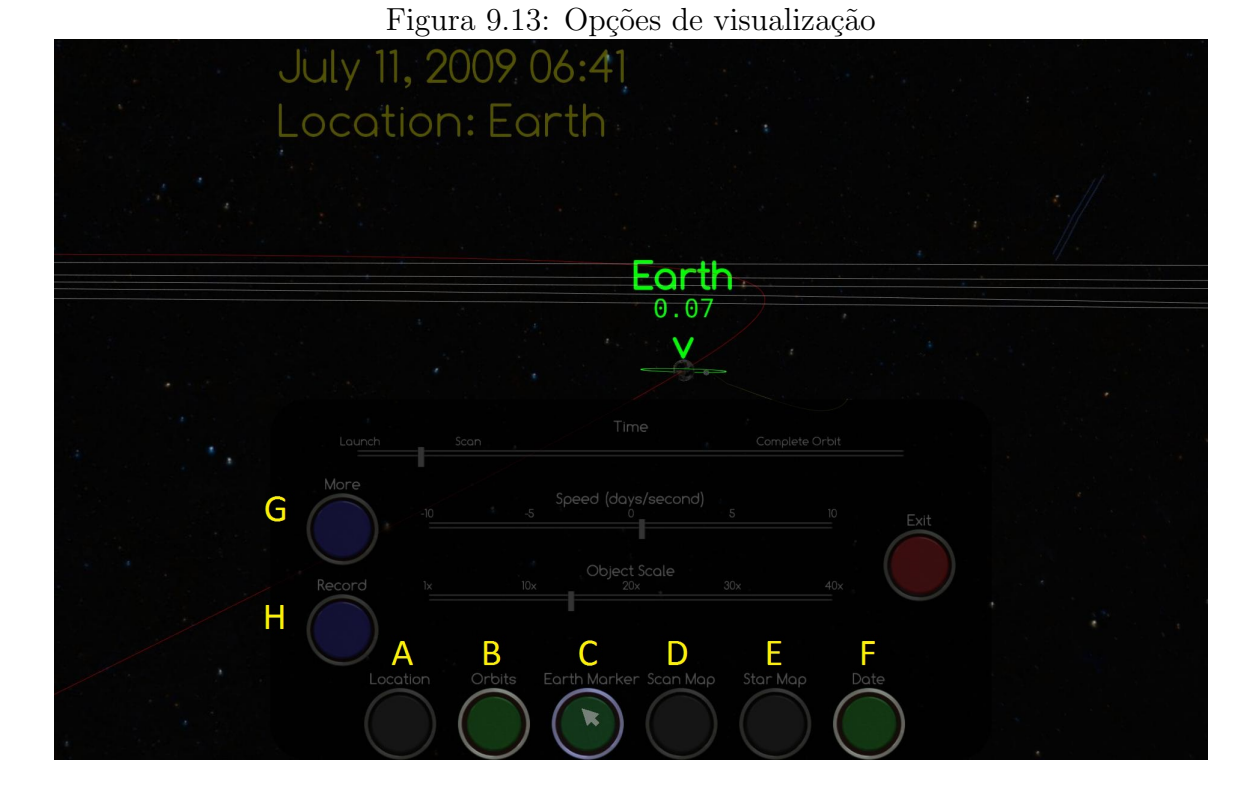

Acessando a função Scan Map, abri-se uma janela com nove diferentes opções de plano de fundo. Selecionando "Planck Full Sky 2013", é possível exibir a distribuição da RCF, figura 9.14.

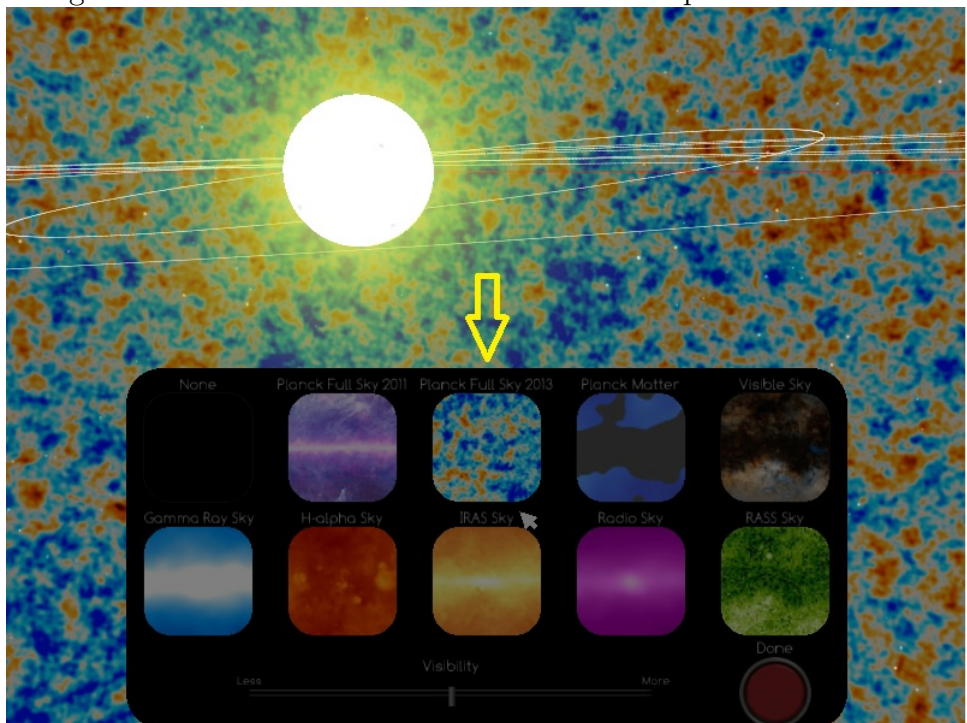

Figura 9.14: Plano de fundo em diferentes comprimentos de onda

# 10 APÊNDICE D - Texto 01: Ondas eletromagnéticas

#### TEXTO 01: ONDAS ELETROMAGNETICAS ´

Quando temos cargas elétricas em repouso, estas só conseguem gerar um campo elétrico ao seu redor. Porém, as cargas em movimento (corrente elétrica) além de gerar um campo elétrico podem gerar também um campo magnético. Quando as cargas elétricas são aceleradas esses campos se propagam pelo espaço de forma variável. Assim, quando uma carga elétrica oscila produz campos elétrico e magnético que variam com a mesma frequência da carga oscilante.

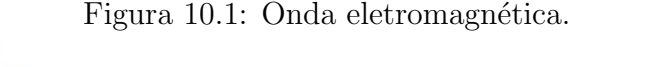

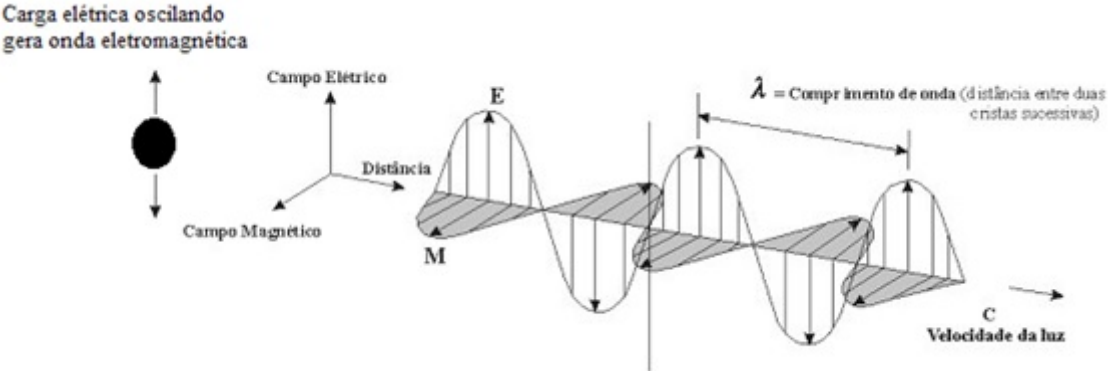

Fonte: http : //caoptico.blogspot.com.br/2009/09/optica − eletromagnetica.html

As ondas eletromagnéticas não precisam de um meio material para se propagar. Elas se propagam até mesmo no Vácuo. A sua velocidade é igual a velocidade da luz no vácuo, ou seja, 300.000 quilômetros por segundo. Podemos classificar as ondas eletromagnéticas de acordo com a sua frequência de vibração. Esta classificação é chamada de espectro eletromagnético. No espectro eletromagnético temos as ondas representadas pela frequência e também por sua energia. Quanto maior a frequência da onda eletromagnética, maior será sua energia. Portanto, em ordem crescente de energia temos: ondas de rádio, micro-ondas, infravermelho, luz visível ao olho humano (vermelho, laranja, amarelo, verde, azul, anil e violeta), ultravioleta, raios x, raios gama e os raios cósmicos (emitido por explosão de estrelas - supernovas). As ondas eletromagnéticas, a partir das ondas ultravioleta até as ondas gama, são consideradas ionizantes. Uma radiação ionizante é aquela que pode "arrancar" elétrons de átomos e, consequentemente, também pode provocar câncer ou até mesmo combatê-lo (neste caso, em tratamentos radioterápicos).

Figura 10.2: Espectro eletromagnético

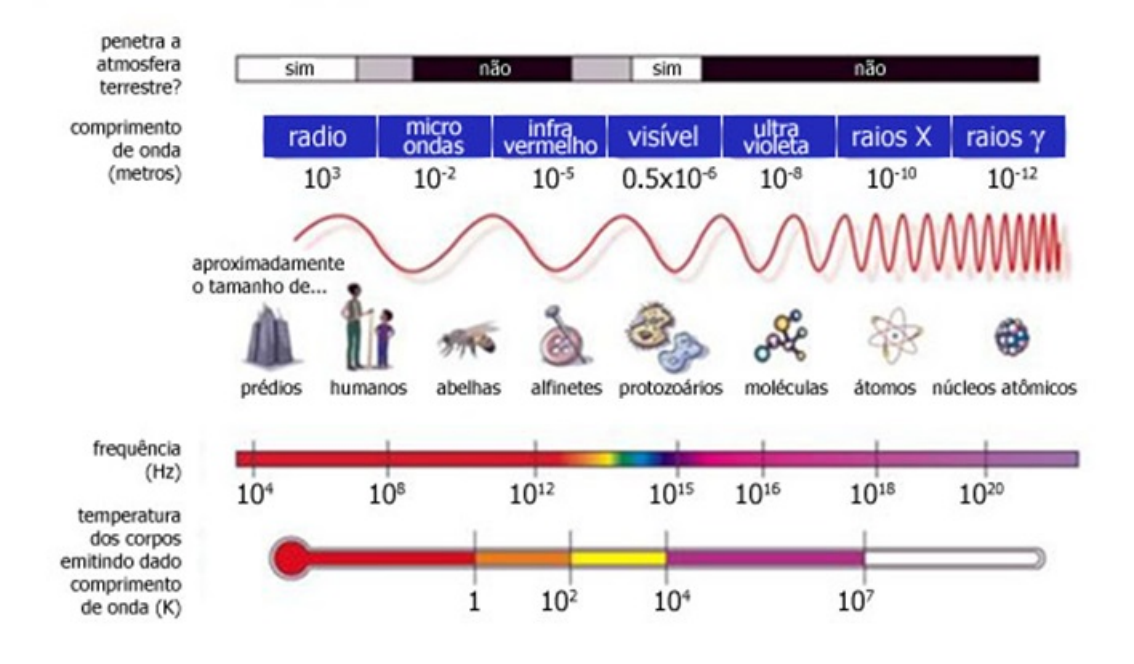

### O Espectro Eletromagnético

 $Fonte: http:$ 

//labcisco.blogspot.com.br/2013/03/o−espectro−eletromagnetico−na−natureza.html

#### Ondas de Rádio

As ondas de rádio têm comprimento de onda grande, possibilitando que elas sejam refletidas pelas camadas ionizadas da atmosfera superior (ionosfera). Essa reflexão possibilita que essas ondas de rádio sejam captadas a grandes distâncias do seu ponto de emissão. A faixa das ondas de rádio pode ser dividida em ondas AM, FM e ondas de TV. As ondas de TV tem comprimento de aproximadamente 1 m e não são refletidas pela ionosfera. Sendo assim, para que elas sejam captadas a grandes distâncias são necessárias estações repetidoras ou um satélite artificial.

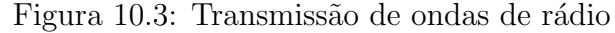

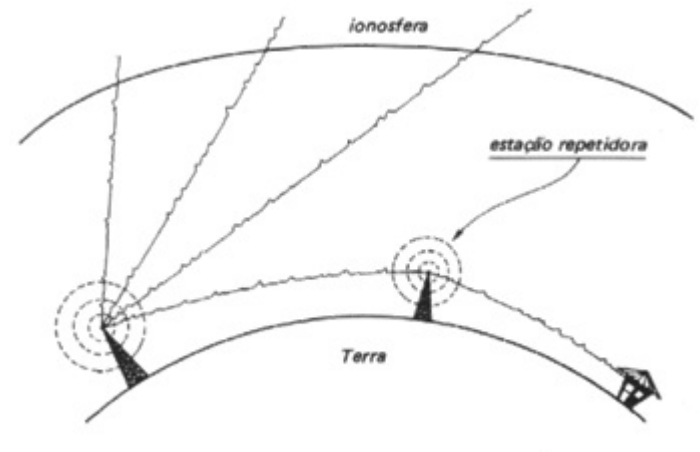

 $Fonte: http://www.fisica.net/einsteinjr/9/ondas_eletromagneticas.html$ 

#### Micro-ondas

As micro-ondas possuem frequências maiores que as ondas de rádio. São utilizadas na telefonia e nas transmissões de TV recebidas via satélite de outros países ou continentes. Também são utilizadas para o funcionamento de radares. Podem ser produzidas em fornos de micro-ondas, para aquecer alimentos por meio da vibração das moléculas de água. As micro-ondas não são ondas eletromagnéticas ionizantes.

#### Infravermelho

A radiação infravermelha (IV) é associada ao calor porque os corpos na temperatura normal emitem radiação térmica (calor radiante) nesse intervalo. Também é utilizada para efetuar comandos à distância por meio de controle remoto.

#### Luz visível

É a faixa de ondas eletromagnéticas que o olho humano tem condições de perceber. Essa faixa do espectro situa-se entre a radiação infravermelha (antes do vermelho) e a ultravioleta (depois do violeta). Por ordem crescente de energia e decrescente de comprimento de onda, temos as seguintes ondas visíveis: vermelho, laranja, amarelo, verde, azul, anil e violeta. A Luz branca resulta da superposição das cores do espectro visível e isso pode ser evidenciado quando um raio de luz branca do Sol atravessa um prisma de vidro.

Figura 10.4: Decomposição da luz.

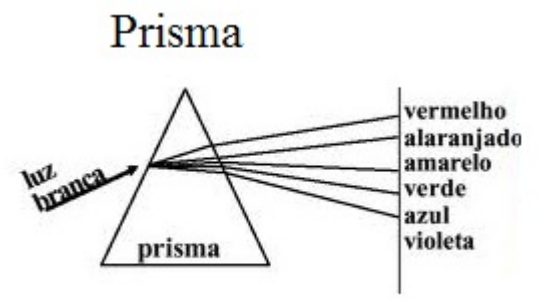

 $Fonte: http://www.vestibular1.com.br/revisao/r220.htm$ 

#### Ultravioleta

A radiação ultravioleta (UV) tem energia maior que a luz visível e também pode ser produzida pelo Sol. É dividida em três faixas:

UV-A: Menor energia, responsável pelo bronzeamento, pois chegam nas camadas mais profundas da derme, estimulando a produção de melanina, pigmento respons´avel pelo escurecimento da pele. Podem provocar o envelhecimento prematuro.

UV-B: Energia intermediária, penetram no nível epidérmico, causando a vermelhidão da pele. São os principais causadores de câncer cutâneo.

UV-C: Maior energia, são perigosos para a saúde humana, porém são absorvidos pela camada de ozônio e praticamente não alcançam a superfície terrestre. Tem a capacidade de destruir alguns tipos de germes e bactérias e, por esse motivo, é usada para esterilizar alimentos e equipamentos médicos.

 $\hat{E}$  recomendável a utilização de um filtro solar, antes de se expor ao Sol, que bloqueie tanto UV-A como UV-B e com fator de proteção solar (FPS) alto. O FPS é indicado por um número. Exemplo: FPS- 30 indica que a pessoa pode se expor por um tempo até 30 vezes maior do que sem proteção.

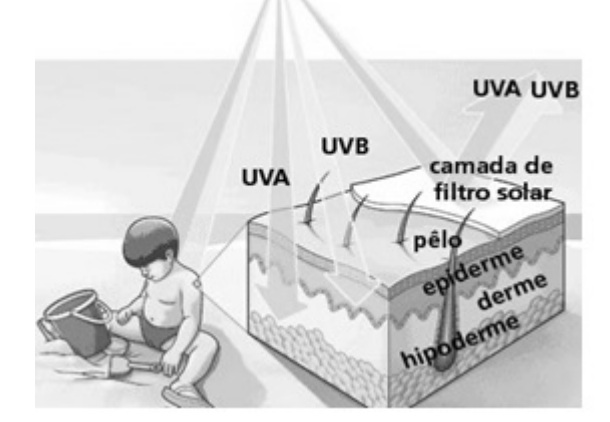

Figura 10.5: Ação da radiação UV sobre a pele sem e com filtro solar.

 $Fonte: http://cepelli.com.br/noticias/importancia - do - protector - solar/$ 

#### Raios X

São ondas eletromagnéticas cujas frequências são maiores que as frequências da radiação ultravioleta. Os raios X atravessam com facilidade tecidos moles, como a pele humana, e são absorvidos por materiais que apresentam alta densidade, como o cálcio dos ossos humanos ou o chumbo. Esta radiação deve ser utilizada com cautela pois é considerada ionizante. A medicina utiliza os raios X para fazer diagnósticos por imagem (raios x de baixa energia) e também no tratamento de tumores e câncer (raios x de alta energia).

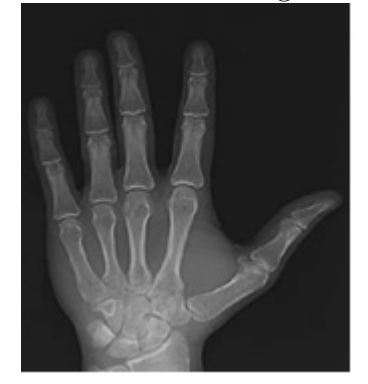

Figura 10.6: Filme radiográfico dos raios x da mão

 $Fonte: http:$ 

//veja.abril.com.br/especiaisonline/crescimento − saudavel/tamanho − f ilho.shtml

#### Raios Gama

É uma radiação emitida pelo núcleo atômico com excesso de energia (no estado excitado) após transição de próton ou nêutron para nível de energia com valor menor, gerando uma estrutura mais estável. Possuem características parecidas com as dos raios X porém são mais energéticos. Podem ser utilizados no diagnóstico de problemas na tireóide e também no tratamento contra o câncer.

#### Referências:

1 - PENTEADO, P. C. M.; TORRES, C. M. A.. Física Ciência e Tecnologia. Volume 3. São Paulo - 2005. Editora Moderna;

2 - SAMPAIO, J. L.; CALÇADA, C. S. Física 3 - ondulatória, eletromagnetismo e física moderna. Vol. 3. São Paulo, 2005 - 2<sup>ª</sup> edição. Editora Atual.

3 - XAVIER, C.; BENIGNO, B. Coleção Física aula por aula. Vol. 3. São Paulo, 2010. Editora FTD.

# 11 APÊNDICE E - Texto 02: Radiação de corpo negro

#### TEXTO 02: RADIAÇÃO DE CORPO NEGRO

#### 1. Energia térmica

A matéria, de um modo geral, apresenta constituintes elementares que são chamados átomos. A união destes átomos forma as moléculas que compõe a matéria macroscópica. Estas partículas elementares apresentam-se sempre em movimento seja no estado sólido, líquido ou gasoso. Podemos chamar de energia térmica (energia interna) a energia relacionada com o movimento das partículas de um corpo. Quanto maior for o grau de agitação dessas partículas maior será a temperatura do corpo. Portanto, definimos a temperatura como a medida do grau de agitação das partículas de um corpo. No Sistema Internacional de Unidades a unidade de medida de temperatura é o Kelvin representado por K. O zero Kelvin (0 K) ou zero absoluto equivale aproximadamente a -273<sup>o</sup> C (273 graus Celsius abaixo de zero).

Exemplo: Quando um corpo está quente suas partículas ficam bastante agitadas. Quando está frio a agitação é menor.

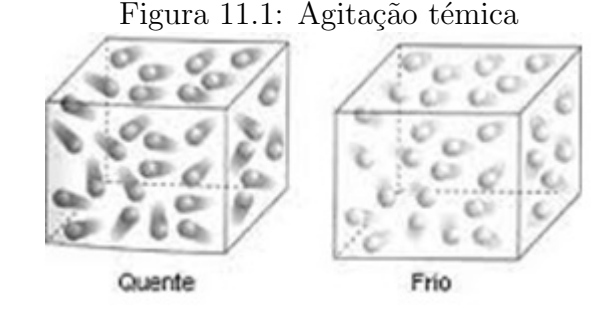

 $Fonte: http://www.colegioweb.com.br/termologia/o-que-e-termologia.html$ 

#### 2. Calor

 $\hat{E}$  a energia térmica, em transito, que existe quando um corpo quente está em contato com um corpo frio. O fluxo de calor sempre ocorre do corpo de maior temperatura para o corpo de menor temperatura.

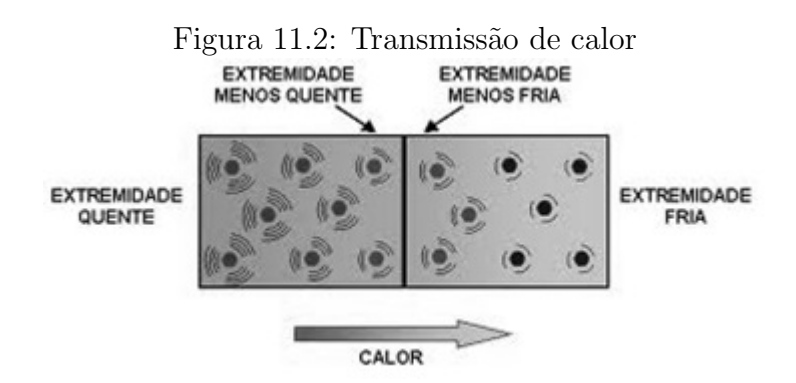

 $Fonte: http://resumoescolar.org/fisica-equilibrio-termino-e-temperaturea/$ 

#### 3. Equilíbrio térmico

Quando um corpo quente está em contato com um corpo frio, este começa a "ceder"calor para o corpo de menor temperatura. A medida que o corpo frio ganha calor a sua temperatura vai aumentando e a temperatura do corpo quente vai diminuindo. Depois de certo tempo os dois corpos tendem a ficar com a mesma temperatura. Neste momento, dizemos que os dois corpos entraram em equilíbrio térmico. Vale salientar que no equilíbrio térmico não existe transferência de calor entre os corpos.

Exemplo: Uma pessoa ao verificar a temperatura do seu corpo cede calor para o termômetro. O mercúrio contido no bulbo do termômetro dilata-se até atingir o equilíbrio térmico com o nosso corpo. Desta maneira, consegue-se aferir a temperatura corporal.

Figura 11.3: Termômetro

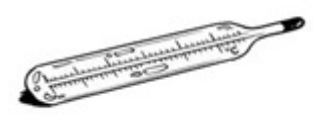

 $Fonte: http:$ //www.educolorir.com/paginas − para − colorir − termometro − i12112.html

#### 4. Transmissão de calor

Existem três maneiras do calor ser transmitido de um corpo quente para um corpo frio. São elas: condução, convecção e irradiação.

Condução: é quando o calor é transmitido de uma molécula para outra sem que sejam deslocadas.

Figura 11.4: Condução térmica ouco apitada

 $Fonte: http://www.sobiologia.com.br/conteudos/oitava.serie/Calor4.php$ 

Exemplo: Ao segurarmos uma colher metálica para mexer um alimento numa panela ao fogo, ela aquecerá e podemos até queimar a mão.

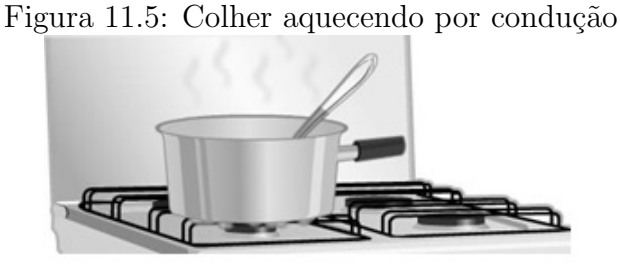

 $Fonte: \text{http://portaldoprofessor.mec.gov.br/fichaTecnicaAula.html?} \text{aula} = 1671$ 

Convecção: ocorre quando os líquidos e os gases são aquecidos. O calor é transmitido por correntes de convecção que é uma circulação devido à subida de uma massa quente e descida de uma massa fria.

Exemplo: Dentro do refrigerador o ar quente tende a subir e o ar frio tende a descer criando uma corrente de convecção. O mesmo ocorre com condicionadores de ar.

85

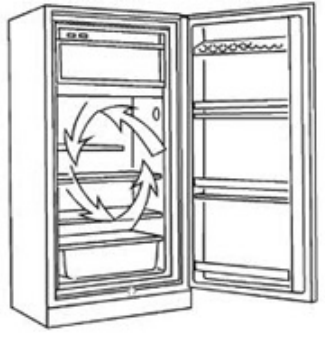

 $Fonte: \text{https://museudinamicointerdisciplinar.wordpress.com/2012/09/12/por}$  $que - o - congelador - fica - na - parte - superior - da - geladeira/$ 

Irradiação: é o processo de transmissão de energia entre dois corpos que não precisa de um meio material para se propagar.

Exemplo: Quando estamos próximos a uma fogueira o calor é transmitido por radiação térmica (ondas de infravermelho).

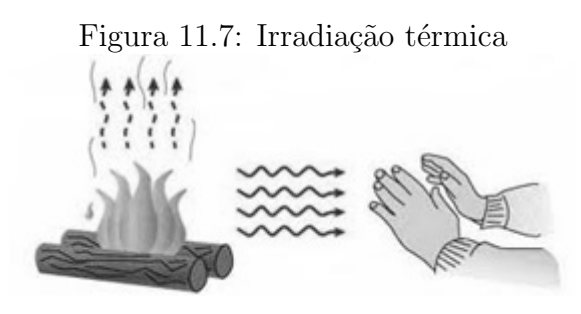

 $Fonte: http://www.sobiologia.com.br/conteudos/oitava.serie/Calor7.php$ 

#### 5. Radiação de corpo negro

 $\hat{E}$  comum encontrarmos materiais em nosso cotidiano que refletem a luz visível que chega até as suas superfícies. A cor de um corpo, que não emite luz própria, é a combinação de um processo que envolve a absorção e reflexão de ondas eletromagnéticas. Deste modo, ao enxergar uma flor com pétalas amarelas estamos observando um fenômeno onde ´atomos absorvem parte das cores e refletem (emitem) justamente as ondas eletromagnéticas que compõem a tonalidade em questão. Parte da energia absorvida é transformada em calor. Podemos encontrar em nosso dia a dia corpos que emitem luz própria. Em particular, existem corpos que emitem luz visível quando aquecidos a elevadas temperaturas. Estes s˜ao chamados corpos negros. Definimos um corpo negro ideal como aquele que consegue absorver e emitir toda a radiação, que chega na sua superfície, na mesma taxa. As estrelas e até as lâmpadas incandescentes são exemplos de corpos que emitem um espectro de radiação característico de um corpo negro. No início do século XX os cientistas não conseguiam explicar por meio de uma equação matemática a distribuição espectral da radiação de corpo negro. Este problema ficou conhecido como catástrofe do ultravioleta. Isto porque as equações funcionavam bem para grandes comprimentos de onda. Por outro lado, quando aplicadas a pequenos comprimentos de onda, a curva da distribuição espectral teórica divergia da experimental. Esta discrepância acontecia porque os cientistas acreditavam que a emissão de energia ocorria de forma contínua obedecendo a teoria clássica das ondas eletromagnéticas. Porém, o cientista alemão Marx Planck resolveu o problema propondo que a energia emitida por um corpo negro deveria ser discreta. Ou seja, composta por pequenos pacotes de energia que foram chamados por Albert Einstein de fótons. Na figura a seguir encontramos a distribuição espectral para três valores distintos de temperatura: 3000 K, 4000 K e 5000 K. Também visualizamos a curva clássica teórica para uma temperatura de 5000 K.

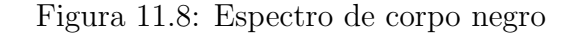

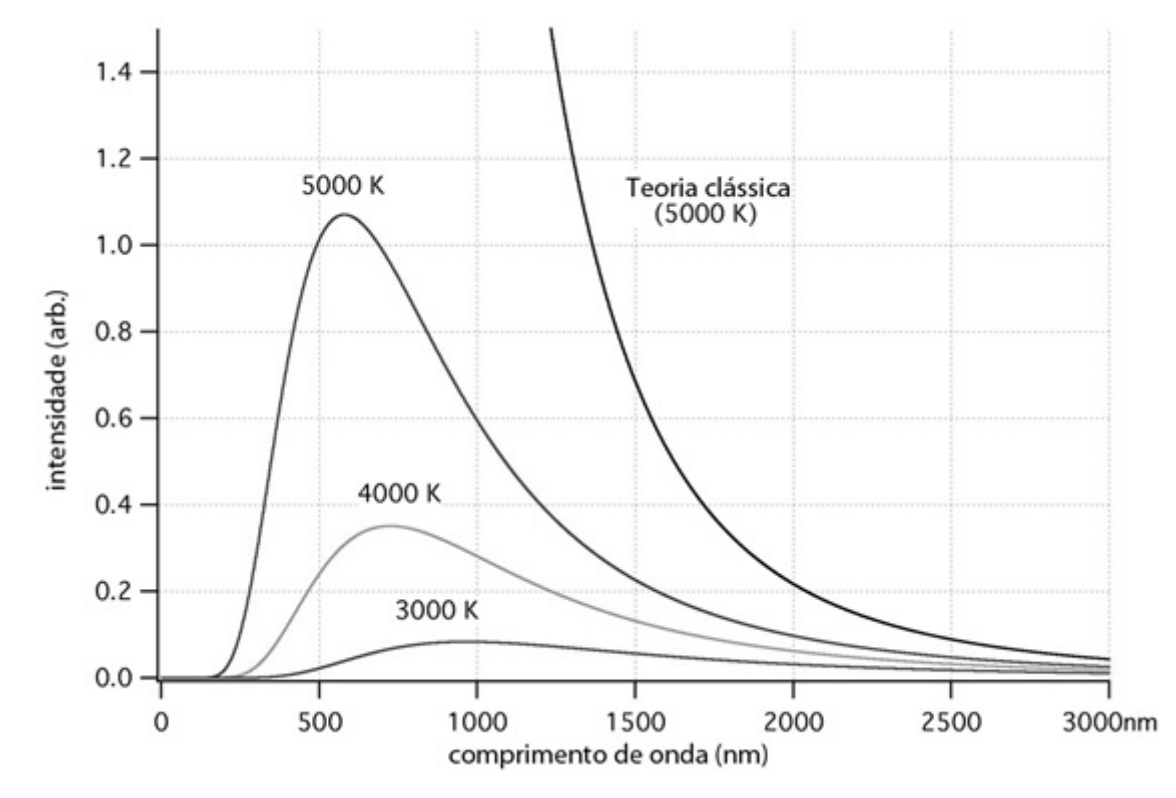

 $Fonte: \text{http://www.pontociencia.org.br/galeria/?content\%2FFi*sica*%2FFi*sica* +$  $Moderna\%2Fcorpo-negro.jpg$ 

#### Referências:

1 - GASPAR, A. Física - volume único. São Paulo, 2008. Editora Ática;

2 - PENTEADO, P. C. M.; TORRES, C. M. A. Física Ciência e Tecnologia. Volumes 3. São Paulo - 2005. Editora Moderna;

3 - MÁXIMO, A.; ALVARENGA, B. Física - ensino médio. Volumes 2. São Paulo, 2008. Editora Scipione.

4 EISBERG, R.; RESNICK, R. Física Quantica: Átomos, moléculas, sólidos núcleos e partículas. 23<sup>ª</sup> tiragem. Editora Campus.

# 12 APÊNDICE F - Texto 03: Efeito Doppler luminoso

#### TEXTO 03: EFEITO DOPPLER LUMINOSO

#### 1. O QUE É EFEITO DOPPLER?

 $\acute{E}$  comum em nosso cotidiano nos depararmos com a situação de uma ambulância que trafega emitindo o som de uma sirene. Se estivermos em repouso em relação a uma avenida notamos que o som fica mais agudo a medida que a ambulância se aproxima (figura 13.1). Quando ela se afasta percebemos um som mais grave. Essa mudança na frequência do som emitido pela sirene é conhecida como Efeito Doppler. Fenômeno semelhante aconteceria se a ambulância estivesse parada, emitindo som, e você se aproximasse ou afastasse dela. De fato este efeito depende do movimento relativo entre a fonte emissora de som e o observador.

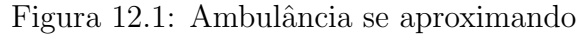

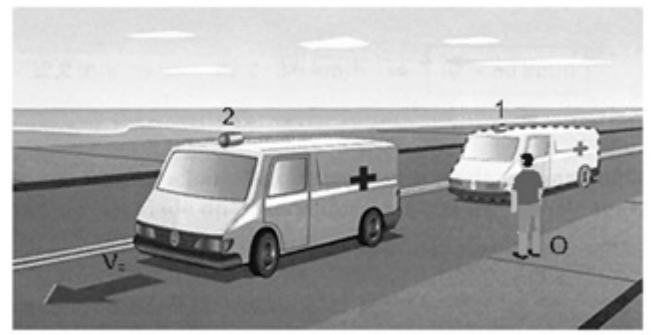

F onte : http : //www.desenrolado.com/f isica/acustica/exercicios−−acustica

O Efeito Doppler tamb´em pode acontecer com as ondas eletromagn´eticas. Se uma fonte luminosa, por exemplo, se aproxima do observador a frequência tende aumentar. Se a fonte luminosa se afasta a frequência diminui. Neste caso devemos considerar que a velocidade relativa entre a fonte e o observador é grande o suficiente para se obter desvios mensuráveis, já que a velocidade da luz no vácuo é da ordem de  $300.000.000m/s$ . Se considerarmos um observador na Terra analisando o espectro de luz vindo de uma galáxia que se afasta, teremos uma diminuição na frequência observada (figura 13.2). Ou seja, o comprimento de onda aumentar´a desviando para o vermelho. Este desvio ´e conhecido

como redshift. No caso de uma galáxia que se aproxima da Terra, a frequência da luz observada aumenta. Sendo assim, teremos uma diminuição no comprimento de onda que ´e conhecida como blueshift. Que significa portanto desvio para o azul.

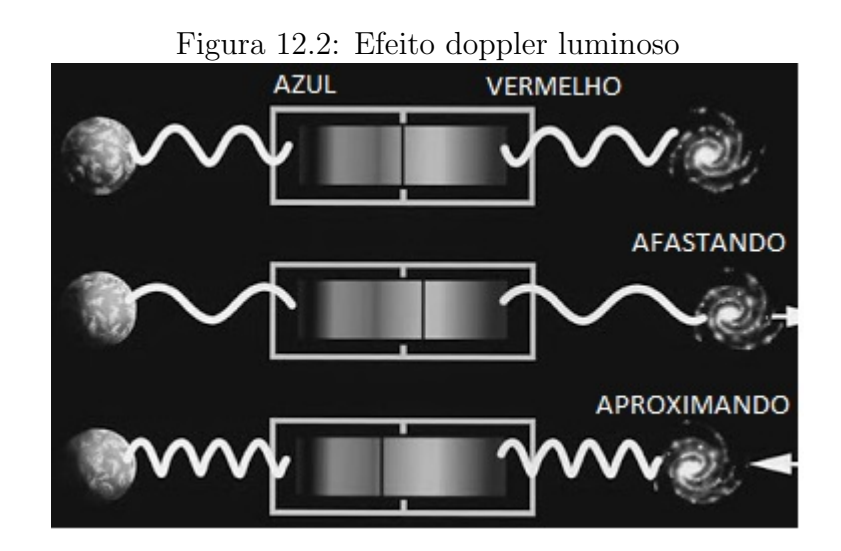

 $Fonte: http://alex and remedeiros fisicaastronomia.blogspot.com.br/2011/10/nobel$  $de - fisica - 2011 - dialogos - sobre_11.html$  (Figura com modificações)

### 2. REFERÊNCIAS:

1. AMÔRES, E. B. de; ALEMAN, I. G.. Observatórios Virtuais - Atividade: Galáxias -Redshift e Lei de Hubble (IAG-USP).

2. http://www.if.ufrgs.br/mpef/mef008/mef008 $_0$ 2/Marcia/index%20html%20pg3.html (acesso em: 09/03/15)

3. http://alexandremedeirosfisicaastronomia.blogspot.com.br/2011

 $/10/nobel - de - fisica - 2011 - dialogos - sobre<sub>1</sub>1.html$  (acesso em: 09/03/15)

## 13 ANEXO

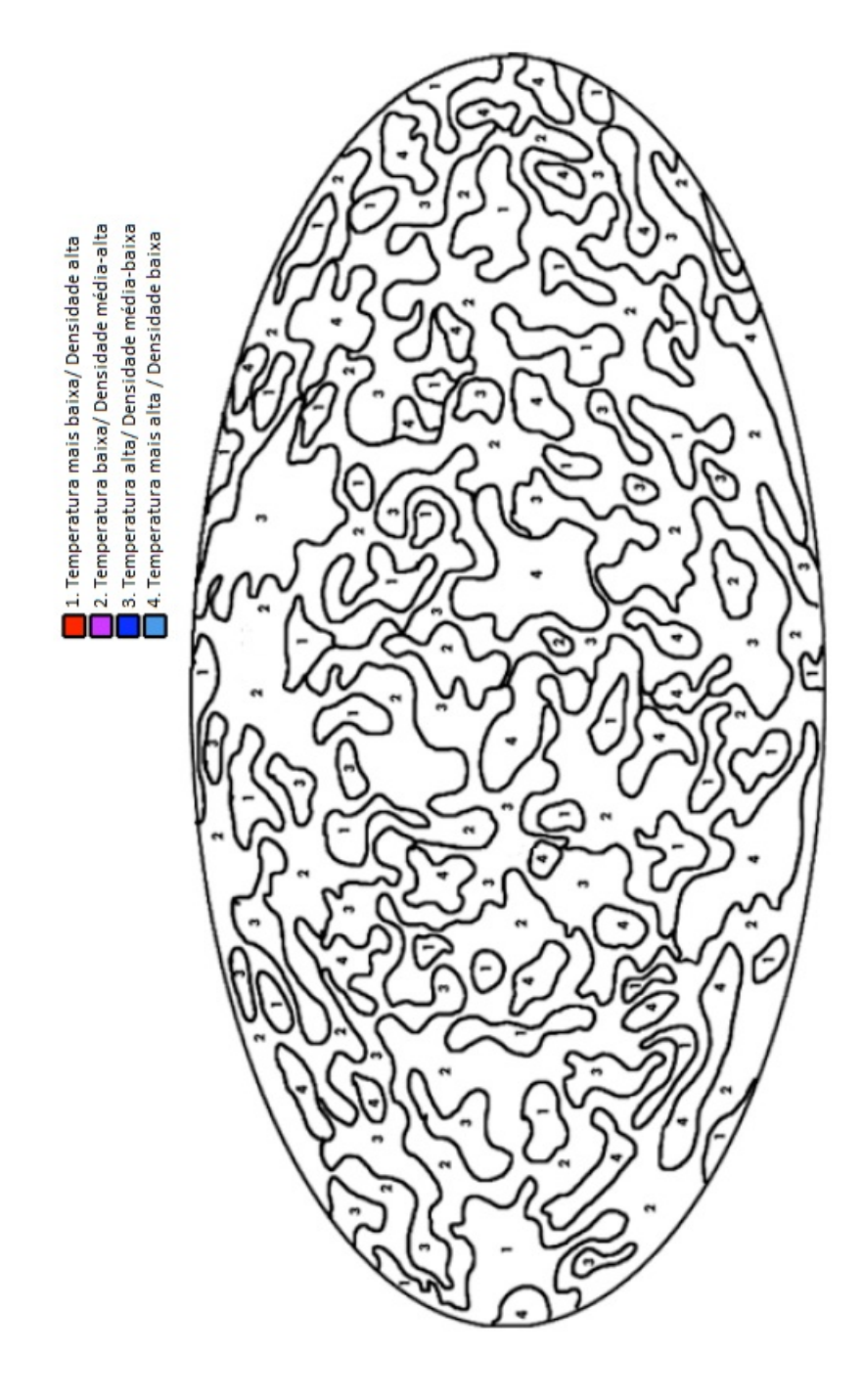

 $\label{thm:cont} \textsc{Fonte:} http://www.universeadventure.org/big_bang/docs/cmb - colorcmb.pdf$ 

### 14 Referências

ABDALLA, M. C.; NETO, T. V. Novas janelas para o Universo. S˜ao Paulo: Editora UNESP, 2005.

AMARAL, H.; Sequência didática e ensino de gêneros textuais. Disponível em:

https : //www.escrevendoofuturo.org.br/conteudo/biblioteca/artigos/artigo/1539/

sequencia − didatica − e − ensino − de − generos − textuais. Acesso em 30 de Julho de 2015.

AUSUBEL, D. P.; NOVAK, J. D.; HANESIAN, H. Educational psychology: a cognitive view.  $2^a$  ed. New York: Holt, Rinehart and Winston. 733 p. 1978.

BOGGES, N. W. et al. The COBE mission: Its design an performance two years after launch. The Astrophysical Journal, 397; 420-429, 1992 October 1. Disponível em: ¡http://adsabs.harvard.edu/abs/1992ApJ...397..420B¿. Acesso em: 20 de dezembro de 2015.

BRASIL. Ministério de Educação e Cultura. Parâmetros curriculares Nacionais (Ensino Médio). Parte III - Ciências da Natureza, Matemática e suas Tecnologias. Brasília: MEC/SEMTEC, 2000.

BRASIL. Ministério de Educação e Cultura. PCN+ Ensino Médio: orientações educacionais complementares aos Parâmetros Curriculares Nacionais: Ciências da Natureza, Matemática e suas Tecnologias. Brasília: MEC/SEMTEC, 2002.

BRASIL. Ministério da Ciência e Tecnologia. Instituto Nacional de Pesquisas Espaciais. Divisão de Astrofísica. Disponível em:  $\frac{h}{t}$  internal performation  $\frac{h}{t}$  by  $\frac{h}{t}$ rcf/node3.html¿. Acesso em: 20 de Dezembro de 2015.

CARVALHO, A. M. P. de (org.). Ensino de ciências: unindo a pesquisa e a prática. Pioneira Thomson Learning. São Paulo, 2004.

ELIAS, L. A. R. (Pres.) Plano Nacional de Astronomia - Proposta. Comiss˜ao Especial de Astronomia, outubro 2010.

HENRIQUE, A. B. Discutindo a natureza da ciência a partir de episódios da história da cosmologia. Dissertação de mestrado. USP. São Paulo, 2011.

LAMBDA. Legacy Archive for Microwave Background Data Analysis. National Aeronautics and Space Administration (NASA). Disponível em: http://lambda.gsfc.nasa.gov/. Acesso em 28 nov. 2013.

MOREIRA, M. A. Aprendizagem Significativa. Brasília: Editora da UnB. 129 p. 1999.

MOREIRA, M. A. A teoria da aprendizagem significativa e sua implementação em sala de aula. Editora Universidade de Brasília, 2006.

MARRANGHELLO, G. F.; PAVANI, D. B. Astronomia e Física Moderna: Duas Necesidades, uma Solução. I Simpósio Nacional de Educação em Astronomia. Rio de Janeiro, 2011.

NOVAK, Joseph Donald; GOWIN, D. Bob; VALADARES, Carla. Aprender a aprender. 1996.

ROCHA, J. F. M. (Org.); Origens e evolução das idéias da física. Salvador: EDUFBA, 2002.

RODRIGUES, R. L. Trajetória de raios de luz no espaço-tempo cônico de uma corda cósmica. Monografia (Especialização em Astronomia). UEFS. Feira de Santana - 2009.

ROSENFELD, R. A cosmologia. Física na Escola, v. 6, n. 1, 2005.

SANTOS, J. C. F. dos. Aprendizagem significativa: modalidades de aprendizagem e o papel do professor. 5<sup>ª</sup> edição. Editora Mediação. Porto Alegre, 2013.

SCHMITT, C. E. O uso da astronomia como instrumento para a introdução ao estudo das radiações eletromagnéticas no ensino médio. Dissertação (Mestrado profissional em Ensino de Física). Instituto de Física, UFRGS. Porto Alegre - 2005.

SILK, J. O Big Bang: a origem do universo. Brasília: Editora Universidade de Brasília, 1988.

SOUZA, R. E. de. Introdução à Cosmologia. São Paulo: Edusp, 2004.

SOUZA, R. E. de. Instituto de astronomia, Geofísica e Ciências Amósféricas. Disponível em:  $[http://www.astro.iag.usp.br/ronaldo/introosm/Glossario/index.html/$ . Acesso em: 20 de Dezembro de 2015.

VIEGAS, S. M. M.; OLIVEIRA, F. de. Descobrindo o Universo. São Paulo: Editora Edusp, 2004.